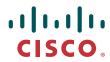

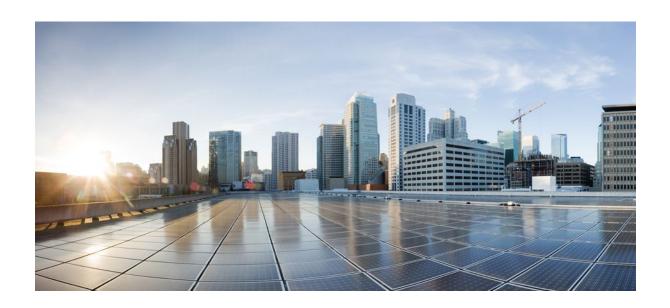

RADIUS Configuration Guide, Cisco IOS Release 12.2SX

**Americas Headquarters** Cisco Systems, Inc. 170 West Tasman Drive San Jose, CA 95134-1706 USA http://www.cisco.com

Tel: 408 526-4000 800 553-NETS (6387) Fax: 408 527-0883

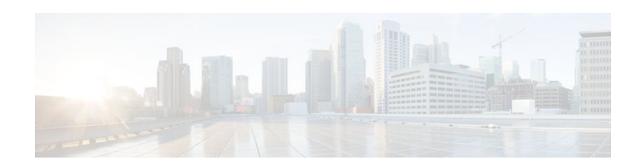

#### CONTENTS

```
Configuring RADIUS 1
  Finding Feature Information 1
   Information About RADIUS 1
      RADIUS Operation 2
      RADIUS Attributes 3
         Vendor-Proprietary RADIUS Attributes 3
         RADIUS Tunnel Attributes 3
      Preauthentication on a RADIUS Server 4
         RADIUS Profile for DNIS or CLID Preauthentication 4
         RADIUS Profile for Call Type Preauthentication 4
         RADIUS Profile for Preauthentication Enhancements for Callback 5
         RADIUS Profile for a Remote Hostname Used for Large-Scale Dial-Out 5
         RADIUS Profile for Modem Management 5
         RADIUS Profile for Subsequent Authentication 6
         RADIUS Profile for Subsequent Authentication Type 6
         RADIUS Profile to Include the Username 7
         RADIUS Profile for Two-Way Authentication 7
         RADIUS Profile to Support Authorization 8
      RADIUS Authentication 9
      RADIUS Authorization 9
      RADIUS Accounting 9
      RADIUS Login-IP-Host 9
      RADIUS Prompt 9
      Vendor-Specific RADIUS Attributes 10
      Static Routes and IP Addresses on the RADIUS Server 10
  How to Configure RADIUS 11
      Configuring Router to RADIUS Server Communication 12
      Configuring a Router for Vendor-Proprietary RADIUS Server Communication 15
```

Configuring a Router to Expand Network Access Server Port Information 16

```
Replacing NAS-Port Attribute with RADIUS Attribute 18
      Configuring AAA Server Groups 19
      Configuring AAA Server Groups with Deadtime 21
      Configuring AAA DNIS Preauthentication 22
      Configuring AAA Server Group Selection Based on DNIS 24
      Configuring AAA Preauthentication 26
      Configuring DNIS Preauthentication 29
      Configuring a Guard Timer 30
      Configuring the Suffix and Password in RADIUS Access Requests 31
      Monitoring and Maintaining RADIUS 33
   Configuration Examples for RADIUS 34
      Example RADIUS Authentication and Authorization 35
      Example RADIUS Authentication Authorization and Accounting 35
      Example Vendor-Proprietary RADIUS Configuration 36
      Example RADIUS Server with Server-Specific Values 37
      Example Multiple RADIUS Servers with Global and Server-Specific Values 37
      Example Multiple RADIUS Server Entries for the Same Server IP Address 37
      Example RADIUS Server Group 37
      Example Multiple RADIUS Server Entries Using AAA Server Groups 38
      Example AAA Server Group Selection Based on DNIS 38
      Example AAA Preauthentication 39
      Example RADIUS User Profile with RADIUS Tunneling Attributes 40
      Example Guard Timer 40
   Additional References 41
   Feature Information for Configuring RADIUS 42
Framed-Route in RADIUS Accounting 45
   Finding Feature Information 45
   Prerequisites for Framed-Route in RADIUS Accounting 45
   Information About Framed-Route in RADIUS Accounting 45
      Framed-Route Attribute 22 46
      Framed-Route in RADIUS Accounting Packets 46
   How to Monitor Framed-Route in RADIUS Accounting 46
   Additional References 47
   Feature Information for Framed-Route in RADIUS Accounting 48
RFC-2867 RADIUS Tunnel Accounting 51
```

| Finding Feature Information 51                                    |
|-------------------------------------------------------------------|
| Restrictions for RFC-2867 RADIUS Tunnel Accounting 51             |
| Information About RFC-2867 RADIUS Tunnel Accounting 51            |
| RADIUS Attributes Support for RADIUS Tunnel Accounting 52         |
| How to Configure RADIUS Tunnel Accounting 56                      |
| Enabling Tunnel Type Accounting Records 56                        |
| What To Do Next 58                                                |
| Verifying RADIUS Tunnel Accounting 58                             |
| Configuration Examples for RADIUS Tunnel Accounting 59            |
| Configuring RADIUS Tunnel Accounting on LAC Example 59            |
| Configuring RADIUS Tunnel Accounting on LNS Example 60            |
| Additional References 61                                          |
| Feature Information for RFC-2867 RADIUS Tunnel Accounting 63      |
| RADIUS Centralized Filter Management 65                           |
| Finding Feature Information 65                                    |
| Prerequisites for RADIUS Centralized Filter Management 65         |
| Restrictions for RADIUS Centralized Filter Management 66          |
| Information About RADIUS Centralized Filter Management 66         |
| Cache Management 66                                               |
| New Vendor-Specific Attribute Support 67                          |
| How to Configure Centralized Filter Management for RADIUS 67      |
| Configuring the RADIUS ACL Filter Server 67                       |
| Configuring the Filter Cache 68                                   |
| Verifying the Filter Cache 69                                     |
| Troubleshooting Tips 70                                           |
| Monitoring and Maintaining the Filter Cache 70                    |
| Configuration Examples for RADIUS Centralized Filter Management 7 |
| NAS Configuration Example 70                                      |
| RADIUS Server Configuration Example 71                            |
| RADIUS Dictionary and Vendors File Example 71                     |
| Debug Output Example 71                                           |
| Additional References 72                                          |
| Feature Information for RADIUS Centralized Filter Management 73   |
| RADIUS Debug Enhancements 75                                      |
| Finding Feature Information <b>75</b>                             |

| Prerequisites for RADIUS Debug Enhancements 75          |  |
|---------------------------------------------------------|--|
| Restrictions for RADIUS Debug Enhancements 75           |  |
| Information About RADIUS Debug Enhancements 76          |  |
| RADIUS Overview 76                                      |  |
| Benefits of RADIUS Debug Enhancements 76                |  |
| How to Enable RADIUS Debug Parameters 76                |  |
| Enabling RADIUS Debug Parameters 76                     |  |
| Verifying RADIUS Debug Parameters 77                    |  |
| Configuration Examples for RADIUS Debug Enhancements 78 |  |
| Enabling RADIUS Debug Parameters Example 78             |  |
| Verifying RADIUS Debug Parameters Example 78            |  |
| Additional References 79                                |  |
| Feature Information for RADIUS Debug Enhancements 81    |  |
| Glossary 81                                             |  |
| RADIUS Logical Line ID 83                               |  |
| Finding Feature Information 83                          |  |
| Prerequisites for RADIUS Logical Line ID 83             |  |
| Restrictions for RADIUS Logical Line ID 83              |  |
| Information About RADIUS Logical Line ID 84             |  |
| How to Configure RADIUS Logical Line ID 84              |  |
| Configuring Preauthorization 84                         |  |
| Configuring the LLID in a RADIUS User Profile 86        |  |
| Verifying Logical Line ID 86                            |  |
| Configuration Examples for RADIUS Logical Line ID 87    |  |
| LAC for Preauthorization Configuration Example 87       |  |
| RADIUS User Profile for LLID Example 88                 |  |
| Additional References 88                                |  |
| Feature Information for RADIUS Logical Line ID 89       |  |
| Glossary 90                                             |  |
| RADIUS Route Download 93                                |  |
| Finding Feature Information 93                          |  |
| Prerequisites for RADIUS Route Download 93              |  |
| How to Configure RADIUS Route Download 93               |  |
| Configuring RADIUS Route Download 94                    |  |
| Verifying RADIUS Route Download 94                      |  |

```
Configuration Examples for RADIUS Route Download 94
      RADIUS Route Download Configuration Example 94
   Additional References 95
   Feature Information for RADIUS Route Download 96
RADIUS Server Load Balancing 99
   Finding Feature Information 99
   Prerequisites for RADIUS Server Load Balancing 99
   Restrictions for RADIUS Server Load Balancing 99
   Information About RADIUS Server Load Balancing 100
      How RADIUS Server Load Balancing Works 100
      How Transactions Are Load-Balanced Across RADIUS Server Groups 100
      RADIUS Server Status and Automated Testing 101
   How to Configure RADIUS Server Load Balancing 102
      Enabling Load Balancing for Named RADIUS Server Group 102
      Enabling Load Balancing for Global RADIUS Server Group 103
      Troubleshooting RADIUS Server Load Balancing 104
   Configuration Examples for RADIUS Server Load Balancing 106
      Global RADIUS Server Group Examples 106
         Server Configuration and Enabling Load Balancing for Global RADIUS Server Group
         Example 107
         Debug Output for Global RADIUS Server Group Example 107
         Server Status Information for Global RADIUS Server Group Example 108
      Named RADIUS Server Group Examples 109
         Server Configuration and Enabling Load Balancing for Named RADIUS Server Group
         Example 109
         Debug Output for Named RADIUS Server Group Example 109
         Server Status Information for Named RADIUS Server Group Example 110
      Idle Timer Monitoring Examples 111
         Server Configuration and Enabling Load Balancing for Idle Timer Monitoring Example 111
         Debug Output for Idle Timer Monitoring Example 111
      Preferred Server with the Same Authentication and Authorization Server Example 112
      Preferred Server with Different Authentication and Authorization Servers Example 112
      Preferred Server with Overlapping Authentication and Authorization Servers Example 112
      Preferred Server with Authentication Servers As a Subset of Authorization Servers Example 113
      Preferred Server with Authentication Servers As a Superset of Authorization Servers
      Example 113
```

```
Additional References 114
   Feature Information for RADIUS Server Load Balancing 115
RADIUS Support of 56-Bit Acct Session-Id 117
   Finding Feature Information 117
   Prerequisites for RADIUS Support of 56-Bit Acct Session-Id 117
   Information About RADIUS Support of 56-Bit Acct Session-Id 118
      Acct-Session-Id Attribute 118
      Acct-Session-Id-Count Attribute 118
   How to Configure RADIUS Support of 56-Bit Acct Session-Id 118
      Configuring RADIUS Support of 56-Bit Acct Session-Id 118
   Configuration Examples for RADIUS Support of 56-Bit Acct Session-Id 119
      Configuring RADIUS Support of 56-Bit Acct Session-Id Example 119
   Additional References 119
   Feature Information for RADIUS Support of 56-Bit Acct Session-Id 121
RADIUS Tunnel Preference for Load Balancing and Fail-Over 123
   Finding Feature Information 123
   Prerequisites 123
   Restrictions 124
   Information About RADIUS Tunnel Preference for Load Balancing and Fail-Over 124
      Industry-Standard Rather Than Proprietary Attributes 124
      Load Balancing and Fail-Over in a Multivendor Network 125
      Related Features and Technologies 125
   How RADIUS Tunnel Preference for Load Balancing and Fail-Over is Configured 126
   Configuration Example for RADIUS Tunnel Preference for Load Balancing and Fail-Over 126
   Additional References 126
   Feature Information for RADIUS Tunnel Preference for Load Balancing and Fail-Over 127
   Glossary 128
RADIUS Server Reorder on Failure 131
   Finding Feature Information 131
   Prerequisites for RADIUS Server Reorder on Failure 131
   Restrictions for RADIUS Server Reorder on Failure 132
   Information About RADIUS Server Reorder on Failure 132
      RADIUS Server Failure 132
      How the RADIUS Server Reorder on Failure Feature Works 132
          When RADIUS Servers Are Dead 133
```

```
How to Configure RADIUS Server Reorder on Failure 133

Configuring a RADIUS Server to Reorder on Failure 135

Monitoring RADIUS Server Reorder on Failure 135

Configuration Examples for RADIUS Server Reorder on Failure 137

Configuring a RADIUS Server to Reorder on Failure Example 137

Determining Transmission Order When RADIUS Servers Are Dead 138

Additional References 139

Related Documents 139

Standards 140

MIBs 140

RFCs 140

Technical Assistance 140
```

Feature Information for RADIUS Server Reorder on Failure 140

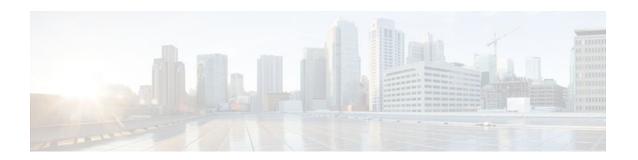

# **Configuring RADIUS**

The RADIUS security system is a distributed client/server system that secures networks against unauthorized access. In the Cisco implementation, RADIUS clients run on Cisco routers and send authentication requests to a central RADIUS server that contains all user authentication and network service access information. RADIUS is a fully open protocol, distributed in source code format, that can be modified to work with any security system currently available.

- Finding Feature Information, page 1
- Information About RADIUS, page 1
- How to Configure RADIUS, page 11
- Configuration Examples for RADIUS, page 34
- Additional References, page 41
- Feature Information for Configuring RADIUS, page 42

## **Finding Feature Information**

Your software release may not support all the features documented in this module. For the latest feature information and caveats, see the release notes for your platform and software release. To find information about the features documented in this module, and to see a list of the releases in which each feature is supported, see the Feature Information Table at the end of this document.

Use Cisco Feature Navigator to find information about platform support and Cisco software image support. To access Cisco Feature Navigator, go to <a href="https://www.cisco.com/go/cfn">www.cisco.com/go/cfn</a>. An account on Cisco.com is not required.

### Information About RADIUS

Cisco supports RADIUS under its authentication, authorization, and accounting (AAA) security paradigm. RADIUS can be used with other AAA security protocols such as TACACS+, Kerberos, and local username lookup. RADIUS is supported on all Cisco platforms, but some RADIUS-supported features run only on specified platforms.

RADIUS has been implemented in a variety of network environments that require high levels of security while maintaining network access for remote users.

Use RADIUS in the following network environments that require access security:

Networks with multiple-vendor access servers, each supporting RADIUS. For example, access servers
from several vendors use a single RADIUS server-based security database. In an IP-based network
with multiple vendors' access servers, dial-in users are authenticated through a RADIUS server that
has been customized to work with the Kerberos security system.

- Turnkey network security environments in which applications support the RADIUS protocol, such as
  in an access environment that uses a smart card access control system. In one case, RADIUS has been
  used with Enigma's security cards to validate users and grant access to network resources.
- Networks already using RADIUS. You can add a Cisco router with RADIUS to the network. This
  might be the first step when you make a transition to a TACACS+ server.
- Networks in which a user must only access a single service. Using RADIUS, you can control user access to a single host, to a single utility such as Telnet, or to a single protocol such as Point-to-Point Protocol (PPP). For example, when a user logs in, RADIUS identifies this user as having authorization to run PPP using the IP address 10.2.3.4 and the defined access list is started.
- Networks that require resource accounting. You can use RADIUS accounting independent of RADIUS
  authentication or authorization. The RADIUS accounting functions allow data to be sent at the start
  and end of services, indicating the amount of resources (such as time, packets, bytes, and so on) used
  during the session. An ISP might use a freeware-based version of RADIUS access control and
  accounting software to meet special security and billing needs.
- Networks that support preauthentication. Using the RADIUS server in your network, you can
  configure AAA preauthentication and set up the preauthentication profiles. Preauthentication enables
  service providers to better manage ports using their existing RADIUS solutions, and to efficiently
  manage the use of shared resources to offer differing service-level agreements.

RADIUS is not suitable in the following network security situations:

- Multiprotocol access environments. RADIUS does not support the following protocols:
  - AppleTalk Remote Access (ARA)
  - NetBIOS Frame Control Protocol (NBFCP)
  - NetWare Asynchronous Services Interface (NASI)
  - X.25 Packet Assemblers/Disassemblers (PAD) connections
- Router-to-router situations. RADIUS does not provide two-way authentication. RADIUS can be used
  to authenticate from one router to a non-Cisco router if the non-Cisco router requires RADIUS
  authentication.
- Networks using a variety of services. RADIUS generally binds a user to one service model.

The following sections provide more information about RADIUS:

- RADIUS Operation, page 2
- RADIUS Attributes, page 3
- Preauthentication on a RADIUS Server, page 4
- RADIUS Authentication, page 9
- RADIUS Authorization, page 9
- RADIUS Accounting, page 9
- RADIUS Login-IP-Host, page 9
- RADIUS Prompt, page 9
- Vendor-Specific RADIUS Attributes, page 10
- Static Routes and IP Addresses on the RADIUS Server, page 10

### **RADIUS Operation**

When a user attempts to log in and authenticate to an access server using RADIUS, the following steps occur:

- 1 The user is prompted to enter the username and password.
- 2 The username and encrypted password are sent over the network to the RADIUS server.

- 3 The user receives one of the following responses from the RADIUS server:
  - **a** ACCEPT--The user is authenticated.
  - **b** CHALLENGE--A challenge is issued by the RADIUS server. The challenge collects additional data from the user.
  - c CHANGE PASSWORD--A request is issued by the RADIUS server, asking the user to select a new password.
  - d REJECT--The user is not authenticated and is prompted to reenter the username and password, or access is denied.

The ACCEPT or REJECT response is bundled with additional data that is used for EXEC or network authorization. You must first complete RADIUS authentication before using RADIUS authorization. The additional data included with the ACCEPT or REJECT packets consists of the following:

- Services that the user can access, including connections such as Telnet, rlogin, or LAT, and services such as PPP, SLIP, or EXEC services.
- Connection parameters, including the host or client IP address, access list, and user timeouts.

### **RADIUS Attributes**

The network access server monitors the RADIUS authorization and accounting functions defined by RADIUS attributes in each user profile. For more information about RADIUS attributes, see the "RADIUS Attributes Overview and RADIUS IETF Attributes" module.

This section includes the following sections:

- Vendor-Proprietary RADIUS Attributes, page 3
- RADIUS Tunnel Attributes, page 3

### **Vendor-Proprietary RADIUS Attributes**

An IETF draft standard for RADIUS specifies a method for communicating vendor-proprietary information between the network access server and the RADIUS server. Some vendors, nevertheless, have extended the RADIUS attribute set in a unique way. Cisco IOS software supports a subset of vendor-proprietary RADIUS attributes.

#### **RADIUS Tunnel Attributes**

RADIUS is a security server AAA protocol originally developed by Livingston, Inc. RADIUS uses attribute value (AV) pairs to communicate information between the security server and the network access server. RFC 2138 and RFC 2139 describe the basic functionality of RADIUS and the original set of IETF-standard AV pairs used to send AAA information. Two draft IETF standards, "RADIUS Attributes for Tunnel Protocol Support" and "RADIUS Accounting Modifications for Tunnel Protocol Support," extend the IETF-defined set of AV pairs to include attributes specific to VPNs; these attributes are used to carry the tunneling information between the RADIUS server and the tunnel initiator. RFC 2865 and RFC 2868 extend the IETF-defined set of AV pairs to include attributes specific to compulsory tunneling in VPNs by allowing the user to specify authentication names for the network access server and the RADIUS server.

Cisco routers and access servers support new RADIUS IETF-standard virtual private dialup network (VPDN) tunnel attributes. For more information, see the *Cisco IOS Dial Technologies Configuration Guide* and *Cisco IOS VPDN Configuration Guide*.

### **Preauthentication on a RADIUS Server**

RADIUS attributes are configured in the RADIUS preauthentication profiles to specify preauthentication behavior. In addition to configuring preauthentication on your Cisco router, you must set up the preauthentication profiles on the RADIUS server.

- RADIUS Profile for DNIS or CLID Preauthentication, page 4
- RADIUS Profile for Call Type Preauthentication, page 4
- RADIUS Profile for Preauthentication Enhancements for Callback, page 5
- RADIUS Profile for a Remote Hostname Used for Large-Scale Dial-Out, page 5
- RADIUS Profile for Modem Management, page 5
- RADIUS Profile for Subsequent Authentication, page 6
- RADIUS Profile for Subsequent Authentication Type, page 6
- RADIUS Profile to Include the Username, page 7
- RADIUS Profile for Two-Way Authentication, page 7
- RADIUS Profile to Support Authorization, page 8

#### **RADIUS Profile for DNIS or CLID Preauthentication**

To configure the RADIUS preauthentication profile, use the DNIS or CLID number as the username, and use the password defined in the **dnis** or **clid**command as the password.

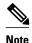

The preauthentication profile must have "outbound" as the service type because the password is predefined on the NAS. Setting up the preauthentication profile in this manner prevents users from trying to log in to the NAS with the username of the DNIS number, CLID number, or call type and an obvious password. The "outbound" service type is also included in the access-request packet sent to the RADIUS server.

### **RADIUS Profile for Call Type Preauthentication**

To set up the RADIUS preauthentication profile, use the call type string as the username, and use the password defined in the **ctype** command as the password. The table below lists the call type strings that may be used in the preauthentication profile.

Table 1 Call Type Strings Used in Preauthentication

| Call Type String | ISDN Bearer Capabilities                                                                      |
|------------------|-----------------------------------------------------------------------------------------------|
| digital          | Unrestricted digital, restricted digital.                                                     |
| speech           | Speech, 3.1 kHz audio, 7 kHz audio. <b>Note</b> This is the only call type available for CAS. |
| v.110            | Anything with V.110 user information layer.                                                   |
| v.120            | Anything with V.120 user information layer.                                                   |

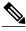

The preauthentication profile must have "outbound" as the service type because the password is predefined on the NAS. Setting up the preauthentication profile in this manner prevents users from trying to log in to the NAS with the username of the DNIS number, CLID number, or call type and an obvious password. The "outbound" service type is also included in the access-request packet sent to the RADIUS server and should be a check-in item if the RADIUS server supports check-in items.

#### **RADIUS Profile for Preauthentication Enhancements for Callback**

Callback allows remote network users such as telecommuters to dial in to the NAS without being charged. When callback is required, the NAS hangs up the current call and dials the caller back. When the NAS performs the callback, only information for the outgoing connection is applied. The rest of the attributes from the preauthentication access-accept message are discarded.

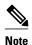

The destination IP address is not required to be returned from the RADIUS server.

The following example shows a RADIUS profile configuration with a callback number of 555-0101 and the service type set to outbound. The cisco-avpair = "preauth:send-name=<string>" uses the string "user1" and the cisco-avpair = "preauth:send-secret=<string>" uses the password "cisco."

```
5550101 password = "cisco", Service-Type = Outbound
Service-Type = Callback-Framed
Framed-Protocol = PPP,
Dialback-No = "5550119"
Class = "ISP12"
cisco-avpair = "preauth:send-name=user1"
cisco-avpair = "preauth:send-secret=cisco"
```

### **RADIUS Profile for a Remote Hostname Used for Large-Scale Dial-Out**

The following example protects against accidentally calling a valid telephone number but accessing the wrong router by providing the name of the remote router, for use in large-scale dial-out:

```
5550101 password = "PASSWORD1", Service-Type = Outbound

Service-Type = Callback-Framed

Framed-Protocol = PPP,

Dialback-No = "5550190"

Class = "ISP12"

cisco-avpair = "preauth:send-name=user1"

cisco-avpair = "preauth:send-secret=PASSWORD1"

cisco-avpair = "preauth:remote-name=Router2"
```

### **RADIUS Profile for Modem Management**

When DNIS, CLID, or call type preauthentication is used, the affirmative response from the RADIUS server may include a modem string for modem management in the NAS through VSA 26. The modem management VSA has the following syntax:

```
cisco-avpair = "preauth:modem-service=modem min-speed <
x
> max-speed <
y
> modulation <
z</pre>
```

```
> error-correction <
> compression <
```

The table below lists the modem management string elements within the VSA.

Table 2 Modem Management String

| Command          | Argument                               |
|------------------|----------------------------------------|
| min-speed        | <300 to 56000>, any                    |
| max-speed        | <300 to 56000>, any                    |
| modulation       | K56Flex, v22bis, v32bis, v34, v90, any |
| error-correction | lapm, mnp4                             |
| compression      | mnp5, v42bis                           |

When the modern management string is received from the RADIUS server in the form of a VSA, the information is passed to the Cisco IOS software and applied on a per-call basis. Modem ISDN channel aggregation (MICA) modems provide a control channel through which messages can be sent during the call setup time. Hence, this modem management feature is supported only with MICA modems and newer technologies. This feature is not supported with Microcom modems.

### **RADIUS Profile for Subsequent Authentication**

If preauthentication passes, you may use vendor-proprietary RADIUS attribute 201 (Require-Auth) in the preauthentication profile to determine whether subsequent authentication is to be performed. If attribute 201, returned in the access-accept message, has a value of 0, then subsequent authentication will not be performed. If attribute 201 has a value of 1, then subsequent authentication will be performed as usual.

Attribute 201 has the following syntax:

```
cisco-avpair = "preauth:auth-required=<</pre>
```

where  $\langle n \rangle$  has the same value range as attribute 201 (that is, 0 or 1).

If attribute 201 is missing in the preauthentication profile, then a value of 1 is assumed, and subsequent authentication is performed.

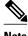

Note

To perform subsequent authentication, you must set up a regular user profile in addition to a preauthentication profile.

### RADIUS Profile for Subsequent Authentication Type

If you have specified subsequent authentication in the preauthentication profile, you must also specify the authentication types to be used for subsequent authentication. To specify the authentication types allowed in subsequent authentication, use the following VSA:

```
cisco-avpair = "preauth:auth-type=<</pre>
```

```
string
```

The table below lists the allowed values for the *<string>* element.

Table 3 <string> Element Values

| String  | Description                                                                                                    |
|---------|----------------------------------------------------------------------------------------------------|
| chap    | Requires username and password of Challenge-<br>Handshake Authentication Protocol (CHAP) for<br>PPP authentication. |
| ms-chap | Requires username and password of MS-CHAP for PPP authentication.                                                   |
| pap     | Requires username and password of Password<br>Authentication Protocol (PAP) for PPP<br>authentication.              |

To specify that multiple authentication types are allowed, you can configure more than one instance of this VSA in the preauthentication profile. The sequence of the authentication type VSAs in the preauthentication profile is significant because it specifies the order of authentication types to be used in the PPP negotiation.

This VSA is a per-user attribute and replaces the authentication type list in the **ppp authentication** interface configuration command.

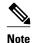

You should use this VSA only if subsequent authentication is required because it specifies the authentication type for subsequent authentication.

#### **RADIUS Profile to Include the Username**

If only preauthentication is used to authenticate a call, the NAS could be missing a username when it brings up the call. RADIUS may provide a username for the NAS to use through RADIUS attribute 1 (User-Name) or through a VSA returned in the Access-Accept packet. The VSA for specifying the username has the following syntax:

```
cisco-avpair = "preauth:username=<
string
>"
```

If no username is specified, the DNIS number, CLID number, or call type is used, depending on the last preauthentication command that has been configured (for example, if **clid** was the last preauthentication command configured, the CLID number will be used as the username).

If subsequent authentication is used to authenticate a call, there might be two usernames: one provided by RADIUS and one provided by the user. In this case, the username provided by the user overrides the one contained in the RADIUS preauthentication profile; the username provided by the user is used for both authentication and accounting.

### **RADIUS Profile for Two-Way Authentication**

In the case of two-way authentication, the calling networking device will need to authenticate the NAS. The PAP username and password or CHAP username and password need not be configured locally on the

NAS. Instead, the username and password can be included in the Access-Accept messages for preauthentication.

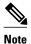

The **ppp authentication** command must be configured with the **radius** command.

To apply for PAP, do not configure the **ppp pap sent-name password**command on the interface. The VSAs "preauth:send-name" and "preauth:send-secret" will be used as the PAP username and PAP password for outbound authentication.

For CHAP, "preauth:send-name" will be used not only for outbound authentication, but also for inbound authentication. For a CHAP inbound case, the NAS will use the name defined in "preauth:send-name" in the challenge packet to the caller networking device. For a CHAP outbound case, both "preauth:send-name" and "preauth:send-secret" will be used in the response packet.

The following example shows a configuration that specifies two-way authentication:

```
5550101 password = "PASSWORD2", Service-Type = Outbound
Service-Type = Framed-User
cisco-avpair = "preauth:auth-required=1"
cisco-avpair = "preauth:auth-type=pap"
cisco-avpair = "preauth:send-name=user1"
cisco-avpair = "preauth:send-secret=PASSWORD2"
class = "<some class>"
```

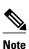

Two-way authentication does not work when resource pooling is enabled.

### **RADIUS Profile to Support Authorization**

If only preauthentication is configured, then subsequent authentication will be bypassed. Note that because the username and password are not available, authorization will also be bypassed. However, you may include authorization attributes in the preauthentication profile to apply per-user attributes and avoid having to return subsequently to RADIUS for authorization. To initiate the authorization process, you must also configure the **aaa authorization network** command on the NAS.

You may configure authorization attributes in the preauthentication profile with one exception: the service-type attribute (attribute 6). The service-type attribute must be converted to a VSA in the preauthentication profile. This VSA has the following syntax:

```
cisco-avpair = "preauth:service-type=<
n
>"
```

where  $\langle n \rangle$  is one of the standard RFC 2865 values for attribute 6.

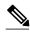

Note

If subsequent authentication is required, the authorization attributes in the preauthentication profile will not be applied.

### **RADIUS Authentication**

After you have identified the RADIUS server and defined the RADIUS authentication key, you must define method lists for RADIUS authentication. Because RADIUS authentication is facilitated through AAA, you must enter the **aaa authentication** command, specifying RADIUS as the authentication method.

### **RADIUS Authorization**

AAA authorization lets you set parameters that restrict a user's access to the network. Authorization using RADIUS provides one method for remote access control, including one-time authorization or authorization for each service, per-user account list and profile, user group support, and support of IP, IPX, AppleTalk Remote Access (ARA), and Telnet. Because RADIUS authorization is facilitated through AAA, you must issue the **aaa authorization** command, specifying RADIUS as the authorization method.

### **RADIUS Accounting**

The AAA accounting feature enables you to track the services users are accessing and the amount of network resources they are consuming. Because RADIUS accounting is facilitated through AAA, you must issue the **aaa accounting** command, specifying RADIUS as the accounting method.

### **RADIUS Login-IP-Host**

To enable the network access server to attempt more than one login host when trying to connect a dial-in user, you can enter as many as three Login-IP-Host entries in the user's profile on the RADIUS server. The following example shows that three Login-IP-Host instances have been configured for the user user1>, and that TCP-Clear will be used for the connection:

```
user1 Password = xyz
    Service-Type = Login,
    Login-Service = TCP-Clear,
    Login-IP-Host = 10.0.0.0,
    Login-IP-Host = 10.2.2.2,
    Login-IP-Host = 10.255.255.255,
    Login-TCP-Port = 23
```

The order in which the hosts are entered is the order in which they are attempted. Use the **ip tcp synwait-time** command to set the number of seconds that the NAS waits before trying to connect to the next host on the list; the default is 30 seconds.

Your RADIUS server might permit more than three Login-IP-Host entries; however, the network access server supports only three hosts in Access-Accept packets.

### **RADIUS Prompt**

To control whether user responses to access-challenge packets are echoed to the screen, you can configure the Prompt attribute in the user profile on the RADIUS server. This attribute is included only in Access-Challenge packets. The following example shows the Prompt attribute set to No-Echo, which prevents the user's responses from echoing:

```
user1 Password = xyz
Service-Type = Login,
Login-Service = Telnet,
Prompt = No-Echo,
Login-IP-Host = 172.31.255.255
```

To allow user responses to echo, set the attribute to Echo. If the Prompt attribute is not included in the user profile, responses are echoed by default.

This attribute overrides the behavior of the **radius-server challenge-noecho** command configured on the access server. For example, if the access server is configured to suppress echoing, but the individual user profile allows echoing, then the user responses are echoed.

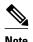

If you want to use the Prompt attribute, your RADIUS server must be configured to support Access-Challenge packets.

### **Vendor-Specific RADIUS Attributes**

The IETF draft standard specifies a method for communicating vendor-specific information between the network access server and the RADIUS server by using the vendor-specific attribute (attribute 26). Vendor-specific attributes (VSAs) allow vendors to support their own extended attributes not suitable for general use. The Cisco RADIUS implementation supports one vendor-specific option using the format recommended in the specification. Cisco's vendor ID is 9, and the supported option has vendor-type 1, which is named "cisco-avpair." The value is a string of the following format:

```
protocol : attribute sep value *
```

"Protocol" is a value of the Cisco "protocol" attribute for a particular type of authorization; protocols that can be used include IP, Internetwork Packet Exchange (IPX), VPDN, VoIP, Secure Shell (SSH), Resource Reservation Protocol (RSVP), Serial Interface Processor (SIP), AirNet, and Outbound. "Attribute" and "value" are an appropriate AV pair defined in the Cisco TACACS+ specification, and "sep" is "=" for mandatory attributes and "\*" for optional attributes. This allows the full set of features available for TACACS+ authorization to also be used for RADIUS.

For example, the following AV pair causes Cisco's "multiple named ip address pools" feature to be activated during IP authorization (during PPP's Internet Protocol Control Protocol (IPCP) address assignment):

```
cisco-avpair= "ip:addr-pool=first"
```

If you insert an "\*", the AV pair "ip:addr-pool=first" becomes optional. Note that any AV pair can be made optional.

```
cisco-avpair= "ip:addr-pool*first"
```

The following example shows how to cause a user logging in from a network access server to have immediate access to EXEC commands:

```
cisco-avpair= "shell:priv-lvl=15"
```

Other vendors have their own unique vendor IDs, options, and associated VSAs.

### Static Routes and IP Addresses on the RADIUS Server

Some vendor-proprietary implementations of RADIUS let the user define static routes and IP pool definitions on the RADIUS server instead of on each individual network access server in the network. Each network access server then queries the RADIUS server for static route and IP pool information.

To have the Cisco router or access server query the RADIUS server for static routes and IP pool definitions when the device starts up, use the **radius-server configuration-nas**command.

## **How to Configure RADIUS**

To configure RADIUS on your Cisco router or access server, you must perform the following tasks:

- Use the aaa new-model global configuration command to enable AAA. AAA must be configured if
  you plan to use RADIUS.
- Use the **aaa authentication** global configuration command to define method lists for RADIUS authentication. For more information about using the **aaa authentication** command, see the "Configuring Authentication" module.
- Use **line** and **interface** commands to enable the defined method lists to be used. For more information, see the "Configuring Authentication" module.

The following configuration tasks are optional:

- You may use the aaa group server command to group selected RADIUS hosts for specific services.
   For more information about using the aaa group server command, see the Configuring AAA Server Groups.
- You may use the aaa dnis mapcommand to select RADIUS server groups based on Dialed Number
  Identification Service (DNIS) number. Before you use this command, you must define RADIUS server
  groups using the aaa group server command. For more information about using the aaa dnis
  mapcommand, see the Configuring AAA Server Group Selection Based on DNIS.
- You may use the aaa authorization global configuration command to authorize specific user functions. For more information about using the aaa authorization command, see the "Configuring Authorization" module.
- You may use the **aaa accounting** command to enable accounting for RADIUS connections. For more information about using the **aaa accounting** command, see the "Configuring Accounting" module.
- You may use the dialer aaainterface configuration command to create remote site profiles that contain
  outgoing call attributes on the AAA server. For more information about using the dialer aaa
  command, see the Configuring the Suffix and Password in RADIUS Access Requests.

For RADIUS configuration examples using the commands in this module, refer to the section Configuration Examples for RADIUS.

- Configuring Router to RADIUS Server Communication, page 12
- Configuring a Router for Vendor-Proprietary RADIUS Server Communication, page 15
- Configuring a Router to Expand Network Access Server Port Information, page 16
- Replacing NAS-Port Attribute with RADIUS Attribute, page 18
- Configuring AAA Server Groups, page 19
- Configuring AAA Server Groups with Deadtime, page 21
- Configuring AAA DNIS Preauthentication, page 22
- Configuring AAA Server Group Selection Based on DNIS, page 24
- Configuring AAA Preauthentication, page 26
- Configuring DNIS Preauthentication, page 29
- Configuring a Guard Timer, page 30
- Configuring the Suffix and Password in RADIUS Access Requests, page 31
- Monitoring and Maintaining RADIUS, page 33

### **Configuring Router to RADIUS Server Communication**

The RADIUS host is normally a multiuser system running RADIUS server software from Cisco (CiscoSecure ACS), Livingston, Merit, Microsoft, or another software provider. Configuring router to RADIUS server communication can have several components:

- · Hostname or IP address
- Authentication destination port
- · Accounting destination port
- · Timeout period
- · Retransmission value
- Key string

RADIUS security servers are identified on the basis of their hostname or IP address, hostname and specific UDP port numbers, or IP address and specific UDP port numbers. The combination of the IP address and UDP port number creates a unique identifier, allowing different ports to be individually defined as RADIUS hosts providing a specific AAA service. In other words, this unique identifier enables RADIUS requests to be sent to multiple UDP ports on a server at the same IP address. If two different host entries on the same RADIUS server are configured for the same service--for example, accounting--the second host entry configured acts as failover backup to the first one. If the first host entry fails to provide accounting services, the network access server will try the second host entry configured on the same device for accounting services. (The RADIUS host entries will be tried in the order they are configured.)

A RADIUS server and a Cisco router use a shared secret text string to encrypt passwords and exchange responses. To configure RADIUS to use the AAA security commands, you must specify the host running the RADIUS server daemon and a secret text (key) string that it shares with the router.

The timeout, retransmission, and encryption key values are configurable globally for all RADIUS servers, on a per-server basis or in some combination of global and per-server settings. To apply these settings globally to all RADIUS servers communicating with the router, use the three unique global commands: **radius-server timeout**, **radius-server retransmit**, and **radius-server key**. To apply these values on a specific RADIUS server, use the **radius-server host**command.

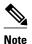

You can configure both global and per-server timeout, retransmission, and key value commands simultaneously on the same Cisco network access server. If both global and per-server functions are configured on a router, the per-server timer, retransmission, and key value commands override global timer, retransmission, and key value commands.

To configure router to server RADIUS server communication, perform the following task.

#### **SUMMARY STEPS**

- 1. enable
- 2. configure terminal
- **3.** radius-server host {hostname | ip-address} [auth-port port-number] [acct-port port-number] [timeout seconds] [retransmit retries] [key string] [alias {hostname | ip-address}]
- **4.** radius-server key {0 string | 7 string | string}
- 5. radius-server retransmit retries
- **6.** radius-server timeout seconds
- 7. radius-server deadtime minutes
- 8. exit

|               | Command or Action          | Purpose                           |
|---------------|----------------------------|-----------------------------------|
| Step 1 enable |                            | Enables privileged EXEC mode.     |
|               |                            | Enter your password if prompted.  |
|               | Example:                   |                                   |
|               | Router> enable             |                                   |
| Step 2        | configure terminal         | Enters global configuration mode. |
|               |                            |                                   |
|               | Example:                   |                                   |
|               | Router# configure terminal |                                   |

|        | Command or Action                                                                                           | Purpose                                                                                                    |  |
|--------|----------------------------------------------------------------------------------------------------|----------------------------------------------------------------------------------------------------|--|
| Step 3 | radius-server host {hostname   ip-address} [auth-port port-number]                                          | Specifies the IP address or hostname of the remote RADIUS server host and assigns authentication and accounting destination port numbers.                                                                                                    |  |
|        | [acct-port port-number] [timeout seconds] [retransmit retries] [key string] [alias {hostname   ip-address}] | <b>Note</b> In this step, the timeout, retransmission, and encryption key values are configure on a per-server basis.                                                                                                    |  |
|        | Example:                                                                                                    | • Use the <b>auth-port</b> <i>port-number</i> keyword-argument pair to configure a specific UDP port on this RADIUS server to be used solely for authentication.                                                                                                    |  |
|        | Router(config)# radius-server host 10.45.1.2                                                                | <ul> <li>Use the acct-port port-number keyword-argument pair to configure a specific UDP port on this RADIUS server to be used solely for accounting.</li> <li>Use the alias keyword to configure up to eight multiple IP addresses for use when referring to RADIUS servers.</li> </ul>                                                                                                    |  |
|        |                                                                                                    | To configure the network access server to recognize more than one host entry associated with a single IP address, repeat this command as many times as necessary, making sure that each UDP port number is different. Set the timeout, retransmit, and encryption key values to use with the specific RADIUS host.                                                                                              |  |
|        |                                                                                                    | • If no timeout is set, the global value is used; otherwise, enter a value in the range from 1 to 1000. If no retransmit value is set, the global value is used; otherwise, enter a value in the range from 1 to 1000. If no key string is specified, the global value is used.                                                                                                    |  |
|        |                                                                                                    | Note The key is a text string that must match the encryption key used on the RADIUS server. Always configure the key as the last item in the radius-server hostcommand syntax because the leading spaces are ignored, but spaces within and at the end of the key are used. If you use spaces in your key, do not enclose the key in quotation marks unless the quotation marks themselves are part of the key. |  |
| Step 4 | radius-server key {0 string   7 string   string}                                                            | Specifies the shared secret text string used between the router and a RADIUS server.                                                                                                    |  |
|        | Example:                                                                                                    | Note In this step, the encryption key value is configured globally for all RADIUS servers.                                                                                                    |  |
|        | Router(config)# radius-server key myRaDIUSpassword                                                          | • Use the <b>0</b> <i>string</i> option to configure an unencrypted shared secret. Use the <b>7</b> <i>string</i> option to configure an encrypted shared secret.                                                                                                    |  |
| Step 5 | radius-server retransmit retries                                                                            | Specifies how many times the router transmits each RADIUS request to the server before giving up (the default is 3).                                                                                                    |  |
|        | Example:                                                                                                    | Note In this step, the retransmission value is configured globally for all RADIUS servers.                                                                                                    |  |
|        | Router(config)# radius-server retransmit 25                                                                 |                                                                                                    |  |

|        | Command or Action                        | Purpose                                                                                                    |
|--------|------------------------------------------|----------------------------------------------------------------------------------------------------|
| Step 6 | radius-server timeout seconds            | Specifies for how many seconds a router waits for a reply to a RADIUS request before retransmitting the request.                                       |
|        | Example:                                 | <b>Note</b> In this step, the timeout value is configured globally for all RADIUS servers.                                                             |
|        | Router(config)# radius-server timeout 6  |                                                                                                    |
| Step 7 | radius-server deadtime minutes           | Specifies for how many minutes a RADIUS server that is not responding to authentication requests is passed over by requests for RADIUS authentication. |
|        | Example:                                 |                                                                                                    |
|        | Router(config)# radius-server deadtime 5 |                                                                                                    |
| Step 8 | exit                                     | Returns to privileged EXEC mode.                                                                                                    |
|        |                                          |                                                                                                    |
|        | Example:                                 |                                                                                                    |
|        | Router(config)# exit                     |                                                                                                    |

## **Configuring a Router for Vendor-Proprietary RADIUS Server Communication**

Although an IETF draft standard for RADIUS specifies a method for communicating vendor-proprietary information between the network access server and the RADIUS server, some vendors have extended the RADIUS attribute set in a unique way. Cisco IOS software supports a subset of vendor-proprietary RADIUS attributes.

To configure RADIUS (whether vendor-proprietary or IETF draft-compliant), you must specify the host running the RADIUS server daemon and the secret text string it shares with the Cisco device. You must specify the RADIUS host and secret text string by using the **radius-server** commands. To identify that the RADIUS server is using a vendor-proprietary implementation of RADIUS, use the **radius-server host non-standard** command. Vendor-proprietary attributes will not be supported unless you use the **radius-server host non-standard**command.

To configure a router for vendor-proprietary RADIUS server communication, perform the following task.

#### **SUMMARY STEPS**

- 1. enable
- 2. configure terminal
- 3. radius-server vsa send [accounting | authentication]
- 4. radius-server host {hostname | ip-address} non-standard
- **5.** radius-server key {0 string | 7 string | string}
- 6. exit

#### **DETAILED STEPS**

|        | Command or Action                                           | Purpose                                                                                                    |
|--------|-------------------------------------------------------------|----------------------------------------------------------------------------------------------------|
| Step 1 | enable                                                      | Enables privileged EXEC mode.                                                                                                    |
|        |                                                             | Enter your password if prompted.                                                                                                    |
|        | Example:                                                    |                                                                                                    |
|        | Router> enable                                              |                                                                                                    |
| Step 2 | configure terminal                                          | Enters global configuration mode.                                                                                                    |
|        | Example:                                                    |                                                                                                    |
|        | Router# configure terminal                                  |                                                                                                    |
| Step 3 | radius-server vsa send [accounting   authentication]        | Enables the network access server to recognize and use VSAs as defined by RADIUS IETF attribute 26.                                                  |
|        | Example:                                                    |                                                                                                    |
|        | Router(config)# radius-server vsa send                      |                                                                                                    |
| Step 4 | radius-server host {hostname   ip-address} non-<br>standard | Specifies the IP address or hostname of the remote RADIUS server host and identifies that it is using a vendor-proprietary implementation of RADIUS. |
|        | Example:                                                    |                                                                                                    |
|        | Router(config)# radius-server host host1 non-standard       |                                                                                                    |
| Step 5 | radius-server key {0 string   7 string   string}            | Specifies the shared secret text string used between the router and the vendor-proprietary RADIUS server.                                            |
|        | Example:                                                    | The router and the RADIUS server use this text string to encrypt passwords and exchange responses.                                                   |
|        | Router(config)# radius-server key myRaDIUSpassword          |                                                                                                    |
| Step 6 | exit                                                        | Returns to privileged EXEC mode.                                                                                                    |
|        | Example:                                                    |                                                                                                    |
|        | Router(config)# exit                                        |                                                                                                    |
|        |                                                             |                                                                                                    |

## **Configuring a Router to Expand Network Access Server Port Information**

There are some situations when PPP or login authentication occurs on an interface that is different from the interface on which the call itself comes in. For example, in a V.120 ISDN call, login or PPP authentication occurs on a virtual asynchronous interface "ttt", but the call itself occurs on one of the channels of the ISDN interface.

The **radius-server attribute nas-port extended**command configures RADIUS to expand the size of the NAS-Port attribute (RADIUS IETF attribute 5) field to 32 bits. The upper 16 bits of the NAS-Port attribute display the type and number of the controlling interface; the lower 16 bits indicate the interface undergoing authentication.

To configure a router to expand the NAS-Port information, perform the following task.

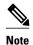

The radius-server attribute nas-port format command replaces the radius-server extended-portnames command and the radius-server attribute nas-port extended command.

#### **SUMMARY STEPS**

- 1. enable
- 2. configure terminal
- 3. radius-server configure-nas
- 4. radius-server attribute nas-port format
- 5. exit

|        | Command or Action                                       | Purpose                                                                                                    |
|--------|---------------------------------------------------------|----------------------------------------------------------------------------------------------------|
| Step 1 | enable                                                  | Enables privileged EXEC mode.                                                                                                    |
|        |                                                         | Enter your password if prompted.                                                                                                    |
|        | Example:                                                |                                                                                                    |
|        | Router> enable                                          |                                                                                                    |
| Step 2 | configure terminal                                      | Enters global configuration mode.                                                                                                    |
|        |                                                         |                                                                                                    |
|        | Example:                                                |                                                                                                    |
|        | Router# configure terminal                              |                                                                                                    |
| Step 3 | radius-server configure-nas                             | (Optional) Tells the Cisco router or access server to query the RADIUS server for the static routes and IP pool definitions used throughout its domain. |
|        | Example:                                                | Note Because the radius-server configure-nas command is used                                                                                            |
|        | Router(config)# radius-server configure-<br>nas         | when the Cisco router starts up, it will not take effect until you issue a <b>copy system:running config nvram:startup-config</b> command.              |
| Step 4 | radius-server attribute nas-port format                 | Expands the size of the NAS-Port attribute from 16 to 32 bits to display extended interface information.                                                |
|        | Example:                                                |                                                                                                    |
|        | Router(config)# radius-server attribute nas-port format |                                                                                                    |

|        | Command or Action    | Purpose                          |
|--------|----------------------|----------------------------------|
| Step 5 | exit                 | Returns to privileged EXEC mode. |
|        |                      |                                  |
|        | Example:             |                                  |
|        | Router(config)# exit |                                  |

### **Replacing NAS-Port Attribute with RADIUS Attribute**

On platforms with multiple interfaces (ports) per slot, the Cisco RADIUS implementation will not provide a unique NAS-Port attribute that permits distinguishing between the interfaces. For example, if a dual PRI is in slot 1, calls on both Serial1/0:1 and Serial1/1:1 will appear as NAS-Port = 20101. This is because of the 16-bit field size limitation associated with RADIUS IETF NAS-Port attribute. In this case, replace the NAS-Port attribute with a VSA (RADIUS IETF attribute 26). Cisco's vendor ID is 9, and the Cisco-NAS-Port attribute is subtype 2. VSAs can be turned on by entering the **radius-server vsa send** command. The port information in this attribute is provided and configured using the **aaa nas port extended**command.

The standard NAS-Port attribute (RADIUS IETF attribute 5) will be sent. If you do not want this information to be sent, you can suppress it by using the **no radius-server attribute nas-port** command. After this command is configured, the standard NAS-Port attribute will no longer be sent.

To replace the NAS-Port attribute with RADIUS IETF attribute 26 and to display extended field information, perform the following task.

#### **SUMMARY STEPS**

- 1. enable
- 2. configure terminal
- 3. radius-server vsa send [accounting | authentication]
- 4. aaa nas port extended
- 5. exit

|        | Command or Action          | Purpose                           |
|--------|----------------------------|-----------------------------------|
| Step 1 | enable                     | Enables privileged EXEC mode.     |
|        |                            | Enter your password if prompted.  |
|        | Example:                   |                                   |
|        | Router> enable             |                                   |
| Step 2 | configure terminal         | Enters global configuration mode. |
|        |                            |                                   |
|        | Example:                   |                                   |
|        | Router# configure terminal |                                   |

|        | Command or Action                                    | Purpose                                                                                                    |
|--------|------------------------------------------------------|----------------------------------------------------------------------------------------------------|
| Step 3 | radius-server vsa send [accounting   authentication] | Enables the network access server to recognize and use vendor-<br>specific attributes as defined by RADIUS IETF attribute 26. |
|        | Example:                                             |                                                                                                    |
|        | Router(config)# radius-server vsa send               |                                                                                                    |
| Step 4 | aaa nas port extended                                | Expands the size of the VSA NAS-Port field from 16 to 32 bits to display extended interface information.                      |
|        | Example:                                             |                                                                                                    |
|        | Router(config)# aaa nas port extended                |                                                                                                    |
| Step 5 | exit                                                 | Returns to privileged EXEC mode.                                                                                              |
|        |                                                      |                                                                                                    |
|        | Example:                                             |                                                                                                    |
|        | Router(config)# exit                                 |                                                                                                    |

## **Configuring AAA Server Groups**

Configuring the router to use AAA server groups provides a way to group existing server hosts. This allows you to select a subset of the configured server hosts and use them for a particular service. A server group is used in conjunction with a global server-host list. The server group lists the IP addresses of the selected server hosts.

Server groups can also include multiple host entries for the same server, as long as each entry has a unique identifier. The combination of an IP address and a UDP port number creates a unique identifier, allowing different ports to be individually defined as RADIUS hosts providing a specific AAA service. In other words, this unique identifier enables RADIUS requests to be sent to different UDP ports on a server at the same IP address. If two different host entries on the same RADIUS server are configured for the same service--for example, accounting--the second host entry that is configured acts as failover backup to the first one. If the first host entry fails to provide accounting services, the network access server will try the second host entry configured on the same device for accounting services. (The RADIUS host entries will be tried in the order in which they are configured.)

To define a server host with a server group name, enter the following commands in global configuration mode. The listed server must exist in global configuration mode.

Each server in the group must be defined previously using the radius-server host command.

#### **SUMMARY STEPS**

- 1. enable
- 2. configure terminal
- **3.** radius-server host {hostname | ip-address} [auth-port port-number] [acct-port port-number] [timeout seconds] [retransmit retries] [key string] [alias {hostname | ip-address}]
- **4.** aaa group server {radius | tacacs+} group-name
- **5. server** *ip-address* [**auth-port** *port-number*] [**acct-port** *port-number*]
- 6. end

|        | Command or Action                                                                                                    | Purpose                                                                                                    |
|--------|----------------------------------------------------------------------------------------------------|----------------------------------------------------------------------------------------------------|
| Step 1 | enable                                                                                                    | Enables privileged EXEC mode.                                                                                                    |
|        |                                                                                                    | Enter your password if prompted.                                                                                                    |
|        | Example:                                                                                                    |                                                                                                    |
|        | Router> enable                                                                                                    |                                                                                                    |
| Step 2 | configure terminal                                                                                                    | Enters global configuration mode.                                                                                                    |
|        |                                                                                                    |                                                                                                    |
|        | Example:                                                                                                    |                                                                                                    |
|        | Router# configure terminal                                                                                                    |                                                                                                    |
| Step 3 | radius-server host {hostname   ip-address} [auth-port port-number] [acct-port port-number] [timeout seconds] [retransmit retries] [key string] [alias {hostname   ip-address}] | Specifies and defines the IP address of the server host before configuring the AAA server group.                                                                        |
|        | Example:                                                                                                    |                                                                                                    |
|        | Router(config)# radius-server host 10.45.1.2                                                                                                    |                                                                                                    |
| Step 4 | aaa group server {radius   tacacs+} group-name                                                                                                    | Defines the AAA server group with a group name.                                                                                                    |
|        | <pre>Example: Router(config)# aaa group server radius group1</pre>                                                                                                    | All members of a group must be the same type, that is,<br>RADIUS or TACACS+. This command puts the router in<br>server group configuration mode.                        |
| Sten 5 | server ip-address [auth-port port-number] [acct-port                                                                                                    | Associates a particular RADIUS server with the defined server                                                                                                    |
| orob o | port-number]                                                                                                    | group.                                                                                                    |
|        | Example:  Router(config-sg-radius)# server 172.16.1.1 acct-port 1616                                                                                                    | <ul> <li>Each security server is identified by its IP address and UDP port number.</li> <li>Repeat this step for each RADIUS server in the AAA server group.</li> </ul> |

|        | Command or Action             | Purpose                                                                    |
|--------|-------------------------------|----------------------------------------------------------------------------|
| Step 6 | end                           | Exits server group configuration mode and returns to privileged EXEC mode. |
|        | Example:                      |                                                                            |
|        | Router(config-sg-radius)# end |                                                                            |

### **Configuring AAA Server Groups with Deadtime**

After you have configured a server host with a server name, you can use the **deadtime** command to configure each server per server group. Configuring deadtime within a server group allows you to direct AAA traffic to separate groups of servers that have different operational characteristics.

Configuring deadtime is not limited to a global configuration. A separate timer is attached to each server host in every server group. Therefore, when a server is found to be unresponsive after numerous retransmissions and timeouts, the server is assumed to be dead. The timers attached to each server host in all server groups are triggered. In essence, the timers are checked and subsequent requests to a server (once it is assumed to be dead) are directed to alternate timers, if configured. When the network access server receives a reply from the server, it checks and stops all configured timers (if running) for that server in all server groups.

If the timer has expired, the server to which the timer is attached is assumed to be alive. This becomes the only server that can be tried for later AAA requests using the server groups to which the timer belongs.

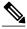

Note

Because one server has different timers and may have different deadtime values configured in the server groups, the same server may, in the future, have different states (dead and alive) at the same time.

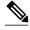

Note

To change the state of a server, you must start and stop all configured timers in all server groups.

The size of the server group will be slightly increased because of the addition of new timers and the deadtime attribute. The overall impact of the structure depends on the number and size of the server groups and how the servers are shared among server groups in a specific configuration.

To configure deadtime within a AAA server group, perform the following task.

#### **SUMMARY STEPS**

- 1. enable
- 2. configure terminal
- 3. aaa group server radius group
- 4. deadtime minutes
- 5. end

#### **DETAILED STEPS**

|        | Command or Action                              | Purpose                                                                                                    |
|--------|------------------------------------------------|----------------------------------------------------------------------------------------------------|
| Step 1 | enable                                         | Enables privileged EXEC mode.                                                                                          |
|        |                                                | Enter your password if prompted.                                                                                       |
|        | Example:                                       |                                                                                                    |
|        | Router> enable                                 |                                                                                                    |
| Step 2 | configure terminal                             | Enters global configuration mode.                                                                                      |
|        |                                                |                                                                                                    |
|        | Example:                                       |                                                                                                    |
|        | Router# configure terminal                     |                                                                                                    |
| Step 3 | aaa group server radius group                  | Defines a RADIUS type server group and enters server group configuration mode.                                         |
|        |                                                | Configuration mode.                                                                                                    |
|        | Example:                                       |                                                                                                    |
|        | Router(config)# aaa group server radius group1 |                                                                                                    |
| Step 4 | deadtime minutes                               | Configures and defines deadtime value in minutes.                                                                      |
|        |                                                | <b>Note</b> Local server group deadtime will override the global configuration. If omitted from the local server group |
|        | Example:                                       | configuration, the deadtime value will be inherited from                                                               |
|        | Router(config-sg-radius)# deadtime 1           | the master list.                                                                                                    |
| Step 5 | end                                            | Exits server group configuration mode and returns to privileged EXEC mode.                                             |
|        | Example:                                       |                                                                                                    |
|        | Router(config-sg-radius)# end                  |                                                                                                    |

## **Configuring AAA DNIS Preauthentication**

DNIS preauthentication enables preauthentication at call setup based on the number dialed. The DNIS number is sent directly to the security server when a call is received. If authenticated by AAA, the call is accepted.

To configure DNIS preauthentication, perform the following task.

#### **SUMMARY STEPS**

- 1. enable
- 2. configure terminal
- 3. aaa preauthorization
- **4. group** {**radius** | **tacacs**+ | *server-group*}
- 5. dnis [password string]
- **6.** end

|        | Command or Action                                  | Purpose                                                                                                    |
|--------|----------------------------------------------------|----------------------------------------------------------------------------------------------------|
| Step 1 | enable                                             | Enables privileged EXEC mode.                                                                              |
|        |                                                    | Enter your password if prompted.                                                                           |
|        | Example:                                           |                                                                                                    |
|        | Router> enable                                     |                                                                                                    |
| Step 2 | configure terminal                                 | Enters global configuration mode.                                                                          |
|        |                                                    |                                                                                                    |
|        | Example:                                           |                                                                                                    |
|        | Router# configure terminal                         |                                                                                                    |
| Step 3 | aaa preauthorization                               | Enters AAA preauthentication configuration mode.                                                           |
|        |                                                    |                                                                                                    |
|        | Example:                                           |                                                                                                    |
|        | Router(config)# aaa preauthorization               |                                                                                                    |
| Step 4 | <pre>group {radius   tacacs+   server-group}</pre> | (Optional) Selects the security server to use for AAA preauthentication requests.                          |
|        | Example:                                           | The default is RADIUS.                                                                                     |
|        | Router(config-preauth)# group radius               |                                                                                                    |
| Step 5 | dnis [password string]                             | Enables preauthentication using DNIS and optionally specifies a password to use in Access-Request packets. |
|        | Example:                                           |                                                                                                    |
|        | Router (config-preauth)# dnis password dnispass    |                                                                                                    |

|        | Command or Action           | Purpose                                                                             |
|--------|-----------------------------|-------------------------------------------------------------------------------------|
| Step 6 | end                         | Exits AAA preauthentication configuration mode and returns to privileged EXEC mode. |
|        | Example:                    |                                                                                     |
|        | Router(config-preauth)# end |                                                                                     |

### **Configuring AAA Server Group Selection Based on DNIS**

Cisco IOS software allows you to assign a DNIS number to a particular AAA server group so that the server group can process authentication, authorization, and accounting requests for users dialing in to the network using that particular DNIS. Any phone line (a regular home phone or a commercial T1/PRI line) can be associated with several phone numbers. The DNIS number identifies the number that was called to reach you.

For example, suppose you want to share the same phone number with several customers, but you want to know which customer is calling before you pick up the phone. You can customize how you answer the phone because DNIS allows you to know which customer is calling when you answer.

Cisco routers with either ISDN or internal modems can receive the DNIS number. This functionality allows users to assign different RADIUS server groups for different customers (that is, different RADIUS servers for different DNIS numbers). Additionally, using server groups, you can specify the same server group for AAA services or a separate server group for each AAA service.

Cisco IOS software provides the flexibility to implement authentication and accounting services in several ways:

- Globally--AAA services are defined using global configuration access list commands and applied in general to all interfaces on a specific network access server.
- Per interface--AAA services are defined using interface configuration commands and applied specifically to the interface being configured on a specific network access server.
- DNIS mapping--You can use DNIS to specify an AAA server to supply AAA services.

Because each of these AAA configuration methods can be configured simultaneously, Cisco has established an order of precedence to determine which server or groups of servers provide AAA services. The order of precedence is as follows:

- Per DNIS--If you configure the network access server to use DNIS to identify or determine which server group provides AAA services, then this method takes precedence over any additional AAA selection method.
- Per interface--If you configure the network access server per interface to use access lists to determine
  how a server provides AAA services, this method takes precedence over any global configuration
  AAA access lists.
- Globally--If you configure the network access server by using global AAA access lists to determine
  how the security server provides AAA services, this method has the least precedence.

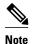

Prior to configuring the AAA Server Group Selection Based on DNIS feature, you must configure the list of RADIUS server hosts and AAA server groups. See the sections Configuring Router to RADIUS Server Communication, page 12 and Configuring AAA Server Groups, page 19.

To configure the router to select a particular AAA server group based on the DNIS of the server group, configure DNIS mapping. To map a server group with a group name with DNIS number, perform the following task.

#### **SUMMARY STEPS**

- 1. enable
- 2. configure terminal
- 3. aaa dnis map enable
- 4. aaa dnis map dnis-number authentication ppp group server-group-name
- 5. aaa dnis map dnis-number authorization network group server-group-name
- **6.** aaa dnis map *dnis-number* accounting network [none | start-stop | stop-only] group *server-group-name*
- 7. exit

|        | Command or Action                   | Purpose                           |  |
|--------|-------------------------------------|-----------------------------------|--|
| Step 1 | enable                              | Enables privileged EXEC mode.     |  |
|        |                                     | Enter your password if prompted.  |  |
|        | Example:                            |                                   |  |
|        | Router> enable                      |                                   |  |
| Step 2 | configure terminal                  | Enters global configuration mode. |  |
|        |                                     |                                   |  |
|        | Example:                            |                                   |  |
|        | Router# configure terminal          |                                   |  |
| Step 3 | aaa dnis map enable                 | Enables DNIS mapping.             |  |
|        |                                     |                                   |  |
|        | Example:                            |                                   |  |
|        | Router(config)# aaa dnis map enable |                                   |  |

|        | Command or Action                                                                                   | Purpose                                                                                                    |
|--------|----------------------------------------------------------------------------------------------------|----------------------------------------------------------------------------------------------------|
| Step 4 | aaa dnis map dnis-number authentication ppp group server-<br>group-name                             | Maps a DNIS number to a defined AAA server group; the servers in this server group are being used for authentication. |
|        | Example:                                                                                            |                                                                                                    |
|        | Router(config)# ${\bf a}$ aa dnis map 7777 authentication ppp group sgl                             |                                                                                                    |
| Step 5 | aaa dnis map dnis-number authorization network group server-group-name                              | Maps a DNIS number to a defined AAA server group; the servers in this server group are being used for authorization.  |
|        | Example:                                                                                            |                                                                                                    |
|        | Router(config)# aaa dnis map 7777 authorization network group sg1                                   |                                                                                                    |
| Step 6 | aaa dnis map dnis-number accounting network [none   start-stop   stop-only] group server-group-name | Maps a DNIS number to a defined AAA server group; the servers in this server group are being used for accounting.     |
|        | Example:                                                                                            |                                                                                                    |
|        | Router(config)# aaa dnis map 8888 accounting network stop-only group sg2                            |                                                                                                    |
| Step 7 | exit                                                                                                | Exits global configuration mode and returns to privileged EXEC mode.                                                  |
|        | Example:                                                                                            |                                                                                                    |
|        | Router(config)# exit                                                                                |                                                                                                    |

### **Configuring AAA Preauthentication**

Configuring AAA preauthentication with ISDN PRI or channel-associated signaling (CAS) allows service providers to better manage ports using their existing RADIUS solutions and efficiently manage the use of shared resources to offer differing service-level agreements. With ISDN PRI or CAS, information about an incoming call is available to the network access server (NAS) before the call is connected. The available call information includes the following:

- The DNIS number, also referred to as the called number
- The Calling Line Identification (CLID) number, also referred to as the calling number
- The call type, also referred to as the bearer capability

The AAA preauthentication feature allows a Cisco NAS to decide--on the basis of the DNIS number, the CLID number, or the call type--whether to connect an incoming call. (With ISDN PRI, it enables user authentication and authorization before a call is answered. With CAS, the call must be answered; however, the call can be dropped if preauthentication fails.)

When an incoming call arrives from the public network switch, but before it is connected, AAA preauthentication enables the NAS to send the DNIS number, CLID number, and call type to a RADIUS

server for authorization. If the server authorizes the call, then the NAS accepts the call. If the server does not authorize the call, then the NAS sends a disconnect message to the public network switch to reject the call.

In the event that the RADIUS server application becomes unavailable or is slow to respond, a guard timer can be set in the NAS. When the timer expires, the NAS uses a configurable parameter to accept or reject the incoming call that has no authorization.

The AAA preauthentication feature supports the use of attribute 44 by the RADIUS server application and the use of RADIUS attributes that are configured in the RADIUS preauthentication profiles to specify preauthentication behavior. They may also be used, for instance, to specify whether subsequent authentication should occur and, if so, what authentication method should be used.

The following restrictions apply to AAA preauthentication with ISDN PRI and CAS:

- Attribute 44 is available for CAS calls only when preauthentication or resource pooling is enabled.
- Multichassis Multilink PPP (MMP) is not available with ISDN PRI.
- AAA preauthentication is available only on the Cisco AS5300, Cisco AS5400, and Cisco AS5800 platforms.

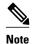

Prior to configuring AAA preauthentication, you must enable the **aaa new-model** command and make sure that the supporting preauthentication application is running on a RADIUS server in your network.

To configure AAA preauthentication, perform the following task.

#### SUMMARY STEPS

- 1. enable
- 2. configure terminal
- 3. aaa preauthorization
- 4. group server-group
- 5. clid [if-avail | required] [accept-stop] [password string]
- 6. ctype [if-avail | required] [accept-stop] [password string]
- 7. dnis [if-avail | required] [accept-stop] [password string]
- **8. dnis bypass** *dnis-group-name*
- 9. end

|        | Command or Action | Purpose                          |
|--------|-------------------|----------------------------------|
| Step 1 | enable            | Enables privileged EXEC mode.    |
|        |                   | Enter your password if prompted. |
|        | Example:          |                                  |
|        | Router> enable    |                                  |

|        | Command or Action                                           | Purpose                                                                        |
|--------|-------------------------------------------------------------|--------------------------------------------------------------------------------|
| Step 2 | configure terminal                                          | Enters global configuration mode.                                              |
|        |                                                             |                                                                                |
|        | Example:                                                    |                                                                                |
|        | Router# configure terminal                                  |                                                                                |
| Step 3 | aaa preauthorization                                        | Enters AAA preauthentication configuration mode.                               |
|        | Example:                                                    |                                                                                |
|        | Router(config)# aaa preauthorization                        |                                                                                |
| Step 4 | group server-group                                          | Specifies the AAA RADIUS server group to use for preauthentication.            |
|        | Example:                                                    |                                                                                |
|        | Router(config-preauth)# group sg2                           |                                                                                |
| Step 5 | clid [if-avail   required] [accept-stop] [password string]  | Preauthenticates calls on the basis of the CLID number.                        |
|        |                                                             |                                                                                |
|        | Example:                                                    |                                                                                |
|        | Router(config-preauth)# clid required                       |                                                                                |
| Step 6 | ctype [if-avail   required] [accept-stop] [password string] | Preauthenticates calls on the basis of the call type.                          |
|        | Example:                                                    |                                                                                |
|        | Router(config-preauth)# ctype required                      |                                                                                |
| Step 7 | dnis [if-avail   required] [accept-stop] [password string]  | Preauthenticates calls on the basis of the DNIS number.                        |
|        |                                                             |                                                                                |
|        | Example:                                                    |                                                                                |
|        | Router(config-preauth)# dnis required                       |                                                                                |
| Step 8 | dnis bypass dnis-group-name                                 | Specifies a group of DNIS numbers that will be bypassed for preauthentication. |
|        | Example:                                                    |                                                                                |
|        | Router(config-preauth)# dnis bypass group1                  |                                                                                |

|        | Command or Action           | Purpose                                                                         |
|--------|-----------------------------|---------------------------------------------------------------------------------|
| Step 9 |                             | Exits preauthentication configuration mode and returns to privileged EXEC mode. |
|        | Example:                    |                                                                                 |
|        | Router(config-preauth)# end |                                                                                 |

## **Configuring DNIS Preauthentication**

To configure DNIS preauthentication, perform the following task.

### **SUMMARY STEPS**

- 1. enable
- 2. configure terminal
- 3. aaa preauthorization
- **4. group** {**radius** | **tacacs**+ | *server-group*}
- **5. dnis** [password *string*]
- 6. end

### **DETAILED STEPS**

|        | Command or Action                    | Purpose                            |
|--------|--------------------------------------|------------------------------------|
| Step 1 | enable                               | Enables privileged EXEC mode.      |
|        |                                      | Enter your password if prompted.   |
|        | Example:                             |                                    |
|        | Router> enable                       |                                    |
| Step 2 | configure terminal                   | Enters global configuration mode.  |
|        |                                      |                                    |
|        | Example:                             |                                    |
|        | Router# configure terminal           |                                    |
| Step 3 | aaa preauthorization                 | Enters AAA preauthentication mode. |
|        |                                      |                                    |
|        | Example:                             |                                    |
|        | Router(config)# aaa preauthorization |                                    |
|        |                                      | ·                                  |

|        | Command or Action                              | Purpose                                                                                                    |
|--------|------------------------------------------------|----------------------------------------------------------------------------------------------------|
| Step 4 | group {radius   tacacs+   server-group}        | (Optional) Selects the security server to use for AAA preauthentication requests.                          |
|        | Example:                                       | The default is RADIUS.                                                                                     |
|        | Router (config-preauth)# group radius          |                                                                                                    |
| Step 5 | dnis [password string]                         | Enables preauthentication using DNIS and optionally specifies a password to use in Access-Request packets. |
|        | Example:                                       |                                                                                                    |
|        | Router(config-preauth)# dnis password dnispass |                                                                                                    |
| Step 6 | end                                            | Exits AAA preauthentication configuration mode and returns to privileged EXEC mode.                        |
|        | Example:                                       |                                                                                                    |
|        | Router(config-preauth)# end                    |                                                                                                    |

## **Configuring a Guard Timer**

Because response times for preauthentication and authentication requests can vary, the guard timer allows you to control the handling of calls. The guard timer starts when the DNIS is sent to the RADIUS server. If the NAS does not receive a response from AAA before the guard timer expires, it accepts or rejects the calls on the basis of the configuration of the timer.

To set a guard timer to accept or reject a call in the event that the RADIUS server fails to respond to an authentication or preauthentication request, perform the following task.

### **SUMMARY STEPS**

- 1. enable
- 2. configure terminal
- **3. interface** *type number*
- 4. isdn guard-timer milliseconds [on-expiry {accept | reject}]
- **5.** call guard-timer milliseconds [on-expiry {accept | reject}]
- 6. end

#### **DETAILED STEPS**

|        | Command or Action                                                      | Purpose                                                                                                    |
|--------|------------------------------------------------------------------------|----------------------------------------------------------------------------------------------------|
| Step 1 | enable                                                                 | Enables privileged EXEC mode.                                                                                                    |
|        |                                                                        | Enter your password if prompted.                                                                                                    |
|        | Example:                                                               |                                                                                                    |
|        | Router> enable                                                         |                                                                                                    |
| Step 2 | configure terminal                                                     | Enters global configuration mode.                                                                                                    |
|        | Example:                                                               |                                                                                                    |
|        | Router# configure terminal                                             |                                                                                                    |
| Step 3 | interface type number                                                  | Enters interface configuration mode.                                                                                                    |
|        | Francis                                                                |                                                                                                    |
|        | Example:                                                               |                                                                                                    |
|        | Router(config)# interface serial 1/0/0:23                              |                                                                                                    |
| Step 4 | <pre>isdn guard-timer milliseconds [on-expiry {accept   reject}]</pre> | Sets an ISDN guard timer to accept or reject a call in the event that the RADIUS server fails to respond to a preauthentication request. |
|        | Example:                                                               |                                                                                                    |
|        | Router(config-if)# isdn guard-timer 8000 on-expiry reject              |                                                                                                    |
| Step 5 | <pre>call guard-timer milliseconds [on-expiry {accept   reject}]</pre> | Sets a CAS guard timer to accept or reject a call in the event that the RADIUS server fails to respond to a preauthentication request.   |
|        | Example:                                                               |                                                                                                    |
|        | Router(config-if)# call guard-timer 2000 on-expiry accept              |                                                                                                    |
| Step 6 | end                                                                    | Exits interface configuration mode and returns to privileged EXEC mode.                                                                  |
|        | Example:                                                               |                                                                                                    |
|        | Router(config-if)# end                                                 |                                                                                                    |

## **Configuring the Suffix and Password in RADIUS Access Requests**

Large-scale dial-out eliminates the need to configure dialer maps on every NAS for every destination. Instead, you can create remote site profiles that contain outgoing call attributes on the AAA server. The profile is downloaded by the NAS when packet traffic requires a call to be placed to a remote site.

You can configure the username in the Access-Request message to RADIUS. The default suffix of the username, "-out," is appended to the username. The format for composing the username attribute is the IP address plus the configured suffix.

To provide username configuration capability for large-scale dial-out, the **dialer aaa**command is implemented with the new **suffix** and **password** keywords.

To configure the suffix and password in RADIUS access requests, perform the following task.

### **SUMMARY STEPS**

- 1. enable
- 2. configure terminal
- 3. aaa new-model
- 4. aaa route download time
- 5. aaa authorization configuration default
- 6. interface dialer number
- 7. dialer aaa
- 8. dialer aaa suffix suffix password password
- 9. exit

### **DETAILED STEPS**

|        | Command or Action                      | Purpose                                                                                  |
|--------|----------------------------------------|------------------------------------------------------------------------------------------|
| Step 1 | enable                                 | Enables privileged EXEC mode.                                                            |
|        |                                        | Enter your password if prompted.                                                         |
|        | Example:                               |                                                                                          |
|        | Router> enable                         |                                                                                          |
| Step 2 | configure terminal                     | Enters global configuration mode.                                                        |
|        |                                        |                                                                                          |
|        | Example:                               |                                                                                          |
|        | Router# configure terminal             |                                                                                          |
| Step 3 | aaa new-model                          | Enables the AAA access control model.                                                    |
|        |                                        |                                                                                          |
|        | Example:                               |                                                                                          |
|        | Router(config)# aaa new-model          |                                                                                          |
| Step 4 | aaa route download time                | Enables the download static route feature and sets the amount of time between downloads. |
|        | Example:                               |                                                                                          |
|        | Router(config)# aaa route download 450 |                                                                                          |

|        | Command or Action                                              | Purpose                                                                                                    |
|--------|----------------------------------------------------------------|----------------------------------------------------------------------------------------------------|
| Step 5 | aaa authorization configuration default                        | Downloads static route configuration information from the AAA server using TACACS+ or RADIUS.                                       |
|        | Example:                                                       |                                                                                                    |
|        | Router(config)# aaa authorization configuration default        |                                                                                                    |
| Step 6 | interface dialer number                                        | Defines a dialer rotary group and enters interface configuration mode.                                                              |
|        | Example:                                                       |                                                                                                    |
|        | Router(config)# interface dialer 1                             |                                                                                                    |
| Step 7 | dialer aaa                                                     | Allows a dialer to access the AAA server for dialing information.                                                                   |
|        | Example:                                                       |                                                                                                    |
|        | Router(config-if)# dialer aaa                                  |                                                                                                    |
| Step 8 | dialer aaa suffix suffix password password                     | Allows a dialer to access the AAA server for dialing information and specifies a suffix and nondefault password for authentication. |
|        | Example:                                                       |                                                                                                    |
|        | Router(config-if)# dialer aaa suffix @samp password password12 |                                                                                                    |
| Step 9 | exit                                                           | Exits interface configuration mode and returns to privileged EXEC mode.                                                             |
|        | Example:                                                       |                                                                                                    |
|        | Router(config-if)# exit                                        |                                                                                                    |

## **Monitoring and Maintaining RADIUS**

To monitor and maintain RADIUS, use the following commands.

### **SUMMARY STEPS**

- 1. enable
- 2. debug radius
- 3. show radius statistics
- 4. show aaa servers
- 5. exit

#### **DETAILED STEPS**

| Command or Action              | Purpose                                                                                                    |
|--------------------------------|----------------------------------------------------------------------------------------------------|
| enable                         | Enables privileged EXEC mode.                                                                                                    |
|                                | Enter your password if prompted.                                                                                                    |
| Example:                       |                                                                                                    |
| Router> enable                 |                                                                                                    |
| debug radius                   | Displays information associated with RADIUS.                                                                                                    |
|                                |                                                                                                    |
| •                              |                                                                                                    |
| Router# debug radius           |                                                                                                    |
| show radius statistics         | Displays the RADIUS statistics for accounting and authentication packets.                                                                                                    |
|                                |                                                                                                    |
| Example:                       |                                                                                                    |
| Router# show radius statistics |                                                                                                    |
| show aaa servers               | Displays the status and number of packets that are sent to and received from all public and private AAA RADIUS servers as interpreted by the AAA Server MIB.                                                       |
| Example:                       |                                                                                                    |
| Router# show aaa servers       |                                                                                                    |
| exit                           | Exits the router session.                                                                                                    |
|                                |                                                                                                    |
| Example:                       |                                                                                                    |
| Router# exit                   |                                                                                                    |
|                                | enable  Example: Router> enable  debug radius  Example: Router# debug radius  show radius statistics  Example: Router# show radius statistics  show aaa servers  Example: Router# show aaa servers  exit  Example: |

# **Configuration Examples for RADIUS**

- Example RADIUS Authentication and Authorization, page 35
- Example RADIUS Authentication Authorization and Accounting, page 35
- Example Vendor-Proprietary RADIUS Configuration, page 36
- Example RADIUS Server with Server-Specific Values, page 37
- Example Multiple RADIUS Servers with Global and Server-Specific Values, page 37
- Example Multiple RADIUS Server Entries for the Same Server IP Address, page 37
- Example RADIUS Server Group, page 37
- Example Multiple RADIUS Server Entries Using AAA Server Groups, page 38
- Example AAA Server Group Selection Based on DNIS, page 38
- Example AAA Preauthentication, page 39

- Example RADIUS User Profile with RADIUS Tunneling Attributes, page 40
- Example Guard Timer, page 40

### **Example RADIUS Authentication and Authorization**

The following example shows how to configure the router to authenticate and authorize using RADIUS:

```
aaa authentication login use-radius group radius local
aaa authentication ppp user-radius if-needed group radius
aaa authorization exec default group radius
aaa authorization network default group radius
```

The lines in this sample RADIUS authentication and authorization configuration are defined as follows:

- The **aaa authentication login use-radius group radius local**command configures the router to use RADIUS for authentication at the login prompt. If RADIUS returns an error, the user is authenticated using the local database. In this example, **use-radius** is the name of the method list, which specifies RADIUS and then local authentication.
- The aaa authentication ppp user-radius if-needed group radiuscommand configures the Cisco IOS software to use RADIUS authentication for lines using PPP with CHAP or PAP if the user has not already been authorized. If the EXEC facility has authenticated the user, RADIUS authentication is not performed. In this example, user-radius is the name of the method list defining RADIUS as the if-needed authentication method.
- The **aaa authorization exec default group radius**command sets the RADIUS information that is used for EXEC authorization, autocommands, and access lists.
- The **aaa authorization network default group radius** command sets RADIUS for network authorization, address assignment, and access lists.

### **Example RADIUS Authentication Authorization and Accounting**

The following example shows a general configuration using RADIUS with the AAA command set:

```
radius-server host 10.45.1.2
radius-server key myRaDiUSpassWoRd
username root password ALongPassword
aaa authentication ppp dialins group radius local
aaa authorization network default group radius local
aaa accounting network default start-stop group radius
aaa authentication login admins local
aaa authorization exec default local
line 1 16
 autoselect ppp
 autoselect during-login
 login authentication admins
 modem ri-is-cd
interface group-async 1
 encaps ppp
ppp authentication pap dialins
```

The lines in this example RADIUS authentication, authorization, and accounting configuration are defined as follows:

- The radius-server host command defines the IP address of the RADIUS server host.
- The radius-server key command defines the shared secret text string between the network access server and the RADIUS server host.
- The aaa authentication ppp dialins group radius local command defines the authentication method list "dialins," which specifies that RADIUS authentication and then (if the RADIUS server does not respond) local authentication will be used on serial lines using PPP.

- The **aaa authorization network default group radius local** command is used to assign an address and other network parameters to the RADIUS user.
- The aaa accounting network default start-stop group radius command tracks PPP usage.
- The aaa authentication login admins local command defines another method list, "admins," for login authentication.
- The **login authentication admins** command applies the "admins" method list for login authentication.
- The ppp authentication pap dialins command applies the "dialins" method list to the lines specified.

### **Example Vendor-Proprietary RADIUS Configuration**

The following example shows a general configuration using vendor-proprietary RADIUS with the AAA command set:

```
radius-server host host1 non-standard
radius-server key myRaDiUSpassWoRd
radius-server configure-nas
username root password ALongPassword
aaa authentication ppp dialins group radius local
aaa authorization network default group radius local
aaa accounting network default start-stop group radius
aaa authentication login admins local
aaa authorization exec default local
line 1 16
autoselect ppp
autoselect during-login
login authentication admins
modem ri-is-cd
interface group-async 1
encaps ppp
ppp authentication pap dialins
```

The lines in this RADIUS authentication, authorization, and accounting configuration example are defined as follows:

- The **radius-server host non-standard** command defines the name of the RADIUS server host and identifies that this RADIUS host uses a vendor-proprietary version of RADIUS.
- The radius-server key command defines the shared secret text string between the network access server and the RADIUS server host.
- The **radius-server configure-nas** command defines that the Cisco router or access server will query the RADIUS server for static routes and IP pool definitions when the device first starts up.
- The aaa authentication ppp dialins group radius local command defines the authentication method
  list "dialins," which specifies that RADIUS authentication, and then (if the RADIUS server does not
  respond) local authentication will be used on serial lines using PPP.
- The aaa authorization network default group radius local command is used to assign an address
  and other network parameters to the RADIUS user.
- The aaa accounting network default start-stop group radius command tracks PPP usage.
- The aaa authentication login admins local command defines another method list, "admins," for login authentication.
- The login authentication admins command applies the "admins" method list for login authentication.
- The **ppp authentication pap dialins**command applies the "dialins" method list to the lines specified.

### **Example RADIUS Server with Server-Specific Values**

The following example shows how to configure server-specific timeout, retransmit, and key values for the RADIUS server with IP address 172.31.39.46:

radius-server host 172.31.39.46 timeout 6 retransmit 5 key rad123

## **Example Multiple RADIUS Servers with Global and Server-Specific Values**

The following example shows how to configure two RADIUS servers with specific timeout, retransmit, and key values. In this example, the **aaa new-model** command enables AAA services on the router, and specific AAA commands define the AAA services. The **radius-server retransmit** command changes the global retransmission value to 4 for all RADIUS servers. The **radius-server host** command configures specific timeout, retransmission, and key values for the RADIUS server hosts with IP addresses 172.16.1.1 and 172.29.39.46.

```
! Enable AAA services on the router and define those services.
aaa new-model
aaa authentication login default group radius
aaa authentication login console-login none
aaa authentication ppp default group radius
aaa authorization network default group radius
aaa accounting exec default start-stop group radius
aaa accounting network default start-stop group radius
enable password tryit1
! Change the global retransmission value for all RADIUS servers.
radius-server retransmit 4
 Configure per-server specific timeout, retransmission, and key values.
! Change the default auth-port and acct-port values.
radius-server host 172.16.1.1 auth-port 1612 acct-port 1616 timeout 3 retransmit 3 key
radkev
! Configure per-server specific timeout and key values. This server uses the global
! retransmission value.
radius-server host 172.29.39.46 timeout 6 key rad123
```

## **Example Multiple RADIUS Server Entries for the Same Server IP Address**

The following example shows how to configure the network access server to recognize several RADIUS host entries with the same IP address. Two different host entries on the same RADIUS server are configured for the same services--authentication and accounting. The second host entry configured acts as failover backup to the first one. (The RADIUS host entries will be tried in the order they are configured.)

```
! This command enables AAA.
aaa new-model
! The next command configures default RADIUS parameters.
aaa authentication ppp default group radius
! The next set of commands configures multiple host entries for the same IP address.
radius-server host 172.20.0.1 auth-port 1000 acct-port 1001
radius-server host 172.20.0.1 auth-port 2000 acct-port 2000
```

### **Example RADIUS Server Group**

The following example shows how to create server group radgroup1 with three different RADIUS server members, each using the default authentication port (1645) and accounting port (1646):

```
aaa group server radius radgroup1
```

```
server 172.16.1.11
server 172.17.1.21
server 172.18.1.31
```

The following example shows how to create server group radgroup2 with three RADIUS server members, each with the same IP address but with unique authentication and accounting ports:

```
aaa group server radius radgroup2
server 172.16.1.1 auth-port 1000 acct-port 1001
server 172.16.1.1 auth-port 2000 acct-port 2001
server 172.16.1.1 auth-port 3000 acct-port 3001
```

### **Example Multiple RADIUS Server Entries Using AAA Server Groups**

The following example shows how to configure the network access server to recognize two different RADIUS server groups. One of these groups, group1, has two different host entries on the same RADIUS server configured for the same services. The second host entry configured acts as failover backup to the first one. Each group is individually configured for deadtime; deadtime for group 1 is one minute, and deadtime for group 2 is two minutes.

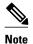

In cases where both global commands and server commands are used, the server command will take precedence over the global command.

```
! This command enables AAA.
aaa new-model
! The next command configures default RADIUS parameters.
aaa authentication ppp default group group1
! The following commands define the group1 RADIUS server group and associate servers
! with it and configures a deadtime of one minute.
aaa group server radius group1
 server 10.1.1.1 auth-port 1645 acct-port 1646
 server 10.2.2.2 auth-port 2000 acct-port 2001
deadtime 1
! The following commands define the group2 RADIUS server group and associate servers
! with it and configures a deadtime of two minutes.
aaa group server radius group2
server 10.2.2.2 auth-port 2000 acct-port 2001
 server 10.3.3.3 auth-port 1645 acct-port 1646
deadtime 2
! The following set of commands configures the RADIUS attributes for each host entry
! associated with one of the defined server groups.
radius-server host 10.1.1.1 auth-port 1645 acct-port 1646
radius-server host 10.2.2.2 auth-port 2000 acct-port 2001
radius-server host 10.3.3.3 auth-port 1645 acct-port 1646
```

### **Example AAA Server Group Selection Based on DNIS**

The following example shows how to select RADIUS server groups based on DNIS to provide specific AAA services:

```
! This command enables AAA.

aaa new-model
!
! The following set of commands configures the RADIUS attributes for each server
! that will be associated with one of the defined server groups.
radius-server host 172.16.0.1 auth-port 1645 acct-port 1646 key cisco1
radius-server host 172.17.0.1 auth-port 1645 acct-port 1646 key cisco2
radius-server host 172.18.0.1 auth-port 1645 acct-port 1646 key cisco3
radius-server host 172.19.0.1 auth-port 1645 acct-port 1646 key cisco4
radius-server host 172.20.0.1 auth-port 1645 acct-port 1646 key cisco5
! The following commands define the sql RADIUS server group and associate servers
```

```
! with it.
aaa group server radius sgl
  server 172.16.0.1
  server 172.17.0.1
! The following commands define the sg2 RADIUS server group and associate a server
aaa group server radius sg2
  server 172.18.0.1
! The following commands define the sg3 RADIUS server group and associate a server
! with it.
aaa group server radius sg3
  server 172.19.0.1
! The following commands define the default-group RADIUS server group and associate
! a server with it.
aaa group server radius default-group
  server 172.20.0.1
! The next set of commands configures default-group RADIUS server group parameters.
aaa authentication ppp default group default-group
aaa accounting network default start-stop group default-group
! The next set of commands enables DNIS mapping and maps DNIS numbers to the defined
! RADIUS server groups. In this configuration, all PPP connection requests using
 DNIS 7777 are sent to the sgl server group. The accounting records for these
! connections (specifically, start-stop records) are handled by the sg2 server group.
! Calls with a DNIS of 8888 use server group sg3 for authentication and server group
! default-group for accounting. Calls with a DNIS of 9999 use server group
! default-group for authentication and server group sg3 for accounting records
! (stop records only). All other calls with DNIS other than the ones defined use the
! server group default-group for both authentication and stop-start accounting records.
aaa dnis map enable
aaa dnis map 7777 authentication ppp group sgl
aaa dnis map 7777 accounting network start-stop group sg2
aaa dnis map 8888 authentication ppp group sg3
aaa dnis map 9999 accounting network stop-only group sg3
```

## **Example AAA Preauthentication**

The following is a simple configuration that specifies that the DNIS number be used for preauthentication:

```
aaa preauthentication group radius
```

The following example shows a configuration that specifies that both the DNIS number and the CLID number be used for preauthentication. DNIS preauthentication will be performed first, followed by CLID preauthentication.

```
aaa preauthentication
  group radius
  dnis required
  clid required
```

The following example specifies that preauthentication be performed on all DNIS numbers except the two DNIS numbers specified in the DNIS group called "dnis-group1":

```
aaa preauthentication
group radius
dnis required
dnis bypass dnis-group1
dialer dnis group dnis-group1
number 12345
number 12346
```

The following is a sample AAA configuration with DNIS preauthentication:

```
aaa new-model
aaa authentication login CONSOLE none
aaa authentication login RADIUS_LIST group radius
```

```
aaa authentication login TAC_PLUS group tacacs+ enable
aaa authentication login V.120 none
aaa authentication enable default enable group tacacs+
aaa authentication ppp RADIUS_LIST if-needed group radius
aaa authorization exec RADIUS_LIST group radius if-authenticated
aaa authorization exec V.120 none
aaa authorization network default group radius if-authenticated
aaa authorization network RADIUS_LIST if-authenticated group radius
aaa authorization network V.120 group radius if-authenticated
aaa accounting suppress null-username
aaa accounting exec default start-stop group radius
aaa accounting commands 0 default start-stop group radius
aaa accounting network default start-stop group radius
aaa accounting connection default start-stop group radius
aaa accounting system default start-stop group radius
aaa preauthentication
dnis password Cisco-DNIS
aaa nas port extended
radius-server configure-nas
radius-server host 10.0.0.0 auth-port 1645 acct-port 1646 non-standard
radius-server host 10.255.255.255 auth-port 1645 acct-port 1646 non-standard
radius-server retransmit 2
radius-server deadtime 1
radius-server attribute nas-port format c
radius-server unique-ident 18
radius-server kev MvKev
```

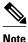

To configure preauthentication, you must also set up preauthentication profiles on the RADIUS server.

## **Example RADIUS User Profile with RADIUS Tunneling Attributes**

The following example shows a RADIUS user profile (Merit Daemon format) that includes RADIUS tunneling attributes. This entry supports two tunnels, one for L2F and the other for L2TP. The tag entries with :1 support L2F tunnels, and the tag entries with :2 support L2TP tunnels.

```
cisco.com Password = "PASSWORD3", Service-Type = Outbound
Service-Type = Outbound,
Tunnel-Type = :1:L2F,
Tunnel-Medium-Type = :1:IP,
Tunnel-Client-Endpoint = :1:"10.0.0.2",
Tunnel-Server-Endpoint = :1:"10.0.0.3"
Tunnel-Client-Auth-Id = :1:"12f-cli-auth-id",
Tunnel-Server-Auth-Id = :1:"12f-svr-auth-id"
Tunnel-Assignment-Id = :1:"12f-assignment-id",
Cisco-Avpair = "vpdn:nas-password=12f-cli-pass",
Cisco-Avpair = "vpdn:gw-password=12f-svr-pass",
Tunnel-Preference = :1:1,
Tunnel-Type = :2:L2TP
Tunnel-Medium-Type = :2:IP,
Tunnel-Client-Endpoint = :2:"10.0.0.2",
Tunnel-Server-Endpoint = :2:"10.0.0.3",
Tunnel-Client-Auth-Id = :2:"12tp-cli-auth-id",
Tunnel-Server-Auth-Id = :2:"12tp-svr-auth-id"
Tunnel-Assignment-Id = :2:"12tp-assignment-id",
Cisco-Avpair = "vpdn:12tp-tunnel-password=12tp-tnl-pass",
Tunnel-Preference = :2:2
```

### **Example Guard Timer**

The following example shows an ISDN guard timer that is set at 8000 milliseconds. A call will be rejected if the RADIUS server has not responded to a preauthentication request when the timer expires.

```
interface serial 1/0/0:23
```

```
isdn guard-timer 8000 on-expiry reject aaa preauthentication group radius dnis required
```

The following example shows a CAS guard timer that is set at 20,000 milliseconds. A call will be accepted if the RADIUS server has not responded to a preauthentication request when the timer expires.

```
controller T1 0
framing esf
clock source line primary
linecode b8zs
ds0-group 0 timeslots 1-24 type e&m-fgb dtmf dnis
cas-custom 0
call guard-timer 20000 on-expiry accept
aaa preauthentication
group radius
dnis required
```

## **Additional References**

#### **Related Documents**

| Related Topic                      | Document Title                                                                                                    |
|------------------------------------|----------------------------------------------------------------------------------------------------|
| Cisco IOS commands                 | Cisco IOS Master Commands List, All Releases                                                                                                |
| AAA and RADIUS commands            | Cisco IOS Security Command Reference                                                                                                    |
| RADIUS attributes                  | "RADIUS Attributes Overview and RADIUS IETF<br>Attributes" module                                                                           |
| AAA                                | <ul><li> "Configuring Authentication" module</li><li> "Configuring Authorization" module</li><li> "Configuring Accounting" module</li></ul> |
| L2F, L2TP, VPN, or VPDN            | Cisco IOS Dial Technologies Configuration Guide and Cisco IOS VPDN Configuration Guide                                                      |
| Modem configuration and management | Cisco IOS Dial Technologies Configuration Guide                                                                                             |
| RADIUS port identification for PPP | Cisco IOS Wide-Area Networking Configuration<br>Guide                                                                                       |

#### **Standards**

| Standard | Title |
|----------|-------|
| None     |       |

### **MIBs**

| MIBs Link                                                                                                    |
|----------------------------------------------------------------------------------------------------|
| To locate and download MIBs for selected platforms, Cisco IOS releases, and feature sets, use Cisco MIB Locator found at the following URL: |
| http://www.cisco.com/go/mibs                                                                                                    |
|                                                                                                    |

### **RFCs**

| RFC      | Title                                                          |
|----------|----------------------------------------------------------------|
| RFC 2139 | RADIUS Accounting                                              |
| RFC 2865 | Remote Authentication Dial-In User Service (RADIUS)            |
| RFC 2867 | RADIUS Accounting Modifications for Tunnel<br>Protocol Support |
| RFC 2868 | RADIUS Attributes for Tunnel Protocol Support                  |

#### **Technical Assistance**

| Description                                                                                                    | Link                                              |
|----------------------------------------------------------------------------------------------------|---------------------------------------------------|
| The Cisco Support and Documentation website provides online resources to download documentation, software, and tools. Use these resources to install and configure the software and to troubleshoot and resolve technical issues with Cisco products and technologies. Access to most tools on the Cisco Support and Documentation website requires a Cisco.com user ID and password. | http://www.cisco.com/cisco/web/support/index.html |

# **Feature Information for Configuring RADIUS**

The following table provides release information about the feature or features described in this module. This table lists only the software release that introduced support for a given feature in a given software release train. Unless noted otherwise, subsequent releases of that software release train also support that feature.

Use Cisco Feature Navigator to find information about platform support and Cisco software image support. To access Cisco Feature Navigator, go to www.cisco.com/go/cfn. An account on Cisco.com is not required.

Table 4 Feature Information for Configuring RADIUS

| Feature Name               | Releases          | Feature Information                                                                                                    |
|----------------------------|-------------------|----------------------------------------------------------------------------------------------------|
| Configuring RADIUS         | 11.1              | The RADIUS security system is a distributed client/server system that secures networks against unauthorized access. In the Cisco implementation, RADIUS clients run on Cisco routers and send authentication requests to a central RADIUS server that contains all user authentication and network service access information. RADIUS is a fully open protocol, distributed in source code format, that can be modified to work with any security system currently available. |
|                            |                   | This feature was introduced in Cisco IOS Release 11.1.                                                                                                    |
| Radius Statistics via SNMP | 15.1(1)S 15.1(4)M | This feature provides statistics related to RADIUS traffic and private radius servers.                                                                                                    |
|                            |                   | The following commands were modified: show aaa servers, show radius statistics.                                                                                                    |

Cisco and the Cisco Logo are trademarks of Cisco Systems, Inc. and/or its affiliates in the U.S. and other countries. A listing of Cisco's trademarks can be found at <a href="https://www.cisco.com/go/trademarks">www.cisco.com/go/trademarks</a>. Third party trademarks mentioned are the property of their respective owners. The use of the word partner does not imply a partnership relationship between Cisco and any other company. (1005R)

Any Internet Protocol (IP) addresses and phone numbers used in this document are not intended to be actual addresses and phone numbers. Any examples, command display output, network topology diagrams, and other figures included in the document are shown for illustrative purposes only. Any use of actual IP addresses or phone numbers in illustrative content is unintentional and coincidental.

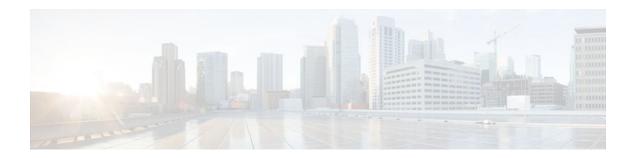

# **Framed-Route in RADIUS Accounting**

The Framed-Route in RADIUS Accounting feature provides for the presence of Framed-Route (RADIUS attribute 22) information in RADIUS Accounting-Request accounting records. The Framed-Route information is returned to the RADIUS server in the Accounting-Request packets. The Framed-Route information can be used to verify that a per-user route or routes have been applied for a particular static IP customer on the network access server (NAS).

- Finding Feature Information, page 45
- Prerequisites for Framed-Route in RADIUS Accounting, page 45
- Information About Framed-Route in RADIUS Accounting, page 45
- How to Monitor Framed-Route in RADIUS Accounting, page 46
- Additional References, page 47
- Feature Information for Framed-Route in RADIUS Accounting, page 48

# **Finding Feature Information**

Your software release may not support all the features documented in this module. For the latest feature information and caveats, see the release notes for your platform and software release. To find information about the features documented in this module, and to see a list of the releases in which each feature is supported, see the Feature Information Table at the end of this document.

Use Cisco Feature Navigator to find information about platform support and Cisco software image support. To access Cisco Feature Navigator, go to <a href="https://www.cisco.com/go/cfn">www.cisco.com/go/cfn</a>. An account on Cisco.com is not required.

## **Prerequisites for Framed-Route in RADIUS Accounting**

Be familiar with configuring authentication, authorization, and accounting (AAA), RADIUS servers, and RADIUS attribute screening.

# **Information About Framed-Route in RADIUS Accounting**

- Framed-Route Attribute 22, page 46
- Framed-Route in RADIUS Accounting Packets, page 46

### Framed-Route Attribute 22

Framed-Route, attribute 22 as defined in Internet Engineering Task Force (IETF) standard RFC 2865, provides for routing information to be configured for the user on the NAS. The Framed-Route attribute information is usually sent from the RADIUS server to the NAS in Access-Accept packets. The attribute can appear multiple times.

### Framed-Route in RADIUS Accounting Packets

The Framed-Route attribute information in RADIUS accounting packets shows per-user routes that have been applied for a particular static IP customer on the NAS. The Framed-Route attribute information is currently sent in Access-Accept packets. Effective with Cisco IOS Release 12.3(4)T, the Framed-Route attribute information is also sent in Accounting-Request packets if it was provided in the Access-Accept packets and was applied successfully. Zero or more instances of the Framed-Route attribute may be present in the Accounting-Request packets.

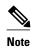

If there is more than one Framed-Route attribute in an Access-Accept packet, there can also be more than one Framed-Route attribute in the Accounting-Request packet.

The Framed-Route information is returned in Stop and Interim accounting records and in Start accounting records when accounting Delay-Start is configured.

No configuration is required to have the Frame-Route attribute information returned in the RADIUS accounting packets.

## **How to Monitor Framed-Route in RADIUS Accounting**

Use the **debug radius** command to monitor whether Framed-Route (attribute 22) information is being sent in RADIUS Accounting-Request packets.

In the following example, the **debug radius** command is used to verify that Framed-Route (attribute 22) information is being sent in the Accounting-Request packets (see the line 00:06:23: RADIUS: Framed-Route [22] 26 "10.80.0.1 255.255.255.255 10.60.0.1 100").

```
Router# debug radius
00:06:23: RADIUS:
                   Send to unknown id 0 10.1.0.2:1645, Access-Request, len 126
00:06:23: RADIUS:
                   authenticator 40 28 A8 BC 76 D4 AA 88 - 5A E9 C5 55 0E 50 84 37
00:06:23: RADIUS:
                   Framed-Protocol
                                        [7]
                                              6
                                                  PPP
                                                                              [1]
                                                   "nari@trw1001"
00:06:23: RADIUS:
                   User-Name
                                        [1]
                                              14
00:06:23: RADIUS:
                   CHAP-Password
                                        [3]
                                              19
00:06:23: RADIUS:
                   NAS-Port
                                        [5]
                                              6
                                                  1
00:06:23: RADIUS:
                   Vendor, Cisco
                                        [26]
                                              33
                                                  "interface=Virtual-Access1"
00:06:23: RADIUS:
                                              2.7
                   Cisco AVpair
                                        [1]
                                                                              [5]
00:06:23: RADIUS:
                   NAS-Port-Type
                                        [61]
                                              6
                                                  Virtual
00:06:23: RADIUS:
                   Service-Type
                                        [6]
                                              6
                                                                              [2]
                                                  Framed
00:06:23: RADIUS:
                   NAS-IP-Address
                                        [4]
                                              6
                                                  12.1.0.1
00:06:23: RADIUS:
                   Acct-Session-Id
                                        [44]
                                             10
                                                  "00000002"
                   Received from id 0 10.1.0.2:1645, Access-Accept, len 103
00:06:23: RADIUS:
00:06:23: RADIUS:
                   authenticator 5D 2D 9F 25 11 15 45 B2 - 54 BB 7F EB CE 79 20 3B
00:06:23: RADIUS:
                                        [26]
                                              33
                   Vendor, Cisco
                                              27
00:06:23: RADIUS:
                   Cisco AVpair
                                        [1]
                                                   "interface=Virtual-Access1"
00:06:23: RADIUS:
                                                                              [2]
                   Service-Type
                                        [6]
                                              6
                                                  Framed
00:06:23: RADIUS:
                   Framed-Protocol
                                        [7]
                                              6
                                                  PPP
                                                                              [1]
00:06:23: RADIUS:
                   Framed-IP-Netmask
                                        [9]
                                              6
                                                  255.255.255.255
00:06:23: RADIUS:
                                        [8]
                   Framed-IP-Address
                                                   10.60.0.1
00:06:23: RADIUS:
                                        [22] 26
                                                  "10.80.0.1 255.255.255.255 10.60.0.1
                   Framed-Route
```

```
100"
00:06:23: RADIUS: Received from id 2
00:06:24: %LINEPROTO-5-UPDOWN: Line protocol on Interface Virtual-Access1, changed state
00:06:25: AAA/AUTHOR: Processing PerUser AV route
00:06:25: Vi1 AAA/PERUSER/ROUTE: route string: IP route 10.80.0.1 255.255.255.255
10.60.0.1 100
00:06:25: RADIUS/ENCODE(00000002): Unsupported AAA attribute timezone
00:06:25: RADIUS(00000002): sending
                    Send to unknown id 1 10.1.0.2:1646, Accounting-Request, len 278 authenticator E0 CC 99 EB 49 18 B9 78 - 4A 09 60 0F 4E 92 24 C6 Acct-Session-Id [44] 10 "00000002"
00:06:25: RADIUS:
00:06:25: RADIUS:
00:06:25: RADIUS:
00:06:25: RADIUS:
                    Tunnel-Server-Endpoi[67]
                                                     00:"10.1.1.1"
                                                 12
                                                     00:"10.1.1.2"
00:06:25: RADIUS:
                    Tunnel-Client-Endpoi[66]
                                                 12
                                                     00:"from_isdn101"
00:06:25: RADIUS:
                    Tunnel-Assignment-Id[82]
                                                 15
00:06:25: RADIUS:
                    Tunnel-Type
                                           [64]
                                                 6
                                                     00:L2TP
                                                                                  [3]
00:06:25: RADIUS:
                    Acct-Tunnel-Connecti[68]
                                                 12
                                                     "2056100083"
                                                     00:"isdn101"
00:06:25: RADIUS:
                    Tunnel-Client-Auth-I[90]
                                                 10
                                                     00:"lns"
00:06:25: RADIUS:
                    Tunnel-Server-Auth-I[91]
                                                 6
00:06:25: RADIUS:
                    Framed-Protocol
                                           [7]
                                                     PPP
                                                                                  [1]
00:06:25: RADIUS:
                    Framed-Route
                                          [22]
                                                 39
                                                     "10.80.0.1 255.255.255.255 10.60.0.1
100"
              <======
00:06:25: RADIUS: Framed-IP-Address
                                          [8]
                                                 6
                                                     10.60.0.1
00:06:25: RADIUS:
                    Vendor, Cisco
                                          [26]
                                                 35
00:06:25: RADIUS:
                    Cisco AVpair
                                          [1]
                                                 29
                                                     "connect-progress=LAN Ses Up"
00:06:25: RADIUS:
                    Authentic
                                           [45]
                                                 6
                                                                                  [1]
00:06:25: RADIUS:
                    User-Name
                                          [1]
                                                 14
                                                     "usernamel@example.com"
00:06:25: RADIUS:
                    Acct-Status-Type
                                          [40]
                                                 6
                                                     Start
                                                                                  [1]
00:06:25: RADIUS:
                    NAS-Port
                                           [5]
                                                     1
00:06:25: RADIUS:
                    Vendor, Cisco
                                           [26]
                                                 33
00:06:25: RADIUS:
                    Cisco AVpair
                                           [1]
                                                 27
                                                     "interface=Virtual-Access1"
00:06:25: RADIUS:
                    NAS-Port-Type
                                          [61]
                                                     Virtual
                                                 6
                    Service-Type
00:06:25: RADIUS:
                                          [6]
                                                 6
                                                     Framed
                                                                                  [2]
00:06:25: RADIUS:
                    NAS-IP-Address
                                          [4]
                                                 6
                                                     10.1.0.1
00:06:25: RADIUS:
                    Acct-Delay-Time
                                          [41]
                                                 6
```

## **Additional References**

The following sections provide references related to the Framed-Route in RADIUS Accounting feature.

#### **Related Documents**

| Related Topic | Document Title               |
|---------------|------------------------------|
| RADIUS        | "Configuring RADIUS" module. |

### **Standards**

| Standard | Title |
|----------|-------|
| None.    |       |

#### **MIBs**

| MIB   | MIBs Link                                                                                                    |
|-------|----------------------------------------------------------------------------------------------------|
| None. | To locate and download MIBs for selected platforms, Cisco IOS releases, and feature sets, use Cisco MIB Locator found at the following URL: |
|       | http://www.cisco.com/go/mibs                                                                                                    |

#### **RFCs**

| RFC      | Title                                                                          |
|----------|--------------------------------------------------------------------------------|
| RFC 2865 | Remote Authentication Dial In User Service (RADIUS)                            |
| RFC 3575 | IANA Considerations for RADIUS (Remote<br>Authentication Dial In User Service) |

#### **Technical Assistance**

| Description                                                                                                    | Link                             |
|----------------------------------------------------------------------------------------------------|----------------------------------|
| The Cisco Support website provides extensive online resources, including documentation and tools for troubleshooting and resolving technical issues with Cisco products and technologies.                                                                   | http://www.cisco.com/techsupport |
| To receive security and technical information about your products, you can subscribe to various services, such as the Product Alert Tool (accessed from Field Notices), the Cisco Technical Services Newsletter, and Really Simple Syndication (RSS) Feeds. |                                  |
| Access to most tools on the Cisco Support website requires a Cisco.com user ID and password.                                                                                                    |                                  |

# **Feature Information for Framed-Route in RADIUS Accounting**

The following table provides release information about the feature or features described in this module. This table lists only the software release that introduced support for a given feature in a given software release train. Unless noted otherwise, subsequent releases of that software release train also support that feature.

Use Cisco Feature Navigator to find information about platform support and Cisco software image support. To access Cisco Feature Navigator, go to www.cisco.com/go/cfn. An account on Cisco.com is not required.

Table 5 Feature Information for Framed-Route in RADIUS Accounting

| Feature Name                      | Releases                           | Feature Information                                                                                                    |
|-----------------------------------|------------------------------------|----------------------------------------------------------------------------------------------------|
| Framed-Route in RADIUS Accounting | 12.3(4)T 12.2(28)SB<br>12.2(33)SRC | The Framed-Route in RADIUS Accounting feature provides for the presence of Framed-Route (RADIUS attribute 22) information in RADIUS Accounting-Request accounting records. |
|                                   |                                    | This feature was introduced in Cisco IOS Release 12.3(4)T.                                                                                                    |
|                                   |                                    | This feature was integrated into Cisco IOS Release 12.2(28)SB.                                                                                                    |
|                                   |                                    | This feature was integrated into Cisco IOS Release 12.2(33)SRC                                                                                                    |

Cisco and the Cisco Logo are trademarks of Cisco Systems, Inc. and/or its affiliates in the U.S. and other countries. A listing of Cisco's trademarks can be found at <a href="https://www.cisco.com/go/trademarks">www.cisco.com/go/trademarks</a>. Third party trademarks mentioned are the property of their respective owners. The use of the word partner does not imply a partnership relationship between Cisco and any other company. (1005R)

Any Internet Protocol (IP) addresses and phone numbers used in this document are not intended to be actual addresses and phone numbers. Any examples, command display output, network topology diagrams, and other figures included in the document are shown for illustrative purposes only. Any use of actual IP addresses or phone numbers in illustrative content is unintentional and coincidental.

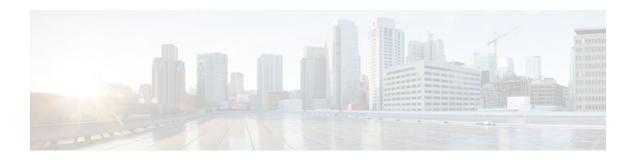

# **RFC-2867 RADIUS Tunnel Accounting**

The RFC-2867 RADIUS Tunnel Accounting introduces six new RADIUS accounting types that are used with the RADIUS accounting attribute Acct-Status-Type (attribute 40), which indicates whether an accounting request marks the beginning of user service (start) or the end (stop).

This feature also introduces two virtual private virtual private dialup network (VPDN) commands that help users better troubleshoot VPDN session events.

Without RADIUS tunnel accounting support, VPDN with network accounting, which allows users to determine tunnel-link status changes, did not report all possible attributes to the accounting record file. Now that all possible attributes can be displayed, users can better verify accounting records with their Internet Service Providers (ISPs).

- Finding Feature Information, page 51
- Restrictions for RFC-2867 RADIUS Tunnel Accounting, page 51
- Information About RFC-2867 RADIUS Tunnel Accounting, page 51
- How to Configure RADIUS Tunnel Accounting, page 56
- Configuration Examples for RADIUS Tunnel Accounting, page 59
- Additional References, page 61
- Feature Information for RFC-2867 RADIUS Tunnel Accounting, page 63

## **Finding Feature Information**

Your software release may not support all the features documented in this module. For the latest feature information and caveats, see the release notes for your platform and software release. To find information about the features documented in this module, and to see a list of the releases in which each feature is supported, see the Feature Information Table at the end of this document.

Use Cisco Feature Navigator to find information about platform support and Cisco software image support. To access Cisco Feature Navigator, go to <a href="https://www.cisco.com/go/cfn">www.cisco.com/go/cfn</a>. An account on Cisco.com is not required.

# **Restrictions for RFC-2867 RADIUS Tunnel Accounting**

RADIUS tunnel accounting works only with L2TP tunnel support.

## Information About RFC-2867 RADIUS Tunnel Accounting

RADIUS Attributes Support for RADIUS Tunnel Accounting, page 52

## **RADIUS Attributes Support for RADIUS Tunnel Accounting**

The table below outlines the new RADIUS accounting types that are designed to support the provision of compulsory tunneling in dialup networks; that is, these attribute types allow you to better track tunnel status changes.

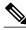

Note

The accounting types are divided into two separate tunnel types so users can decide if they want tunnel type, tunnel-link type, or both types of accounting.

### Table 6 RADIUS Accounting Types for the Acct-Status-Type Attribute

| Type-Name    | Number | Description                                              | Additional Attributes <sup>1</sup>                                                                                                    |
|--------------|--------|----------------------------------------------------------|----------------------------------------------------------------------------------------------------|
| Tunnel-Start | 9      | Marks the beginning of a tunnel setup with another node. | <ul> <li>User-Name (1)from client</li> <li>NAS-IP-Address (4)from AAA</li> <li>Acct-Delay-Time (41)-from AAA</li> <li>Event-Timestamp (55)-from AAA</li> <li>Tunnel-Type (64)from client</li> <li>Tunnel-Medium-Type (65)from client</li> <li>Tunnel-Client-Endpoint (66)from client</li> <li>Tunnel-Server-Endpoint (67)from client</li> <li>Acct-Tunnel-Connection (68)from client</li> </ul> |

<sup>1</sup> If the specified tunnel type is used, these attributes should also be included in the accounting request packet.

| Type-Name   | Number | Description                                                   | Additional Attributes <sup>1</sup>                                                                                                    |
|-------------|--------|---------------------------------------------------------------|----------------------------------------------------------------------------------------------------|
| Tunnel-Stop | 10     | Marks the end of a tunnel connection to or from another node. | <ul> <li>User-Name (1)from client</li> <li>NAS-IP-Address (4)from AAA</li> <li>Acct-Delay-Time (41)from AAA</li> <li>Acct-Input-Octets (42)from AAA</li> <li>Acct-Output-Octets (43)from AAA</li> <li>Acct-Session-Id (44)from AAA</li> <li>Acct-Session-Time (46)from AAA</li> <li>Acct-Input-Packets (47)from AAA</li> <li>Acct-Output-Packets (48)from AAA</li> <li>Acct-Terminate-Cause (49)from AAA</li> <li>Acct-Multi-Session-Id (51)from AAA</li> <li>Event-Timestamp (55)from AAA</li> <li>Tunnel-Type (64)from client</li> <li>Tunnel-Medium-Type (65)from client</li> <li>Tunnel-Client-Endpoint (66)from client</li> <li>Tunnel-Server-Endpoint (67)from client</li> <li>Acct-Tunnel-Connection (68)from client</li> <li>Acct-Tunnel-Packets-Lost (86)from client</li> </ul> |

<sup>1</sup> If the specified tunnel type is used, these attributes should also be included in the accounting request packet.

| Type-Name         | Number | Description                                                                                                    | Additional Attributes <sup>1</sup>                                                                                                    |
|-------------------|--------|----------------------------------------------------------------------------------------------------|----------------------------------------------------------------------------------------------------|
| Tunnel-Reject     | 11     | Marks the rejection of a tunnel setup with another node.                                                                                                    | <ul> <li>User-Name (1)from client</li> <li>NAS-IP-Address (4)from AAA</li> <li>Acct-Delay-Time (41)from AAA</li> <li>Acct-Terminate-Cause (49)from client</li> <li>Event-Timestamp (55)from AAA</li> <li>Tunnel-Type (64)from client</li> <li>Tunnel-Medium-Type (65)from client</li> <li>Tunnel-Client-Endpoint (66)from client</li> <li>Tunnel-Server-Endpoint (67)from client</li> <li>Acct-Tunnel-Connection (68)from client</li> </ul> |
| Tunnel-Link-Start | 12     | Marks the creation of a tunnel link. Only some tunnel types (Layer 2 Transport Protocol [L2TP]) support the multiple links per tunnel; this value should be included only in accounting packets for tunnel types that support multiple links per tunnel. | <ul> <li>User-Name (1)from client</li> <li>NAS-IP-Address (4) from AAA</li> <li>NAS-Port (5)from AAA</li> <li>Acct-Delay-Time (41) from AAA</li> <li>Event-Timestamp (55) from AAA</li> <li>Tunnel-Type (64)from client</li> <li>Tunnel-Medium-Type (65)from client</li> <li>Tunnel-Client-Endpoint (66)from client</li> <li>Tunnel-Server-Endpoint (67)from client</li> <li>Acct-Tunnel-Connection (68)from client</li> </ul>              |

<sup>1</sup> If the specified tunnel type is used, these attributes should also be included in the accounting request packet.

| Type-Name        | Number | Description                                                                                                    | Additional Attributes <sup>1</sup>                                                                                                    |
|------------------|--------|----------------------------------------------------------------------------------------------------|----------------------------------------------------------------------------------------------------|
| Tunnel-Link-Stop | 13     | Marks the end of a tunnel link. Only some tunnel types (L2TP) support the multiple links per tunnel; this value should be included only in accounting packets for tunnel types that support multiple links per tunnel. | <ul> <li>User-Name (1)from client</li> <li>NAS-IP-Address (4)from AAA</li> <li>NAS-Port (5)from AAA</li> <li>Acct-Delay-Time (41)from AAA</li> <li>Acct-Input-Octets (42)from AAA</li> <li>Acct-Output-Octets (43)from AAA</li> <li>Acct-Session-Id (44)from AAA</li> <li>Acct-Session-Time (46)from AAA</li> <li>Acct-Input-Packets (47)from AAA</li> <li>Acct-Output-Packets (47)from AAA</li> <li>Acct-Terminate-Cause (49)from AAA</li> <li>Acct-Multi-Session-Id (51)from AAA</li> <li>Event-Timestamp (55)from AAA</li> <li>NAS-Port-Type (61)from AAA</li> <li>Tunnel-Type (64)from client</li> <li>Tunnel-Medium-Type (65)from client</li> <li>Tunnel-Client-Endpoint (66)from client</li> <li>Tunnel-Server-Endpoint (67)from client</li> <li>Acct-Tunnel-Connection (68)from client</li> <li>Acct-Tunnel-Packets-Lost (86)from client</li> </ul> |

<sup>1</sup> If the specified tunnel type is used, these attributes should also be included in the accounting request packet.

| Type-Name          | Number | Description                                                                                                    | Additional Attributes <sup>1</sup>                                                                                                    |
|--------------------|--------|----------------------------------------------------------------------------------------------------|----------------------------------------------------------------------------------------------------|
| Tunnel-Link-Reject | 14     | Marks the rejection of a tunnel setup for a new link in an existing tunnel. Only some tunnel types (L2TP) support the multiple links per tunnel; this value should be included only in accounting packets for tunnel types that support multiple links per tunnel. | <ul> <li>User-Name (1)from client</li> <li>NAS-IP-Address (4)from AAA</li> <li>Acct-Delay-Time (41)from AAA</li> <li>Acct-Terminate-Cause (49)from AAA</li> <li>Event-Timestamp (55)from AAA</li> <li>Tunnel-Type (64)from client</li> <li>Tunnel-Medium-Type (65)from client</li> <li>Tunnel-Client-Endpoint (66)from client</li> <li>Tunnel-Server-Endpoint (67)from client</li> <li>Acct-Tunnel-Connection (68)from client</li> </ul> |

# **How to Configure RADIUS Tunnel Accounting**

- Enabling Tunnel Type Accounting Records, page 56
- Verifying RADIUS Tunnel Accounting, page 58

## **Enabling Tunnel Type Accounting Records**

Use this task to configure your LAC to send tunnel and tunnel-link accounting records to be sent to the RADIUS server.

Two new command line interfaces (CLIs)--vpdn session accounting network(tunnel-link-type records)and vpdn tunnel accounting network(tunnel-type records)--are supported to help identify the following events:

- A VPDN tunnel is brought up or destroyed
- A request to create a VPDN tunnel is rejected
- A user session within a VPDN tunnel is brought up or brought down
- · A user session create request is rejected

<sup>1</sup> If the specified tunnel type is used, these attributes should also be included in the accounting request packet.

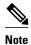

The first two events are tunnel-type accounting records: authentication, authorization, and accounting (AAA) sends Tunnel-Start, Tunnel-Stop, or Tunnel-Reject accounting records to the RADIUS server. The next two events are tunnel-link-type accounting records: AAA sends Tunnel-Link-Start, Tunnel-Link-Stop, or Tunnel-Link-Reject accounting records to the RADIUS server.

#### **SUMMARY STEPS**

- 1. enable
- 2. configure terminal
- **3.** Router(config)# aaa accounting network default *list-name*} {start-stop | stop-only | wait-start | none group *groupname*
- 4. Router(config)# vpdn enable
- 5. Router(config)# vpdn tunnel accounting network list-name
- **6.** Router(config)# vpdn session accounting network list-name

#### **DETAILED STEPS**

|                                                                                                    | Command or Action           | Purpose                                                                                                    |  |
|----------------------------------------------------------------------------------------------------|-----------------------------|----------------------------------------------------------------------------------------------------|--|
| Step 1 enable                                                                                                    |                             | Enables privileged EXEC mode.                                                                                                    |  |
|                                                                                                    |                             | Enter your password if prompted.                                                                                                    |  |
|                                                                                                    | Example:                    |                                                                                                    |  |
|                                                                                                    | Router> enable              |                                                                                                    |  |
| Step 2                                                                                                    | configure terminal          | Enters global configuration mode.                                                                                                    |  |
|                                                                                                    |                             |                                                                                                    |  |
|                                                                                                    | Example:                    |                                                                                                    |  |
|                                                                                                    | Router# configure terminal  |                                                                                                    |  |
| Step 3 Router(config)# aaa accounting network default list-name} {start-stop   stop-only   wait- start   none group groupname |                             | Enables network accounting.     defaultIf the default network accounting method-list is configured and no additional accounting configurations are enabled on the interface, network accounting is enabled by default.                       |  |
|                                                                                                    |                             | If either the <b>vpdn session accounting network</b> command or the <b>vpdn tunnel accounting network</b> command is linked to the <b>default</b> method-list, all tunnel and tunnel-link accounting records are enabled for those sessions. |  |
|                                                                                                    |                             | • <i>list-name</i> The <i>list-name</i> defined in the <b>aaa accounting</b> command must be the same as the <i>list-name</i> defined in the VPDN command; otherwise, accounting will not occur.                                             |  |
| Step 4                                                                                                    | Router(config)# vpdn enable | Enables virtual private dialup networking on the router and informs the router to look for tunnel definitions in a local database and on a remote authorization server (if applicable).                                                      |  |

|                                                                  | Command or Action | Purpose                                                                                                    |
|------------------------------------------------------------------|-------------------|----------------------------------------------------------------------------------------------------|
| accounting network list-name  • list-name                        |                   | Enables Tunnel-Start, Tunnel-Stop, and Tunnel-Reject accounting records.  • list-nameThe list-name must match the list-name defined in the aaa accountingcommand; otherwise, network accounting will not occur. |
| Step 6 Router(config)# vpdn session accounting network list-name |                   | Enables Tunnel-Link-Start, Tunnel-Link-Stop, and Tunnel-Link-Reject accounting records.                                                                                                    |
|                                                                  |                   | • <i>list-name</i> The <i>list-name</i> must match the <i>list-name</i> defined in the <b>aaa</b> accounting command; otherwise, network accounting will not occur.                                             |

• What To Do Next, page 58

### **What To Do Next**

After you have enabled RADIUS tunnel accounting, you can verify your configuration via the following optional task "Verifying RADIUS Tunnel Accounting."

## **Verifying RADIUS Tunnel Accounting**

Use either one or both of the following optional steps to verify your RADIUS tunnel accounting configuration.

### **SUMMARY STEPS**

- 1. enable
- 2. Router# show accounting
- 3. Router# show vpdn [session] [tunnel]

### **DETAILED STEPS**

|               | Command or Action                    | Purpose                                                                                                    |  |
|---------------|--------------------------------------|----------------------------------------------------------------------------------------------------|--|
| Step 1 enable |                                      | Enables privileged EXEC mode.                                                                                                    |  |
|               |                                      | Enter your password if prompted.                                                                                                    |  |
|               | Example:                             |                                                                                                    |  |
|               | Router> enable                       |                                                                                                    |  |
| Step 2        | Router# show accounting              | Displays the active accountable events on the network and helps collect information in the event of a data loss on the accounting server.                                                                                                    |  |
| Step 3        | Router# show vpdn [session] [tunnel] | <ul> <li>Displays information about active L2TP tunnel and message identifiers in a VPDN.</li> <li>sessionDisplays a summary of the status of all active tunnels.</li> <li>tunnelDisplays information about all active L2TP tunnels in summary-style format.</li> </ul> |  |

# **Configuration Examples for RADIUS Tunnel Accounting**

- Configuring RADIUS Tunnel Accounting on LAC Example, page 59
- Configuring RADIUS Tunnel Accounting on LNS Example, page 60

### **Configuring RADIUS Tunnel Accounting on LAC Example**

The following example shows how to configure your L2TP access concentrator (LAC) to send tunnel and tunnel-link accounting records to the RADIUS server:

```
aaa new-model
!
aaa authentication ppp default group radius
aaa authorization network default local
aaa accounting network ml start-stop group radius
aaa accounting network m2 stop-only group radius
aaa session-id common
enable secret 5 $1$IDjH$iL7puCja1RMlyOM.JAeuf/
enable password lab
username ISP_LAC password 0 tunnelpass
resource-pool disable
ip subnet-zero
ip cef
no ip domain-lookup
ip host dirt 171.69.1.129
vpdn enable
vpdn tunnel accounting network ml
vpdn session accounting network m1
vpdn search-order domain dnis
vpdn-group 1
request-dialin
  protocol 12tp
  domain cisco.com
 initiate-to ip 10.1.26.71
 local name ISP LAC
isdn switch-type primary-5ess
fax interface-type fax-mail
mta receive maximum-recipients 0
controller T1 7/4
framing esf
 linecode b8zs
 pri-group timeslots 1-24
interface FastEthernet0/0
 ip address 10.1.27.74 255.255.255.0
 no ip mroute-cache
duplex half
speed auto
no cdp enable
interface FastEthernet0/1
no ip address
```

```
no ip mroute-cache
 shutdown
duplex auto
 speed auto
no cdp enable
interface Serial7/4:23
 ip address 60.0.0.2 255.255.255.0
 encapsulation ppp
 dialer string 2000
 dialer-group 1
isdn switch-type primary-5ess
ppp authentication chap
interface Group-Async0
no ip address
shutdown
group-range 1/00 3/107
ip default-gateway 10.1.27.254
ip classless
ip route 0.0.0.0 0.0.0.0 10.1.27.254
no ip http server
ip pim bidir-enable
dialer-list 1 protocol ip permit
no cdp run
radius-server host 172.19.192.26 auth-port 1645 acct-port 1646 key rad123
radius-server retransmit 3
call rsvp-sync
```

## **Configuring RADIUS Tunnel Accounting on LNS Example**

The following example shows how to configure your L2TP network server (LNS) to send tunnel and tunnel-link accounting records to the RADIUS server:

```
aaa new-model
aaa accounting network ml start-stop group radius
aaa accounting network m2 stop-only group radius
aaa session-id common
enable secret 5 $1$ftf.$wE6Q5Yv6hmQiwL9pizPCg1
username ENT_LNS password 0 tunnelpass
username user1@cisco.com password 0 lab
username user2@cisco.com password 0 lab
spe 1/0 1/7
firmware location system:/ucode/mica_port_firmware
spe 2/0 2/9
firmware location system:/ucode/mica_port_firmware
resource-pool disable
clock timezone est 2
ip subnet-zero
no ip domain-lookup
ip host CALLGEN-SECURITY-V2 64.24.80.28 3.47.0.0
ip host dirt 171.69.1.129
vpdn enable
vpdn tunnel accounting network m1
vpdn session accounting network m1
vpdn-group 1
accept-dialin
```

```
protocol 12tp
  virtual-template 1
 terminate-from hostname ISP_LAC
 local name ENT_LNS
isdn switch-type primary-5ess
fax interface-type modem
mta receive maximum-recipients 0
interface Loopback0
ip address 70.0.0.101 255.255.255.0
interface Loopback1
 ip address 80.0.0.101 255.255.255.0
interface Ethernet0
 ip address 10.1.26.71 255.255.255.0
no ip mroute-cache
no cdp enable
interface Virtual-Template1
 ip unnumbered Loopback0
peer default ip address pool vpdn-pool1
ppp authentication chap
interface Virtual-Template2
 ip unnumbered Loopback1
peer default ip address pool vpdn-pool2
ppp authentication chap
interface FastEthernet0
no ip address
no ip mroute-cache
shutdown
duplex auto
speed auto
no cdp enable
ip local pool vpdn-pool1 70.0.0.1 70.0.0.100 ip local pool vpdn-pool2 80.0.0.1 80.0.0.100
ip default-gateway 10.1.26.254
ip classless
ip route 0.0.0.0 0.0.0.0 10.1.26.254
ip route 90.1.1.2 255.255.255.255 10.1.26.254
no ip http server
ip pim bidir-enable
dialer-list 1 protocol ip permit
no cdp run
radius-server host 172.19.192.80 auth-port 1645 acct-port 1646 key rad123
radius-server retransmit 3
call rsvp-sync
```

## **Additional References**

The following sections provide references related to RFC-2867 RADIUS Tunnel Accounting.

### **Related Documents**

| Related Topic      | Document Title                                      |
|--------------------|-----------------------------------------------------|
| RADIUS attributes  | "RADIUS Attributes" feature module.                 |
| VPDN               | Cisco IOS VPDN Configuration Guide , Release 12.4T. |
| Network accounting | "Configuring Accounting" feature module.            |

### **Standards**

| Standards | Title |
|-----------|-------|
| None      |       |

### MIBs

| MIBs | MIBs Link                                                                                                    |
|------|----------------------------------------------------------------------------------------------------|
| None | To locate and download MIBs for selected platforms, Cisco IOS releases, and feature sets, use Cisco MIB Locator found at the following URL: |
|      | http://www.cisco.com/go/mibs                                                                                                    |

### **RFCs**

| RFCs     | Title                                                          |
|----------|----------------------------------------------------------------|
| RFC 2867 | RADIUS Accounting Modifications for Tunnel<br>Protocol Support |

### **Technical Assistance**

| Description                                                                                                    | Link                             |
|----------------------------------------------------------------------------------------------------|----------------------------------|
| The Cisco Support website provides extensive online resources, including documentation and tools for troubleshooting and resolving technical issues with Cisco products and technologies.                                                                   | http://www.cisco.com/techsupport |
| To receive security and technical information about your products, you can subscribe to various services, such as the Product Alert Tool (accessed from Field Notices), the Cisco Technical Services Newsletter, and Really Simple Syndication (RSS) Feeds. |                                  |
| Access to most tools on the Cisco Support website requires a Cisco.com user ID and password.                                                                                                    |                                  |

# **Feature Information for RFC-2867 RADIUS Tunnel Accounting**

The following table provides release information about the feature or features described in this module. This table lists only the software release that introduced support for a given feature in a given software release train. Unless noted otherwise, subsequent releases of that software release train also support that feature.

Use Cisco Feature Navigator to find information about platform support and Cisco software image support. To access Cisco Feature Navigator, go to <a href="https://www.cisco.com/go/cfn">www.cisco.com/go/cfn</a>. An account on Cisco.com is not required.

Table 7 Feature Information for RFC-2867 RADIUS Tunnel Accounting

| Feature Name                      | Releases           | Feature Information                                                                                                    |
|-----------------------------------|--------------------|----------------------------------------------------------------------------------------------------|
| RFC-2867 RADIUS Tunnel Accounting | 12.2(15)B 12.3(4)T | The RFC-2867 RADIUS Tunnel Accounting introduces six new RADIUS accounting types that are used with the RADIUS accounting attribute Acct-Status-Type (attribute 40), which indicates whether an accounting request marks the beginning of user service (start) or the end (stop). |
|                                   |                    | This feature also introduces two virtual private virtual private dialup network (VPDN) commands that help users better troubleshoot VPDN session events.                                                                                                    |
|                                   |                    | In 12.2(15)B, this feature was introduced on the Cisco 6400 series, Cisco 7200 series, and the Cisco 7400 series routers.                                                                                                    |
|                                   |                    | This feature was integrated into Cisco IOS Release 12.3(4)T.                                                                                                    |
|                                   |                    | The following commands were introduced or modified: aaa accounting, vpdn session accounting network, vpdn tunnel accounting network.                                                                                                    |

Cisco and the Cisco Logo are trademarks of Cisco Systems, Inc. and/or its affiliates in the U.S. and other countries. A listing of Cisco's trademarks can be found at <a href="https://www.cisco.com/go/trademarks">www.cisco.com/go/trademarks</a>. Third party trademarks mentioned are the property of their respective owners. The use of the word partner does not imply a partnership relationship between Cisco and any other company. (1005R)

Any Internet Protocol (IP) addresses and phone numbers used in this document are not intended to be actual addresses and phone numbers. Any examples, command display output, network topology diagrams, and other figures included in the document are shown for illustrative purposes only. Any use of actual IP addresses or phone numbers in illustrative content is unintentional and coincidental.

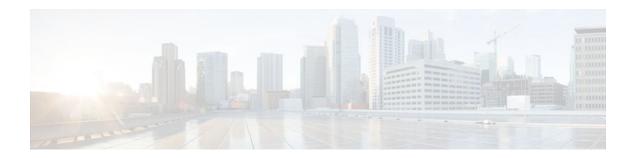

# **RADIUS Centralized Filter Management**

The RADIUS Centralized Filter Management feature introduces a filter-server to simplify ACL configuration and management. This filter-server serves as a centralized RADIUS repository and administration point, which users can centrally manage and configure access control list (ACL) filters.

- Finding Feature Information, page 65
- Prerequisites for RADIUS Centralized Filter Management, page 65
- Restrictions for RADIUS Centralized Filter Management, page 66
- Information About RADIUS Centralized Filter Management, page 66
- How to Configure Centralized Filter Management for RADIUS, page 67
- Configuration Examples for RADIUS Centralized Filter Management, page 70
- Additional References, page 72
- Feature Information for RADIUS Centralized Filter Management, page 73

# **Finding Feature Information**

Your software release may not support all the features documented in this module. For the latest feature information and caveats, see the release notes for your platform and software release. To find information about the features documented in this module, and to see a list of the releases in which each feature is supported, see the Feature Information Table at the end of this document.

Use Cisco Feature Navigator to find information about platform support and Cisco software image support. To access Cisco Feature Navigator, go to www.cisco.com/go/cfn. An account on Cisco.com is not required.

# **Prerequisites for RADIUS Centralized Filter Management**

You may need to add a dictionary file to your server if it does not support the new RADIUS VSAs.
 For a sample dictionary and vendors file, see the section "RADIUS Dictionary and Vendors File Example" later in this document.

If you need to add a dictionary file, ensure that your RADIUS server is nonstandard and that it can send the newly introduced VSAs.

You want to set up RADIUS network authentication so a remote user can dial in and get IP connectivity.

# Restrictions for RADIUS Centralized Filter Management

Multiple method lists are not supported in this feature; only a single global filter method list can be configured.

# Information About RADIUS Centralized Filter Management

Before the RADIUS Centralized Filter Management feature, wholesale providers (who provide premium charges for customer services such as access control lists [ACLs]) were unable to prevent customers from applying exhaustive ACLs, which could impact router performance and other customers. This feature introduces a centralized administration point--a filter server--for ACL management. The filter server acts as a centralized RADIUS repository for ACL configuration.

Whether or not the RADIUS server that is used as the filter server is the same server that is used for access authentication, the network access server (NAS) will initiate a second access request to the filter server. If configured, the NAS will use the filter-ID name as the authentication username and the filter server password for the second access request. The RADIUS server will attempt to authenticate the filter-ID name, returning any required filtering configuration in the access-accept response.

Because downloading ACLs is time consuming, a local cache is maintained on the NAS. If an ACL name exists on the local cache, that configuration will be used without consulting the filter server.

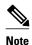

An appropriately configured cache should minimize delays; however, the first dialin user to require a filter will always experience a longer delay because the ACL configuration is retrieved for the first time.

- Cache Management, page 66
- New Vendor-Specific Attribute Support, page 67

### **Cache Management**

A global filter cache is maintained on the NAS of recently downloaded ACLs; thus, users no longer have to repeatedly request the same ACL configuration information from a potentially overloaded RADIUS server. Users are required to flush the cache when the following criteria have been met:

- After an entry becomes associated with a newly active call, the idle timer that is associated with that entry will be reset, if configured to do so.
- After the idle-time stamp of an entry expires, the entry will be removed.
- After the global cache of entries reaches a specified maximum number, the entry whose idle-timer is closest to the idle time limit will be removed.

A single timer is responsible for managing all cache entries. The timer is started after the first cache entry is created, and it runs periodically until reboot. The period of the timer will correspond to the minimum granularity offered when configuring cache idle timers, which is one expiration per minute. A single timer prevents users from having to manage individual timers per cache entry.

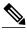

Note

The single timer introduces a lack of precision in timer expiration. There is an average error of approximately 50 percent of the timer granularity. Although decreasing the timer granularity will decrease the average error, the decreased timer granularity will negatively impact performance. Because precise timing is not required for cache management, the error delay should be acceptable.

### **New Vendor-Specific Attribute Support**

This feature introduces support for three new vendor-specific attributes (VSAs), which can be divided into the following two categories:

- User profile extensions
  - Filter-Required (50)--Specifies whether the call should be permitted if the specified filter is not found. If present, this attribute will be applied after any authentication, authorization, and accounting (AAA) filter method-list.
- · Pseudo-user profile extensions
  - Cache-Refresh (56)--Specifies whether cache entries should be refreshed each time an entry is referenced by a new session. This attribute corresponds to the cache refresh command.
  - Cache-Time (57)--Specifies the idle time out, in minutes, for cache entries. This attribute corresponds to the cache clear age command.

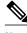

Note

All RADIUS attributes will override any command-line interface (CLI) configurations.

# **How to Configure Centralized Filter Management for RADIUS**

- Configuring the RADIUS ACL Filter Server, page 67
- Configuring the Filter Cache, page 68
- Verifying the Filter Cache, page 69
- Troubleshooting Tips, page 70
- Monitoring and Maintaining the Filter Cache, page 70

### **Configuring the RADIUS ACL Filter Server**

To enable the RADIUS ACL filter server, use the following command in global configuration mode:

| Command                                                                              | Purpose                                                                                                    |
|--------------------------------------------------------------------------------------|----------------------------------------------------------------------------------------------------|
| Router(config)# aaa authorization cache filterserver default methodlist[methodlist2] | <ul> <li>Enables AAA authorization caches and the downloading of an ACL configuration from a RADIUS filter server.</li> <li>defaultThe default authorization list.</li> <li>methodlist [methodlist2]One of the keywords listed on the password command page.</li> </ul> |
|                                                                                      | page.                                                                                                    |

### **Configuring the Filter Cache**

Follow the steps in this section to configure the AAA filter cache.

#### **SUMMARY STEPS**

- 1. enable
- 2. configure terminal
- 3. Router(config)# aaa cache filter
- **4.** Router(config-aaa-filter)# **password 0 7**} password
- **5.** Router(config-aaa-filter)# cache disable
- **6.** Router(config-aaa-filter)# cache clear age minutes
- 7. Router(config-aaa-filter)# cache refresh
- **8.** Router(config-aaa-filter)# cache max number

#### **DETAILED STEPS**

|        | Command or Action                | Purpose                                                                      |  |
|--------|----------------------------------|------------------------------------------------------------------------------|--|
| Step 1 | enable                           | Enables privileged EXEC mode.                                                |  |
|        |                                  | Enter your password if prompted.                                             |  |
|        | Example:                         |                                                                              |  |
|        | Router> enable                   |                                                                              |  |
| Step 2 | configure terminal               | Enters global configuration mode.                                            |  |
|        |                                  |                                                                              |  |
|        | Example:                         |                                                                              |  |
|        | Router# configure terminal       |                                                                              |  |
| Step 3 | Router(config)# aaa cache filter | Enables filter cache configuration and enters AAA filter configuration mode. |  |

|        | Command or Action Purpose                          |                                                                                                    |  |
|--------|----------------------------------------------------|----------------------------------------------------------------------------------------------------|--|
| Step 4 | Router(config-aaa-filter)# password 0 7} password  | (Optional) Specifies the optional password that is to be used for filter server authentication requests.                                                                  |  |
|        |                                                    | 0Specifies that an unencrypted password will follow.                                                                                                    |  |
|        |                                                    | 7 Specifies that a hidden password will follow.                                                                                                    |  |
|        |                                                    | password The unencrypted (clear text) password.                                                                                                    |  |
|        |                                                    | <b>Note</b> If a password is not specified, the default password ("cisco") is enabled.                                                                                    |  |
| Step 5 | Router(config-aaa-filter)# cache disable           | (Optional) Disables the cache.                                                                                                    |  |
| Step 6 | Router(config-aaa-filter)# cache clear age minutes | (Optional) Specifies, in minutes, when cache entries expire and the cache is cleared. <i>minutes</i> Any value between 0 to 4294967295.                                   |  |
|        |                                                    | <b>Note</b> If a time is not specified, the default (1400 minutes [1 day]) is enabled.                                                                                    |  |
| Step 7 | Router(config-aaa-filter)# cache refresh           | (Optional) Refreshes a cache entry when a new session begins. This command is enabled by default. To disable this functionality, use the <b>no cache refresh</b> command. |  |
| Step 8 | Router(config-aaa-filter)# cache max number        | (Optional) Limits the absolute number of entries the cache can maintain for a particular server.                                                                          |  |
|        |                                                    | <i>number</i> The maximum number of entries the cache can contain. Any value between 0 to 4294967295.                                                                     |  |
|        |                                                    | <b>Note</b> If a number is not specified, the default (100 entries) is enabled.                                                                                           |  |

# **Verifying the Filter Cache**

To display the cache status, use the **show aaa cache filterserver** EXEC command. The following is sample output for the **show aaa cache filterserver** command:

| Router# &           | show aaa cache<br>Server         |                   |                         | efresh Access-Control-Lists                                         |
|---------------------|----------------------------------|-------------------|-------------------------|---------------------------------------------------------------------|
| aol                 | 10.2.3.4                         | 0                 | 1440                    | 100 ip in icmp drop ip out icmp drop ip out forward tcp dstip 1.2.3 |
| msn<br>msn2<br>vone | 10.3.3.4<br>10.4.3.4<br>10.5.3.4 | N/A<br>N/A<br>N/A | Never<br>Never<br>Never | <pre>2 ip in tcp drop 2 ip in tcp drop 0 ip in tcp drop</pre>       |

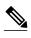

The **show aaa cache filterserver** command shows how many times a particular filter has been referenced or refreshed. This function may be used in administration to determine which filters are actually being used.

# **Troubleshooting Tips**

To help troubleshoot your filter cache configurations, use the privileged EXEC **debug aaa cache filterserver** command. To view sample output for the **debug aaa cache filterserver** command, refer to the section "Debug Output Example" later in this document.

### **Monitoring and Maintaining the Filter Cache**

To monitor and maintain filter caches, use at least one of the following EXEC commands:

| Command                                               | Purpose                                                         |
|-------------------------------------------------------|-----------------------------------------------------------------|
| Router# clear aaa cache filterserver acl [filter-name | Clears the cache status for a particular filter or all filters. |
| Router# show aaa cache filterserver                   | Displays the cache status.                                      |

# Configuration Examples for RADIUS Centralized Filter Management

- NAS Configuration Example, page 70
- RADIUS Server Configuration Example, page 71
- RADIUS Dictionary and Vendors File Example, page 71
- Debug Output Example, page 71

### **NAS Configuration Example**

The following example shows how to configure the NAS for cache filtering. In this example, the server group "mygroup" in contacted first. If there is no response, the default RADIUS server will then be contacted. If there still is no response, the local filters care contacted. Finally, the call is accepted if the filter cannot be resolved.

```
aaa authorization cache filterserver group mygroup group radius local none!
aaa group server radius mygroup
server 10.2.3.4
server 10.2.3.5
!
radius-server host 10.1.3.4
!
aaa cache filter
password mycisco
no cache refresh
cache max 100
!
```

### **RADIUS Server Configuration Example**

The following example is a sample RADIUS configuration that is for a remote user "user1" dialing into the NAS:

```
myfilter Password = "cisco"
Service-Type = Outbound,
Ascend:Ascend-Call-Filter = "ip in drop srcip 10.0.0.1/32 dstip 10.0.0.10/32 icmp",
Ascend:Ascend-Call-Filter = "ip in drop srcip 10.0.0.1/32 dstip 10.0.0.10/32 tcp dstport = telnet",
Ascend:Ascend-Cache-Refresh = Refresh-No,
Ascend:Ascend-Cache-Time = 15
user1 Password = "cisco"
Service-Type = Framed,
Filter-Id = "myfilter",
Ascend:Ascend-Filter-Required = Filter-Required-Yes,
```

### **RADIUS Dictionary and Vendors File Example**

The following example is a sample RADIUS dictionary file for the new VSAs. In this example, the dictionary file is for a Merit server.

```
dictionary file:
Ascend.attr Ascend-Filter-Required 50 integer (*, 0, NOENCAPS)
Ascend.attr Ascend-Cache-Refresh 56 integer (*, 0, NOENCAPS)
Ascend.attr Ascend-Cache-Time 57 integer (*, 0, NOENCAPS)
Ascend.value Ascend-Cache-Refresh Refresh-No 0
Ascend.value Ascend-Cache-Refresh Refresh-Yes 1
Ascend.value Ascend-Filter-Required Filter-Required-No 0
Ascend.value Ascend-Filter-Required Filter-Required-Yes 1
vendors file:
50 50
56 56
57 57
```

### **Debug Output Example**

The following is sample output from the **debug aaa cache filterserver** command:

#### Router# debug aaa cache filterserver

```
AAA/FLTSV: need "myfilter" (fetch), call 0x612DAC64
AAA/FLTSV: send req, call 0x612DAC50
AAA/FLTSV: method SERVER_GROUP myradius
AAA/FLTSV: recv reply, call 0x612DAC50 (PASS)
AAA/FLTSV: create cache
AAA/FLTSV: add attr "call-inacl"
AAA/FLTSV: add attr "call-inacl"
AAA/FLTSV: add attr "call-inacl"
AAA/FLTSV: skip attr "filter-cache-refresh"
AAA/FLTSV: skip attr "filter-cache-time"
AAA/CACHE: set "AAA filtserv cache" entry "myfilter" refresh? no
AAA/CACHE: set "AAA filtserv cache" entry "myfilter" cachetime 15
AAA/FLTSV: add attr to list "call-inacl" call 0x612DAC64 AAA/FLTSV: add attr to list "call-inacl" call 0x612DAC64
AAA/FLTSV: add attr to list "call-inacl" call 0x612DAC64
AAA/FLTSV: PASS call 0x612DAC64
AAA/CACHE: timer "AAA filtserv cache", next in 10 secs (0 entries)
AAA/CACHE: timer "AAA filtserv cache", next in 10 secs (1 entry)
AAA/CACHE: destroy "AAA filtserv cache" entry "myfilter
AAA/CACHE: timer "AAA filtserv cache", next in 10 secs (0 entries)
```

# **Additional References**

The following sections provide references related to RADIUS Centralized Filter Management.

#### Related Documents

| Related Documents         |                                                                                                    |
|---------------------------|----------------------------------------------------------------------------------------------------|
| Related Topic             | Document Title                                                                                                    |
| Configuring Authorization | "Configuring Authorization" feature module.                                                                                                 |
| Configuring RADIUS        | "Configuring RADIUS" feature module                                                                                                    |
| Authorization Commands    | Cisco IOS Security Command Reference                                                                                                    |
| Standards                 |                                                                                                    |
| Standard                  | Title                                                                                                    |
| None                      |                                                                                                    |
| MIBs                      |                                                                                                    |
| MIB                       | MIBs Link                                                                                                    |
| None                      | To locate and download MIBs for selected platforms, Cisco IOS releases, and feature sets, use Cisco MIB Locator found at the following URL: |
|                           | http://www.cisco.com/go/mibs                                                                                                    |

### **RFCs**

| RFC  | Title |
|------|-------|
| None |       |

#### **Technical Assistance**

| Description                                                                                                    | Link                             |
|----------------------------------------------------------------------------------------------------|----------------------------------|
| The Cisco Support website provides extensive online resources, including documentation and tools for troubleshooting and resolving technical issues with Cisco products and technologies.                                                                   | http://www.cisco.com/techsupport |
| To receive security and technical information about your products, you can subscribe to various services, such as the Product Alert Tool (accessed from Field Notices), the Cisco Technical Services Newsletter, and Really Simple Syndication (RSS) Feeds. |                                  |
| Access to most tools on the Cisco Support website requires a Cisco.com user ID and password.                                                                                                    |                                  |

# Feature Information for RADIUS Centralized Filter Management

The following table provides release information about the feature or features described in this module. This table lists only the software release that introduced support for a given feature in a given software release train. Unless noted otherwise, subsequent releases of that software release train also support that feature.

Use Cisco Feature Navigator to find information about platform support and Cisco software image support. To access Cisco Feature Navigator, go to www.cisco.com/go/cfn. An account on Cisco.com is not required.

Table 8 Feature Information for RADIUS Centralized Filter Management

| Feature Name                            | Releases                              | Feature Information                                                                                                    |
|-----------------------------------------|---------------------------------------|----------------------------------------------------------------------------------------------------|
| RADIUS Centralized Filter<br>Management | 12.2(13)T 12.2(28)SB<br>12.2(33)SRC 1 | The RADIUS Centralized Filter Management feature introduces a filter-server to simplify ACL configuration and management. This filter-server serves as a centralized RADIUS repository and administration point, which users can centrally manage and configure access control list (ACL) filters. |
|                                         |                                       | This feature was introduced in Cisco IOS Release 12.2(13)T.                                                                                                    |
|                                         |                                       | This feature was integrated into Cisco IOS Release 12.2(28)SB.                                                                                                    |
|                                         |                                       | This feature was integrated into Cisco IOS Release 12.2(33)SRC.                                                                                                    |
|                                         |                                       | The following commands were introduced or modified by this feature: aaa authorization cache filterserver, aaa cache filter, cache clear age, cache disable, cache refresh, clear aaa cache filterserver acl, debug aaa cache filterserver, password, show aaa cache filterserver.                  |

Cisco and the Cisco Logo are trademarks of Cisco Systems, Inc. and/or its affiliates in the U.S. and other countries. A listing of Cisco's trademarks can be found at <a href="https://www.cisco.com/go/trademarks">www.cisco.com/go/trademarks</a>. Third party trademarks mentioned are the property of their respective owners. The use of the word partner does not imply a partnership relationship between Cisco and any other company. (1005R)

Any Internet Protocol (IP) addresses and phone numbers used in this document are not intended to be actual addresses and phone numbers. Any examples, command display output, network topology diagrams, and other figures included in the document are shown for illustrative purposes only. Any use of actual IP addresses or phone numbers in illustrative content is unintentional and coincidental.

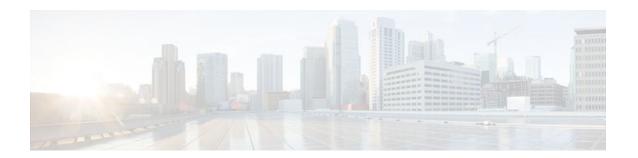

# **RADIUS Debug Enhancements**

This document describes the Remote Authentication Dial-In User Services (RADIUS) Debug Enhancements feature.

- Finding Feature Information, page 75
- Prerequisites for RADIUS Debug Enhancements, page 75
- Restrictions for RADIUS Debug Enhancements, page 75
- Information About RADIUS Debug Enhancements, page 76
- How to Enable RADIUS Debug Parameters, page 76
- Configuration Examples for RADIUS Debug Enhancements, page 78
- Additional References, page 79
- Feature Information for RADIUS Debug Enhancements, page 81
- Glossary, page 81

# **Finding Feature Information**

Your software release may not support all the features documented in this module. For the latest feature information and caveats, see the release notes for your platform and software release. To find information about the features documented in this module, and to see a list of the releases in which each feature is supported, see the Feature Information Table at the end of this document.

Use Cisco Feature Navigator to find information about platform support and Cisco software image support. To access Cisco Feature Navigator, go to <a href="https://www.cisco.com/go/cfn">www.cisco.com/go/cfn</a>. An account on Cisco.com is not required.

# **Prerequisites for RADIUS Debug Enhancements**

- Establish a working IP network. For more information about configuring IP refer to the Configuring IPv4 Addresses module.
- Configure the gateway as a RADIUS client. Refer to the section "Configuring the Voice Gateway as a RADIUS Client" section in the CDR Accounting for Cisco IOS Voice Gateways document.
- Be familiar with IETF RFC 2138.

# Restrictions for RADIUS Debug Enhancements

Only Internet Engineering Task Force (IETF) attributes and Cisco vendor-specific attributes (VSAs) used in voice applications are supported. For unsupported attributes, "undebuggable" is displayed.

# **Information About RADIUS Debug Enhancements**

- RADIUS Overview, page 76
- Benefits of RADIUS Debug Enhancements, page 76

### **RADIUS Overview**

RADIUS is a distributed client/server system that provides the following functionality:

- · Secures networks against unauthorized access.
- Enables authorization of specific service limits.
- Provides accounting information so that services can be billed.

In the Cisco implementation, RADIUS clients run on Cisco routers and send authentication requests to a central RADIUS server that contains all user authentication and network service access information.

### **Benefits of RADIUS Debug Enhancements**

The **debug radius** command displays information associated with RADIUS. Prior to the RADIUS Debug Enhancements feature, **debug radius** output was available only in an expanded, hexadecimal string format, resulting in displays that were difficult to interpret and analyze. Moreover, attribute value displays were truncated, particularly for VSAs.

This feature provides enhanced RADIUS display including the following:

- Packet dump in a more readable, user-friendly ASCII format than before.
- Complete display of attribute values without truncation.
- Ability to select a brief RADIUS debug output display.
- Allows a compact debugging output option that is useful for high-traffic, operational environments.

# **How to Enable RADIUS Debug Parameters**

- Enabling RADIUS Debug Parameters, page 76
- Verifying RADIUS Debug Parameters, page 77

### **Enabling RADIUS Debug Parameters**

Perform this task to enable RADIUS debug parameters. By default, event logging is enabled.

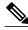

Note

Prior to Cisco IOS Release 12.2(11)T, the **debug radius** command enabled truncated debugging output in hexadecimal notation, rather than ASCII.

#### **SUMMARY STEPS**

- 1. enable
- 2. debug radius [accounting | authentication| brief | elog | failover| retransmit| verbose]

### **DETAILED STEPS**

|        | Command or Action                                                                        | Purpose                                                                              |
|--------|------------------------------------------------------------------------------------------|--------------------------------------------------------------------------------------|
| Step 1 | enable                                                                                   | Enables privileged EXEC mode.                                                        |
|        |                                                                                          | Enter your password if prompted.                                                     |
|        | Example:                                                                                 |                                                                                      |
|        | Router> enable                                                                           |                                                                                      |
| Step 2 | debug radius [accounting   authentication  brief   elog   failover  retransmit  verbose] | Enables debugging for the specified parameters associated with RADIUS configuration. |
|        | Example:                                                                                 |                                                                                      |
|        | Router# debug radius accounting                                                          |                                                                                      |

# **Verifying RADIUS Debug Parameters**

Perform this task to verify RADIUS debug parameters.

### **SUMMARY STEPS**

- 1. enable
- 2. show debug

### **DETAILED STEPS**

|        | Command or Action  | Purpose                          |
|--------|--------------------|----------------------------------|
| Step 1 | enable             | Enables privileged EXEC mode.    |
|        |                    | Enter your password if prompted. |
|        | Example:           |                                  |
|        | Router> enable     |                                  |
| Step 2 | show debug         | Displays debug information.      |
|        |                    |                                  |
|        | Example:           |                                  |
|        | Router# show debug |                                  |

# Configuration Examples for RADIUS Debug Enhancements

- Enabling RADIUS Debug Parameters Example, page 78
- Verifying RADIUS Debug Parameters Example, page 78

### **Enabling RADIUS Debug Parameters Example**

The following example shows how to enable debugging of RADIUS accounting collection.

```
Router> enable
Router# debug radius accounting
Radius protocol debugging is on
Radius protocol brief debugging is off
Radius protocol verbose debugging is off
Radius packet hex dump debugging is off
Radius packet protocol (authentication) debugging is off
Radius packet protocol (accounting) debugging is on
Radius packet retransmission debugging is off
Radius server fail-over debugging is off
Radius elog debugging is off
```

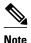

The sample output above displays information that is found inside a RADIUS protocol message. For more information about RADIUS protocol messages, see IETF RFC 2138.

### **Verifying RADIUS Debug Parameters Example**

The following example shows how to verify RADIUS debug parameters.

```
Router> enable
Router# show debug
00:02:50: RADIUS: ustruct sharecount=3
00:02:50: Radius: radius_port_info() success=0 radius_nas_port=1
00:02:50: RADIUS: Initial Transmit ISDN 0:D:23 id 0 10.0.0.0:1824, Accounting-Request,
len 358
00:02:50: RADIUS: NAS-IP-Address [4] 6 10.0.0.1
00:02:50: RADIUS: Vendor, Cisco [26] 19 VT=02 TL=13 ISDN 0:D:23
00:02:50: RADIUS: NAS-Port-Type [61] 6 Async
00:02:50: RADIUS: User-Name [1] 12 "4085274206"
00:02:50: RADIUS: Called-Station-Id [30] 7 "52981"
00:02:50: RADIUS: Calling-Station-Id [31] 12 "4085554206"
00:02:50: RADIUS: Acct-Status-Type [40] 6 Start
00:02:50: RADIUS: Service-Type [6] 6 Login
00:02:50: RADIUS: Vendor, Cisco [26] 27 VT=33 TL=21 h323-gw-id=5300_43.
00:02:50: RADIUS: Vendor, Cisco [26] 55 VT=01 TL=49 h323-incoming-conf-id=8F3A3163
B4980003 0 29BD0
00:02:50: RADIUS: Vendor, Cisco [26] 31 VT=26 TL=25 h323-call-origin=answer
00:02:50: RADIUS: Vendor, Cisco [26] 32 VT=27 TL=26 h323-call-type=Telephony
00:02:50: RADIUS: Vendor, Cisco [26] 57 VT=25 TL=51 h323-setup-time=*16:02:48.681 PST Fri
00:02:50: RADIUS: Vendor, Cisco [26] 46 VT=24 TL=40 h323-conf-id=8F3A3163 B4980003 029BD0
00:02:50: RADIUS: Acct-Session-Id [44] 10 "00000002"
00:02:50: RADIUS: Delay-Time [41] 6 0
00:02:51: RADIUS: Received from id 0 10.0.0.0:1824, Accounting-response, len 20
00:02:51: %ISDN-6-CONNECT: Interface Serial0:22 is now connected to 4085554206
00:03:01: RADIUS: ustruct sharecount=3
00:03:01: Radius: radius_port_info() success=0 radius_nas_port=1
00:03:01: RADIUS: Initial Transmit ISDN 0:D:23 id 1 1.7.157.1:1823, Access-Request, len
00:03:01: RADIUS: NAS-IP-Address [4] 6 10.0.0.1
```

```
00:03:01: RADIUS: Vendor, Cisco [26] 19 VT=02 TL=13 ISDN 0:D:23
00:03:01: RADIUS: NAS-Port-Type [61] 6 Async
00:03:01: RADIUS: User-Name [1] 8 "123456"
00:03:01: RADIUS: Vendor, Cisco [26] 46 VT=24 TL=40 h323-conf-id=8F3A3163 B4980003 0
29BD0
00:03:01: RADIUS: Calling-Station-Id [31] 12 "4085274206"
00:03:01: RADIUS: User-Password [2] 18 *
00:03:01: RADIUS: Vendor, Cisco [26] 36 VT=01 TL=30 h323-ivr-out=transactionID:0
00:03:01: RADIUS: Received from id 1 1.7.157.1:1823, Access-Accept, len 115
00:03:01: RADIUS: Service-Type [6] 6 Login
00:03:01: RADIUS: Vendor, Cisco [26] 29 VT=101 TL=23 h323-credit-amount=45
00:03:01: RADIUS: Vendor, Cisco [26] 27 VT=102 TL=21 h323-credit-time=33
00:03:01: RADIUS: Vendor, Cisco [26] 26 VT=103 TL=20 h323-return-code=0
00:03:01: RADIUS: Class [25] 7 6C6F63616C
00:03:01: RADIUS: saved authorization data for user 62321E14 at 6233D258
00:03:13: %ISDN-6-DISCONNECT: Interface Serial0:22 disconnected from 4085274206, call
lasted 22 seconds
00:03:13: RADIUS: ustruct sharecount=2
00:03:13: Radius: radius_port_info() success=0 radius_nas_port=1
00:03:13: RADIUS: Sent class "local" at 6233D2C4 from user 62321E14
00:03:13: RADIUS: Initial Transmit ISDN 0:D:23 id 2 10.0.0.0:1824, Accounting-Request,
len 775
00:03:13: RADIUS: NAS-IP-Address [4] 6 10.0.0.1
00:03:13: RADIUS: Vendor, Cisco [26] 19 VT=02 TL=13 ISDN 0:D:23
00:03:13: RADIUS: NAS-Port-Type [61] 6 Async
00:03:13: RADIUS: User-Name [1] 8 "123456"
00:03:13: RADIUS: Called-Station-Id [30] 7 "52981"
00:03:13: RADIUS: Calling-Station-Id [31] 12 "4085554206"
00:03:13: RADIUS: Acct-Status-Type [40] 6 Stop
00:03:13: RADIUS: Class [25] 7 6C6F63616C
00:03:13: RADIUS: Undebuggable [45] 6 00000001
00:03:13: RADIUS: Service-Type [6] 6 Login
00:03:13: RADIUS: Vendor, Cisco [26] 27 VT=33 TL=21 h323-gw-id=5300_43.
00:03:13: RADIUS: Vendor, Cisco [26] 55 VT=01 TL=49 h323-incoming-conf-id=8F3A3163
B4980003 0 29BD0
00:03:13: RADIUS: Vendor, Cisco [26] 31 VT=26 TL=25 h323-call-origin=answer
00:03:13: RADIUS: Vendor, Cisco [26] 32 VT=27 TL=26 h323-call-type=Telephony
00:03:13: RADIUS: Vendor, Cisco [26] 57 VT=25 TL=51 h323-setup-time=*16:02:48.681 PST Fri
Dec 31 1999
00:03:13: RADIUS: Vendor, Cisco [26] 59 VT=28 TL=53 h323-connect-time=*16:02:48.946
PST Fri Dec 31 1999
00:03:13: RADIUS: Vendor, Cisco [26] 62 VT=29 TL=56 h323-disconnect-time=*16:03:11.306
PST Fri Dec 31 1999
00:03:13: RADIUS: Vendor, Cisco [26] 32 VT=30 TL=26 h323-disconnect-cause=10
00:03:13: RADIUS: Vendor, Cisco [26] 28 VT=31 TL=22 h323-voice-quality=0
00:03:13: RADIUS: Vendor, Cisco [26] 46 VT=24 TL=40 h323-conf-id=8F3A3163 B4980003 0 29BD0
00:03:13: RADIUS: Acct-Session-Id [44] 10 "00000002"
00:03:13: RADIUS: Acct-Input-Octets [42] 6 0
00:03:13: RADIUS: Acct-Output-Octets [43] 6 88000
00:03:13: RADIUS: Acct-Input-Packets [47] 6 0
00:03:13: RADIUS: Acct-Output-Packets [48] 6 550
00:03:13: RADIUS: Acct-Session-Time [46] 6 22
00:03:13: RADIUS: Vendor, Cisco [26] 30 VT=01 TL=24 subscriber=RegularLine
00:03:13: RADIUS: Vendor, Cisco [26] 35 VT=01 TL=29 h323-ivr-out=Tariff:Unknown
00:03:13: RADIUS: Vendor, Cisco [26] 22 VT=01 TL=16 pre-bytes-in=0
00:03:13: RADIUS: Vendor, Cisco [26] 23 VT=01 TL=17 pre-bytes-out=0
00:03:13: RADIUS: Vendor, Cisco [26] 21 VT=01 TL=15 pre-paks-in=0
00:03:13: RADIUS: Vendor, Cisco [26] 22 VT=01 TL=16 pre-paks-out=0
00:03:13: RADIUS: Vendor, Cisco [26] 22 VT=01 TL=16 nas-rx-speed=0
00:03:13: RADIUS: Vendor, Cisco [26] 22 VT=01 TL=16 nas-tx-speed=0
00:03:13: RADIUS: Delay-Time [41] 6 0
00:03:13: RADIUS: Received from id 2 10.0.0.0:1824, Accounting-response, len 20
```

### **Additional References**

The following sections provide references related to the RADIUS Debug Enhancements feature.

### **Related Documents**

| Related Topic                                                                                                    | Document Title                    |
|----------------------------------------------------------------------------------------------------|-----------------------------------|
| Configuring RADIUS                                                                                               | "Configuring RADIUS" module.      |
| Debug commands: complete command syntax, defaults, command mode, command history, usage guidelines, and examples | Cisco IOS Debug Command Reference |

### **Standards**

| Standard | Title |
|----------|-------|
| None     |       |

### **MIBs**

| MIB  | MIBs Link                                                                                                    |
|------|----------------------------------------------------------------------------------------------------|
| None | To locate and download MIBs for selected platforms, Cisco IOS releases, and feature sets, use Cisco MIB Locator found at the following URL: |
|      | http://www.cisco.com/go/mibs                                                                                                    |

### **RFCs**

| RFC      | Title                                               |
|----------|-----------------------------------------------------|
| RFC 2138 | Remote Authentication Dial In User Service (RADIUS) |

### **Technical Assistance**

| Description                                                                                                    | Link                             |
|----------------------------------------------------------------------------------------------------|----------------------------------|
| The Cisco Support website provides extensive online resources, including documentation and tools for troubleshooting and resolving technical issues with Cisco products and technologies.                                                                   | http://www.cisco.com/techsupport |
| To receive security and technical information about your products, you can subscribe to various services, such as the Product Alert Tool (accessed from Field Notices), the Cisco Technical Services Newsletter, and Really Simple Syndication (RSS) Feeds. |                                  |
| Access to most tools on the Cisco Support website requires a Cisco.com user ID and password.                                                                                                    |                                  |

# **Feature Information for RADIUS Debug Enhancements**

The following table provides release information about the feature or features described in this module. This table lists only the software release that introduced support for a given feature in a given software release train. Unless noted otherwise, subsequent releases of that software release train also support that feature.

Use Cisco Feature Navigator to find information about platform support and Cisco software image support. To access Cisco Feature Navigator, go to <a href="https://www.cisco.com/go/cfn">www.cisco.com/go/cfn</a>. An account on Cisco.com is not required.

Table 9 Feature Information for RADIUS Debug Enhancements

| Feature Name              | Releases  | Feature Information                                                                             |
|---------------------------|-----------|-------------------------------------------------------------------------------------------------|
| RADIUS Debug Enhancements | 12.2(11)T | This feature provides enhancements to the existing functionality of RADIUS debug parameters.    |
|                           |           | The following commands were introduced or modified: <b>debug radius</b> and <b>show debug</b> . |

# **Glossary**

AAA--authentication, authorization, and accounting. Pronounced "triple A."

**ASCII** --American Standard Code for Information Interchange. 8-bit code for character representation (7 bits plus parity).

**attribute** --Form of information items provided by the X.500 Directory Service. The directory information base consists of entries, each containing one or more attributes. Each attribute consists of a type identifier together with one or more values.

IETF--Internet Engineering Task Force. Task force consisting of over 80 working groups responsible for developing Internet standards. The IETF operates under the auspices of ISOC.

**RADIUS** --Remote Authentication Dial-In User Service. Database for authenticating modem and ISDN connections and for tracking connection time.

**VoIP** --Voice over IP. The capability to carry normal telephony-style voice over an IP-based internet with POTS-like functionality, reliability, and voice quality. VoIP enables a router to carry voice traffic (for example, telephone calls and faxes) over an IP network. In VoIP, the DSP segments the voice signal into frames, which then are coupled in groups of two and stored in voice packets. These voice packets are transported using IP in compliance with ITU-T specification H.323.

**VSA** --vendor-specific attribute. An attribute that has been implemented by a particular vendor. It uses the attribute Vendor-Specific to encapsulate the resulting AV pair: essentially, Vendor-Specific = protocol:attribute = value.

Cisco and the Cisco Logo are trademarks of Cisco Systems, Inc. and/or its affiliates in the U.S. and other countries. A listing of Cisco's trademarks can be found at <a href="https://www.cisco.com/go/trademarks">www.cisco.com/go/trademarks</a>. Third party trademarks mentioned are the property of their respective owners. The use of the word partner does not imply a partnership relationship between Cisco and any other company. (1005R)

Any Internet Protocol (IP) addresses and phone numbers used in this document are not intended to be actual addresses and phone numbers. Any examples, command display output, network topology diagrams, and other figures included in the document are shown for illustrative purposes only. Any use of actual IP addresses or phone numbers in illustrative content is unintentional and coincidental.

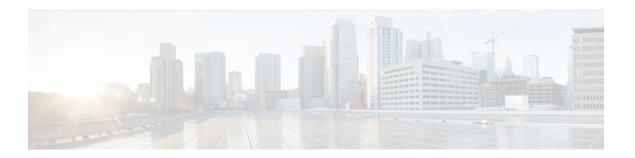

# **RADIUS Logical Line ID**

The RADIUS Logical Line ID feature, also known as the Logical Line Identification (LLID) Blocking feature enables administrators to track their customers on the basis of the physical lines on which customer calls originate. Administrators use a virtual port that does not change as customers move from one physical line to another. This virtual port facilitates the maintenance of the administrator's customer profile database and allows the administrator to do additional security checks on customers.

- Finding Feature Information, page 83
- Prerequisites for RADIUS Logical Line ID, page 83
- Restrictions for RADIUS Logical Line ID, page 83
- Information About RADIUS Logical Line ID, page 84
- How to Configure RADIUS Logical Line ID, page 84
- Configuration Examples for RADIUS Logical Line ID, page 87
- Additional References, page 88
- Feature Information for RADIUS Logical Line ID, page 89
- Glossary, page 90

# **Finding Feature Information**

Your software release may not support all the features documented in this module. For the latest feature information and caveats, see the release notes for your platform and software release. To find information about the features documented in this module, and to see a list of the releases in which each feature is supported, see the Feature Information Table at the end of this document.

Use Cisco Feature Navigator to find information about platform support and Cisco software image support. To access Cisco Feature Navigator, go to <a href="https://www.cisco.com/go/cfn">www.cisco.com/go/cfn</a>. An account on Cisco.com is not required.

# **Prerequisites for RADIUS Logical Line ID**

Although this feature can be used with any RADIUS server, some RADIUS servers may require modifications to their dictionary files to allow the Calling-Station-ID attribute to be returned in Access-Accept messages. For example, the Merit RADIUS server does not support LLID downloading unless you modify its dictionary as follows: "ATTRIBUTE Calling-Station-Id 31 string (\*, \*)"

# **Restrictions for RADIUS Logical Line ID**

The RADIUS Logical Line ID feature supports RADIUS only. TACACS+ is not supported.

This feature can be applied only toward PPP over Ethernet over ATM (PPPoEoATM) and PPP over Ethernet over VLAN (PPPoEoVLAN) (Dot1Q) calls; no other calls, such as ISDN, can be used.

# Information About RADIUS Logical Line ID

LLID is an alphanumeric string (which must be a minimum of one character and a maximum of 253 characters) that is a logical identification of a subscriber line. LLID is maintained in a customer profile database on a RADIUS server. When the customer profile database receives a preauthorization request from the access router, the RADIUS server sends the LLID to the router as the Calling-Station-ID attribute (attribute 31).

The Layer 2 Tunneling Protocol (L2TP) access concentrator (LAC) sends a preauthorization request to the customer profile database when the LAC is configured for preauthorization. Configure the LAC for preauthorization using the **subscriber access** command.

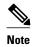

Downloading the LLID is referred to as "preauthorization" because it occurs before either service (domain) authorization or user authentication and authorization occur.

The customer profile database on the RADIUS server consists of user profiles for each physical network access server (NAS) port that is connected to the router. Each user profile contains a profile matched to a username (attribute 1) representing the physical port on the router. When the router is configured for preauthorization, it queries the customer profile database using a username representative of the physical NAS port making the connection to the router. When a match is found in the customer profile database, the customer profile database returns an Access-Accept message containing the LLID in the user profile. The LLID is defined in the Access-Accept record as the Calling-Station-ID attribute.

The preauthorization process can also provide the real username being used for authentication to the RADIUS server. Because the physical NAS port information is being used as the username (attribute 1), RADIUS attribute 77 (Connect-Info) can be configured to contain the authentication username. This configuration allows the RADIUS server to provide additional validation on the authorization request if it chooses, such as analyzing the username for privacy rules, before returning an LLID back to the router.

# **How to Configure RADIUS Logical Line ID**

- Configuring Preauthorization, page 84
- Configuring the LLID in a RADIUS User Profile, page 86
- Verifying Logical Line ID, page 86

### **Configuring Preauthorization**

To download the LLID and configure the LAC for preauthorization, perform the following steps.

### **SUMMARY STEPS**

- 1. enable
- 2. configure terminal
- $\textbf{3. ip radius source-interface} \ \textit{interface-name}$
- $\textbf{4. subscriber access } \{\textbf{pppoe} \mid \textbf{pppoa}\} \ \textbf{pre-authorize nas-port-id } [\textbf{default} \mid \textit{list-name}] [\textbf{send username}]$

### **DETAILED STEPS**

|        | Command or Action                                                                                                    | Purpose                                                                                                    |
|--------|----------------------------------------------------------------------------------------------------|----------------------------------------------------------------------------------------------------|
| Step 1 | enable                                                                                                    | Enables privileged EXEC mode.                                                                                                    |
|        |                                                                                                    | Enter your password if prompted.                                                                                                    |
|        | Example:                                                                                                    |                                                                                                    |
|        | Router> enable                                                                                                    |                                                                                                    |
| Step 2 | configure terminal                                                                                                    | Enters global configuration mode.                                                                                                    |
|        |                                                                                                    |                                                                                                    |
|        | Example:                                                                                                    |                                                                                                    |
|        | Router# configure terminal                                                                                                |                                                                                                    |
| Step 3 | ip radius source-interface interface-name                                                                                 | Specifies the IP address portion of the username for the preauthorization request.                                                                                          |
|        | Example:                                                                                                    |                                                                                                    |
|        |                                                                                                    |                                                                                                    |
|        |                                                                                                    |                                                                                                    |
|        |                                                                                                    |                                                                                                    |
|        | Example:                                                                                                    |                                                                                                    |
|        | Router (config)# ip radius source-interface<br>Loopback1                                                                  |                                                                                                    |
| Step 4 | $subscriber\ access\ \{pppoe\  \ pppoa\}\ pre-authorize\ nas-port-id\ [default\  \ \mathit{list-name}\ ][send\ username]$ | Enables the LLID to be downloaded so the router can be configured for preauthorization.                                                                                     |
|        | Example:                                                                                                    | The <b>send username</b> option specifies that you include the authentication username of the session inside the Connect-Info (attribute 77) in the Access-Request message. |
|        |                                                                                                    |                                                                                                    |
|        | Example:                                                                                                    |                                                                                                    |
|        | Router (config)# subscriber access pppoe pre-<br>authorize nas-port-id mlist_llid send username                           |                                                                                                    |

### **Configuring the LLID in a RADIUS User Profile**

To configure the user profile for preauthorization, add a NAS port user to the customer profile database and add RADIUS Internet Engineering Task Force (IETF) attribute 31 (Calling-Station-ID) to the user profile.

#### **SUMMARY STEPS**

- 1. UserName=nas\_port: ip-address:slot/module/port/vpi.vci
- 2. User-Name=nas-port: ip-address:slot/module/port/vlan-id
- **3.** Calling-Station-Id = "string (\*,\*)"

#### **DETAILED STEPS**

|                                            | Command or Action                                       | Purpose                                                                                                    |
|--------------------------------------------|---------------------------------------------------------|----------------------------------------------------------------------------------------------------|
| Step 1                                     | UserName=nas_port: ip-address:slot/module/port/vpi.vci  | (Optional) Adds a PPPoE over ATM NAS port user.                                                                                      |
| Step 2                                     | User-Name=nas-port: ip-address:slot/module/port/vlan-id | (Optional) Adds a PPPoE over VLAN NAS port user.                                                                                     |
| Step 3 Calling-Station-Id = "string (*,*)" |                                                         | Adds attribute 31 to the user profile.  • StringOne or more octets, containing the phone number from which the user placed the call. |

## **Verifying Logical Line ID**

To verify feature functionality, perform the following steps.

#### **SUMMARY STEPS**

- 1. enable
- 2. debug radius

#### **DETAILED STEPS**

|        | Command or Action Purpose            |                                                                                                    |
|--------|--------------------------------------|----------------------------------------------------------------------------------------------------|
| Step 1 | enable Enables privileged EXEC mode. |                                                                                                    |
|        |                                      | Enter your password if prompted.                                                                                                    |
|        | Example:                             |                                                                                                    |
|        | Router> enable                       |                                                                                                    |
| Step 2 | debug radius                         | Checks to see that RADIUS attribute 31 is the LLID in the Accounting-Request on LAC and in the Access-Request and Accounting-Request on the LNS. |
|        | Example:                             |                                                                                                    |
|        | Router# debug radius                 |                                                                                                    |

# **Configuration Examples for RADIUS Logical Line ID**

- LAC for Preauthorization Configuration Example, page 87
- RADIUS User Profile for LLID Example, page 88

### **LAC for Preauthorization Configuration Example**

The following example shows how to configure your LAC for preauthorization by downloading the LLID:

```
aaa new-model
aaa group server radius sg_llid
server 172.31.164.106 auth-port 1645 acct-port 1646
aaa group server radius sg_water
server 172.31.164.106 auth-port 1645 acct-port 1646
aaa authentication ppp default group radius
aaa authorization confg-commands
aaa authorization network default group sg_water
aaa authorization network mlist_llid group sg_llid
aaa session-id common
username s7200_2 password 0 lab
username s5300 password 0 lab
username sg_water password 0 lab
vpdn enable
vpdn-group 2
request-dialin
protocol 12tp
 domain water.com
 domain water.com#184
 initiate-to ip 10.1.1.1
 local name s7200_2
 12tp attribute clid mask-method right * 255 match #184
vpdn-group 3
 accept dialin
 procotol pppoe
  virtual-template 1
Enable the LLID to be downloaded.
subscriber access pppoe pre-authorize nas-port-id mlist_llid send username
interface Loopback0
 ip address 10.1.1.2 255.255.255.0
interface Loopback1
 ip address 10.1.1.1 255.255.255.0
interface Ethernet1/0
 ip address 10.1.1.8 255.255.255.0 secondary
 ip address 10.0.58.111 255.255.255.0
no cdp enable
interface ATM4/0
no ip address
no atm ilmi-keepalive
interface ATM4/0.1 point-to-point
pvc 1/100
  encapsulation aa15snap
 protocol pppoe
interface virtual-template1
no ip unnumbered Loopback0
no peer default ip address
```

```
ppp authentication chap
!
radius-server host 172.31.164.120 auth-port 1645 acct-port 1646 key rad123
radius-server host 172.31.164.106 auth-port 1645 acct-port 1646 key rad123
ip radius source-interface Loopback1
```

# **RADIUS User Profile for LLID Example**

The following example shows how to configure the user profile for LLID querying for PPPoEoVLAN and PPPoEoATM and how to add attribute 31:

```
pppoeovlan
------
nas-port:10.1.0.3:6/0/0/0    Password = "cisco",
    Service-Type = Outbound,
    Calling-Station-ID = "cat-example"
pppoeoa
-----
nas-port:10.1.0.3:6/0/0/1.100    Password = "cisco",
    Service-Type = Outbound,
    Calling-Station-ID = "cat-example"
```

### **Additional References**

The following sections provide references related to RADIUS Logical Line ID.

#### **Related Documents**

| Related Topic                                         | Document Title                                                                        |
|-------------------------------------------------------|---------------------------------------------------------------------------------------|
| AAA authentication                                    | "Configuring AAA Preauthentication" section in the "Configuring RADIUS" module.       |
| Attribute screening for access requests               | "RADIUS Attribute Screening" section in the in the "Configuring RADIUS" module.       |
| Broadband access: PPP and routed bridge encapsulation | Cisco IOS Broadband Access Aggregation and DSL<br>Configuration Guide , Release 12.4T |
| Dial technologies                                     | Cisco IOS Dial Technologies Configuration Guide ,<br>Release 12.4T                    |

#### **Standards**

| Standard | Title |
|----------|-------|
| None     |       |

#### **MIBs**

| MIB                                                                                                    | MIBs Link                                                                                                    |
|----------------------------------------------------------------------------------------------------|----------------------------------------------------------------------------------------------------|
| None                                                                                                    | To locate and download MIBs for selected platforms, Cisco IOS releases, and feature sets, use Cisco MIB Locator found at the following URL: |
|                                                                                                    | http://www.cisco.com/go/mibs                                                                                                    |
| RFCs                                                                                                    |                                                                                                    |
| RFC                                                                                                    | Title                                                                                                    |
| None                                                                                                    |                                                                                                    |
| Technical Assistance                                                                                                    |                                                                                                    |
| Description                                                                                                    | Link                                                                                                    |
| The Cisco Support website provides extensive online resources, including documentation and tools for troubleshooting and resolving technical issues with Cisco products and technologies. | http://www.cisco.com/techsupport                                                                                                    |
| To receive security and technical information about                                                                                                    |                                                                                                    |

your products, you can subscribe to various services, such as the Product Alert Tool (accessed from Field Notices), the Cisco Technical Services Newsletter, and Really Simple Syndication (RSS) Feeds.

Access to most tools on the Cisco Support website requires a Cisco.com user ID and password.

# **Feature Information for RADIUS Logical Line ID**

The following table provides release information about the feature or features described in this module. This table lists only the software release that introduced support for a given feature in a given software release train. Unless noted otherwise, subsequent releases of that software release train also support that feature.

Use Cisco Feature Navigator to find information about platform support and Cisco software image support. To access Cisco Feature Navigator, go to <a href="https://www.cisco.com/go/cfn">www.cisco.com/go/cfn</a>. An account on Cisco.com is not required.

Table 10 Feature Information for RADIUS Logical Line ID

| Feature Name           | Releases                                                                                         | Feature Information                                                                                                    |
|------------------------|--------------------------------------------------------------------------------------------------|----------------------------------------------------------------------------------------------------|
| RADIUS Logical Line ID | 12.2(13)T 12.2(15)B<br>12.3(14)YM1 12.4(2)T<br>12.3(14)YM2 12.2(28)SB<br>12.2(31)SB2 12.2(33)SRC | The RADIUS Logical Line ID feature, also known as the Logical Line Identification (LLID) Blocking feature enables administrators to track their customers on the basis of the physical lines on which customer calls originate. |
|                        |                                                                                                  | This feature was introduced in Cisco IOS Release 12.2(13)T.                                                                                                    |
|                        |                                                                                                  | This feature was integrated into Cisco IOS Release 12.2(15)B.                                                                                                    |
|                        |                                                                                                  | This feature was integrated into Cisco IOS Release 12.3(14)YM1, and the <b>send username</b> keyword was added to the <b>subscriber access</b> command.                                                                         |
|                        |                                                                                                  | This feature was integrated into Cisco IOS Release 12.4(2)T.                                                                                                    |
|                        |                                                                                                  | This feature was integrated into Cisco IOS Release 12.3(14)YM2.                                                                                                    |
|                        |                                                                                                  | This feature was integrated into Cisco IOS Release 12.2(28)SB.                                                                                                    |
|                        |                                                                                                  | This feature was integrated into Cisco IOS Release 12.2(31)SB2.                                                                                                    |
|                        |                                                                                                  | This feature was integrated into Cisco IOS Release 12.2(33)SRC.                                                                                                    |
|                        |                                                                                                  | The <b>subscriber access</b> command was introduced by this feature.                                                                                                    |

# **Glossary**

**LLID Blocking** --A feature that enables administrators to track their customers on the basis of the physical lines on which the calls of the customers originate. Also known as RADIUS Logical Line ID.

**RADIUS Logical Line ID** --A feature that enables administrators to track their customers on the basis of the physical lines on which the calls of the customers originate. Also known as LLID Blocking.

Any Internet Protocol (IP) addresses and phone numbers used in this document are not intended to be actual addresses and phone numbers. Any examples, command display output, network topology diagrams, and other figures included in the document are shown for illustrative purposes only. Any use of actual IP addresses or phone numbers in illustrative content is unintentional and coincidental. © 2002, 2003, 2005-2009 Cisco Systems, Inc. All rights reserved.

Cisco and the Cisco Logo are trademarks of Cisco Systems, Inc. and/or its affiliates in the U.S. and other countries. A listing of Cisco's trademarks can be found at <a href="https://www.cisco.com/go/trademarks">www.cisco.com/go/trademarks</a>. Third party trademarks mentioned are the property of their respective owners. The use of the word partner does not imply a partnership relationship between Cisco and any other company. (1005R)

Any Internet Protocol (IP) addresses and phone numbers used in this document are not intended to be actual addresses and phone numbers. Any examples, command display output, network topology diagrams, and other figures included in the document are shown for illustrative purposes only. Any use of actual IP addresses or phone numbers in illustrative content is unintentional and coincidental.

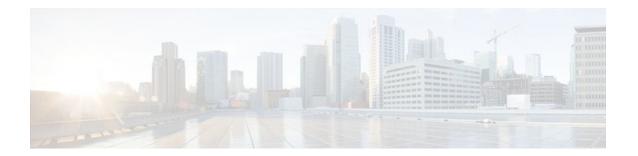

### **RADIUS Route Download**

The RADIUS Route Download feature allows users to configure their network access server (NAS) to direct RADIUS authorization. Users configure a separate named method list (in addition to the default method list) for static route download requests sent by their NAS to authorization, authentication, and accounting (AAA) servers.

Before this feature, RADIUS authorization for static route download requests was sent only to AAA servers specified by the default method list.

This feature extends the functionality of the **aaa route download** command to allow users to specify the name of the method list that will be used to direct static route download requests to the AAA servers. The **aaa route download**commandmay be used to specify a separate method list for downloading static routes. This method list can be added by using the **aaa authorization configuration** command.

- Finding Feature Information, page 93
- Prerequisites for RADIUS Route Download, page 93
- How to Configure RADIUS Route Download, page 93
- Configuration Examples for RADIUS Route Download, page 94
- Additional References, page 95
- Feature Information for RADIUS Route Download, page 96

### Finding Feature Information

Your software release may not support all the features documented in this module. For the latest feature information and caveats, see the release notes for your platform and software release. To find information about the features documented in this module, and to see a list of the releases in which each feature is supported, see the Feature Information Table at the end of this document.

Use Cisco Feature Navigator to find information about platform support and Cisco software image support. To access Cisco Feature Navigator, go to <a href="https://www.cisco.com/go/cfn">www.cisco.com/go/cfn</a>. An account on Cisco.com is not required.

# Prerequisites for RADIUS Route Download

AAA network security must be enabled before you perform the tasks in this feature.

# **How to Configure RADIUS Route Download**

Configuring RADIUS Route Download, page 94

• Verifying RADIUS Route Download, page 94

### **Configuring RADIUS Route Download**

To configure the NAS to send static route download requests to the servers specified by a named method list, use the following commands in global configuration mode:

#### **SUMMARY STEPS**

- 1. Router(config)# aaa authorization configuration method-name [ radius | tacacs+ | group group-name ]
- 2. Router(config)# aaa route download [time] [authorization method-list]

#### **DETAILED STEPS**

|        | Command or Action                                                                                   | Purpose                                                                                                    |
|--------|----------------------------------------------------------------------------------------------------|----------------------------------------------------------------------------------------------------|
| Step 1 | Router(config)# aaa authorization configuration method-name [ radius   tacacs+   group group-name ] | Downloads static route configuration information from the AAA server using RADIUS.                                                                                                    |
| Step 2 | Router(config)# aaa route download [time] [authorization method-list]                               | Enables the static route download feature. Use the <b>authorization</b> <i>method-list</i> attributes to specify a named method list to which RADIUS authorization requests for static route downloads are sent. |

### **Verifying RADIUS Route Download**

To verify the routes that are installed, use the **show ip route** command in EXEC mode.

To display information that is associated with RADIUS, use the **debug radius** command in privileged EXEC mode.

# **Configuration Examples for RADIUS Route Download**

• RADIUS Route Download Configuration Example, page 94

### **RADIUS Route Download Configuration Example**

The following example shows how to configure the NAS to send static route download requests to the servers specified by the method list named "list1":

```
aaa new-model
aaa group server radius rad1
server 10.2.2.2 auth-port 1645 acct-port 1646
!
aaa group server tacacs+ tac1
server 172.17.3.3
!
aaa authorization configuration default group radius
aaa authorization configuration list1 group rad1 group tac1
aaa route download 1 authorization list1
```

```
tacacs-server host 172.17.3.3
tacacs-server key cisco
tacacs-server administration
!
radius-server host 10.2.2.2 auth-port 1645 acct-port 1646
radius-server key cisco
```

# **Additional References**

The following sections provide references related to RADIUS Route Download.

#### **Related Documents**

| Related Topic                    | Document Title                                |
|----------------------------------|-----------------------------------------------|
| Configuring Large-Scale Dial-Out | Cisco IOS Dial Technologies Command Reference |
| Cisco IOS Dial Technologies      |                                               |

#### **Standards**

| Standard | Title |
|----------|-------|
| None     |       |

#### **MIBs**

| MIB  | MIBs Link                                                                                                    |
|------|----------------------------------------------------------------------------------------------------|
| None | To locate and download MIBs for selected platforms, Cisco IOS releases, and feature sets, use Cisco MIB Locator found at the following URL: |
|      | http://www.cisco.com/go/mibs                                                                                                    |

#### **RFCs**

| RFC  | Title |
|------|-------|
| None |       |

#### **Technical Assistance**

| Description                                                                                                    | Link                             |
|----------------------------------------------------------------------------------------------------|----------------------------------|
| The Cisco Support website provides extensive online resources, including documentation and tools for troubleshooting and resolving technical issues with Cisco products and technologies.                                                                   | http://www.cisco.com/techsupport |
| To receive security and technical information about your products, you can subscribe to various services, such as the Product Alert Tool (accessed from Field Notices), the Cisco Technical Services Newsletter, and Really Simple Syndication (RSS) Feeds. |                                  |
| Access to most tools on the Cisco Support website requires a Cisco.com user ID and password.                                                                                                    |                                  |

### **Feature Information for RADIUS Route Download**

The following table provides release information about the feature or features described in this module. This table lists only the software release that introduced support for a given feature in a given software release train. Unless noted otherwise, subsequent releases of that software release train also support that feature.

Use Cisco Feature Navigator to find information about platform support and Cisco software image support. To access Cisco Feature Navigator, go to <a href="https://www.cisco.com/go/cfn">www.cisco.com/go/cfn</a>. An account on Cisco.com is not required.

Table 11 Feature Information for RADIUS Route Download

| Feature Name          | Releases                           | Feature Information                                                                                                    |
|-----------------------|------------------------------------|----------------------------------------------------------------------------------------------------|
| RADIUS Route Download | 12.2(8)T 12.2(28)SB<br>12.2(33)SRC | The RADIUS Route Download feature allows users to configure their network access server (NAS) to direct RADIUS authorization. Users configure a separate named method list (in addition to the default method list) for static route download requests sent by their NAS to authorization, authentication, and accounting (AAA) servers. |
|                       |                                    | The <b>aaa route download</b> command was introduced by this feature.                                                                                                    |

Cisco and the Cisco Logo are trademarks of Cisco Systems, Inc. and/or its affiliates in the U.S. and other countries. A listing of Cisco's trademarks can be found at <a href="https://www.cisco.com/go/trademarks">www.cisco.com/go/trademarks</a>. Third party trademarks mentioned are the property of their respective owners. The use of the word partner does not imply a partnership relationship between Cisco and any other company. (1005R)

Any Internet Protocol (IP) addresses and phone numbers used in this document are not intended to be actual addresses and phone numbers. Any examples, command display output, network topology diagrams, and other figures included in the document are shown for illustrative purposes only. Any use of actual IP addresses or phone numbers in illustrative content is unintentional and coincidental.

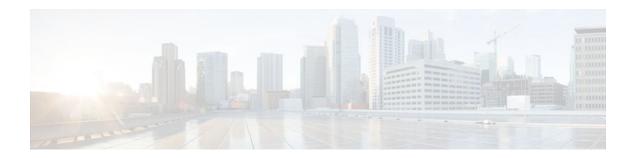

# **RADIUS Server Load Balancing**

The RADIUS Server Load Balancing feature distributes authentication, authorization, and accounting (AAA) authentication and accounting transactions across servers in a server group. These servers can then share the transaction load, resulting in faster responses to incoming requests by optimally using available servers.

- Finding Feature Information, page 99
- Prerequisites for RADIUS Server Load Balancing, page 99
- Restrictions for RADIUS Server Load Balancing, page 99
- Information About RADIUS Server Load Balancing, page 100
- How to Configure RADIUS Server Load Balancing, page 102
- Configuration Examples for RADIUS Server Load Balancing, page 106
- Additional References, page 114
- Feature Information for RADIUS Server Load Balancing, page 115

### **Finding Feature Information**

Your software release may not support all the features documented in this module. For the latest feature information and caveats, see the release notes for your platform and software release. To find information about the features documented in this module, and to see a list of the releases in which each feature is supported, see the Feature Information Table at the end of this document.

Use Cisco Feature Navigator to find information about platform support and Cisco software image support. To access Cisco Feature Navigator, go to <a href="https://www.cisco.com/go/cfn">www.cisco.com/go/cfn</a>. An account on Cisco.com is not required.

# **Prerequisites for RADIUS Server Load Balancing**

- AAA must be configured on your RADIUS server.
- RADIUS must be configured for functions such as authentication, accounting, or static route download
- AAA RADIUS server groups must be established.

# **Restrictions for RADIUS Server Load Balancing**

- Load balancing is not supported on proxy RADIUS servers.
- Incoming RADIUS requests, such as Packet of Disconnect (POD) requests, are not supported.

• Load balancing is not supported for private server-groups.

# **Information About RADIUS Server Load Balancing**

- How RADIUS Server Load Balancing Works, page 100
- How Transactions Are Load-Balanced Across RADIUS Server Groups, page 100
- RADIUS Server Status and Automated Testing, page 101

## **How RADIUS Server Load Balancing Works**

Load balancing distributes batches of transactions to servers within a server group. It assigns each batch of transactions to the server with the lowest number of outstanding transactions in its queue. The process of assigning a batch of transactions is as follows:

- The first transaction is received for a new batch.
- All server transaction queues are checked.
- The server with the lowest number of outstanding transactions is identified.
- The identified server is assigned the next batch of transactions.

Batch size is a user configured parameter. Changes in batch size may impact CPU load and network throughput. As batch size increases, CPU load decreases and network throughput increases. However, if a large batch size is used, all available server resources may not be fully utilized. As batch size decreases, CPU load increases, and network throughput decreases. It is recommended that the default batch size, 25, be used because it is optimal for high throughput, without adversely impacting CPU load.

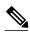

There is no set number for large or small batch sizes. As a frame of reference, a batch size greater than 50 is considered large and a batch size less than 25 is considered small.

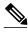

Note

If you have ten or more servers in a server group, it is recommended that a high batch size be set in order to reduce CPU load.

## **How Transactions Are Load-Balanced Across RADIUS Server Groups**

You can configure load balancing either per named RADIUS server group or for the global RADIUS server group. This server group must be referred to as "radius" in the AAA method lists. All public servers that are part of this server group will then be load balanced.

Authentication and accounting can be configured to use the same server or different servers. In some cases, the same server is used for preauthentication, authentication, or accounting transactions for a session. The preferred server, which is an internal setting and set as default, tells AAA to use same server for the start and stop record for a session regardless of server cost. When using the preferred server setting, it is expected that the server used for the initial transaction (for example, authentication), the preferred server, should also be part of any other server group that is used for a subsequent transaction (for example, accounting).

The preferred server is used unless one of the following states is true:

- The ignore-preferred-server keyword is used.
- The preferred server is dead.
- The preferred server is in quarantine.
- The want server flag has been set, overriding the preferred server setting.

The want server flag, an internal setting, is used when the same server must be used for all stages of a multistage transaction regardless of server cost. If the want server is not available, the transaction fails.

You may want to use the **ignore-preferred-server** keyword if you have either of the following configurations:

- Dedicated authentication server and a separate dedicated accounting server.
- Network where you can track all call record statistics and call record details, including start- and stoprecords, and those records are stored on separate servers.

Also, if you have a configuration where your authentication servers are a superset of your accounting servers, then the preferred server will not be used.

## **RADIUS Server Status and Automated Testing**

The RADIUS Server Load Balancing feature takes server status into account when assigning batches. Only servers that are verified alive are sent transaction batches. It is recommended that you test the status all RADIUS load-balanced servers, including low usage servers (for example, backup servers).

Transactions are not sent to a server that is marked dead. A server is marked dead until its timer expires, at which time it is in quarantine. A server is in quarantine until it is verified alive by the RADIUS automated tester functionality.

The RADIUS automated tester uses the following steps to determine if a server is alive and available to process transactions:

- A request is sent periodically to the server for a test user ID.
- If an Access-Reject message is returned from the server, the server is alive.
- If no message is returned from the server, it is not alive; that is, the server is either dead or quarantined.

If transactions have been sent to a server that is not responding, before it is marked dead, that transaction is failed over to the next available server. It is recommended that the retry reorder mode for failed transactions be used.

When using the RADIUS automated tester, verify that the test packets being sent by the network access server (NAS) to the AAA servers are being responded to. If the servers are not configured correctly, the packets may be dropped and the server erroneously marked dead.

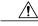

Caution

It is recommended that a test user, one that is not defined on the RADIUS server, be used for RADIUS server automated testing to protect against security issues that may arise if the test user is not correctly configured.

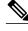

Note

If you want to check load balancing transactions at a specific point in time, you can use the **test aaa group** command.

# **How to Configure RADIUS Server Load Balancing**

- Enabling Load Balancing for Named RADIUS Server Group, page 102
- Enabling Load Balancing for Global RADIUS Server Group, page 103
- Troubleshooting RADIUS Server Load Balancing, page 104

## **Enabling Load Balancing for Named RADIUS Server Group**

Use the following task to enable RADIUS Server Load Balancing for a named server group.

#### **SUMMARY STEPS**

- 1. enable
- 2. configure terminal
- **3.** radius-server host {hostname| ip-address} [test username user-name] [auth-port port-number] [ignore-auth-port] [acct-port port-number] [ignore-acct-port] [idle-time seconds]
- 4. aaa group server radius group-name
- **5.** load-balance method least-outstanding [batch-size *number*] [ignore-preferred-server]

### **DETAILED STEPS**

|                                                                                                    | Command or Action                                                               | Purpose                                                                                                    |
|----------------------------------------------------------------------------------------------------|---------------------------------------------------------------------------------|----------------------------------------------------------------------------------------------------|
| Step 1                                                                                                    | enable                                                                          | Enables privileged EXEC mode.                                                                                                    |
|                                                                                                    |                                                                                 | Enter your password if prompted.                                                                                                    |
|                                                                                                    | Example:                                                                        |                                                                                                    |
|                                                                                                    | Router> enable                                                                  |                                                                                                    |
| Step 2                                                                                                    | configure terminal                                                              | Enters global configuration mode.                                                                                                    |
|                                                                                                    |                                                                                 |                                                                                                    |
|                                                                                                    | Example:                                                                        |                                                                                                    |
|                                                                                                    | Router# configure terminal                                                      |                                                                                                    |
| Step 3 radius-server host {hostname  ip-address} [test username user-name] [auth-port port-number] [ignore-auth-port] [acct-port port-number] [ignore-acct-port] [idle-time seconds] | Enables RADIUS automated testing.                                               |                                                                                                    |
|                                                                                                    | [ignore-auth-port] [acct-port port-number]                                      | • The <b>test username</b> keyword must be used to enable RADIUS automated testing, followed by the value for the <i>user-name</i> argument.                                                                               |
|                                                                                                    |                                                                                 | • By default, <b>auth-port</b> is tested using port 1645.                                                                                                    |
|                                                                                                    | Example:                                                                        | <ul> <li>Use <b>ignore-auth-port</b> to turn off testing of the authentication port.</li> </ul>                                                                                                    |
|                                                                                                    | Router(config)# radius-server host<br>192.0.2.1 test username test1 idle-time 1 | <ul> <li>By default, acct-port is tested using port 1645.</li> <li>Use ignore-acct-port to turn off testing of the accounting port.</li> <li>By default, the idle-time is 3600 seconds. The range is 1 - 35791.</li> </ul> |

|        | Command or Action                                                                       | Purpose                                                                                                    |
|--------|-----------------------------------------------------------------------------------------|----------------------------------------------------------------------------------------------------|
| Step 4 | aaa group server radius group-name                                                      | Enters server group configuration mode.                                                                                                    |
|        | Example:                                                                                |                                                                                                    |
|        | Router(config)# aaa group server radius rad-sg                                          |                                                                                                    |
| Step 5 | load-balance method least-outstanding [batch-<br>size number] [ignore-preferred-server] | <ul> <li>Enables least-outstanding load balancing for a server group.</li> <li>By default, the <b>batch-size</b> is set to 25. A range of 1 - 2147483647 may be used.</li> </ul> |
|        | Example:                                                                                | <ul> <li>By default, the preferred server is enabled.</li> <li>If you want to disable the preferred-server setting, use the</li> </ul>                                           |
|        | Router(config-sg)# load-balance method least-outstanding batch-size 30                  | keyword <b>ignore-preferred-server</b> .                                                                                                    |

# **Enabling Load Balancing for Global RADIUS Server Group**

Use the following task to enable RADIUS Server Load Balancing for the global RADIUS server group. This is the group referred to as "radius" in the AAA method lists.

### **SUMMARY STEPS**

- 1. enable
- 2. configure terminal
- **3.** radius-server host {hostname| ip-address} [test username user-name] [auth-port port-number] [ignore-auth-port] [acct-port port-number] [ignore-acct-port] [idle-time seconds]
- 4. radius-server load-balance method least-outstanding [batch-size number] [ignore-preferred-server]
- 5. load-balance method least-outstanding [batch-size number][ignore-preferred-server]

### **DETAILED STEPS**

|                      | Command or Action          | Purpose                           |  |
|----------------------|----------------------------|-----------------------------------|--|
| Step 1 enable Enable |                            | Enables privileged EXEC mode.     |  |
|                      |                            | Enter your password if prompted.  |  |
|                      | Example:                   |                                   |  |
|                      | Router> enable             |                                   |  |
| Step 2               | configure terminal         | Enters global configuration mode. |  |
|                      |                            |                                   |  |
|                      | Example:                   |                                   |  |
|                      | Router# configure terminal |                                   |  |

|        | Command or Action                                                                                                    | Purpose                                                                                                    |
|--------|----------------------------------------------------------------------------------------------------|----------------------------------------------------------------------------------------------------|
| Step 3 | radius-server host {hostname  ip-address} [test username user-name] [auth-port port-number] [ignore-auth-port] [acct-port port-number] [ignore-acct-port] [idle-time seconds]  Example: | <ul> <li>Enables RADIUS automated testing.</li> <li>The test username keyword must be used to enable RADIUS automated testing, followed by the value for the <i>user-name</i> argument.</li> <li>By default, auth-port is tested using port 1645.</li> <li>Use ignore-auth-port to turn off testing of the authentication port.</li> <li>By default, acct-port is tested using port 1645.</li> <li>Use ignore-acct-port to turn off testing of the accounting port.</li> </ul> |
|        | Router(config)# radius-server host 192.0.2.1 test username test1 idle-time 1                                                                                                    | • By default, the <b>idle-time</b> is 3600 seconds. The range is 1 - 35791.                                                                                                    |
| Step 4 | radius-server load-balance method least-<br>outstanding [batch-size number] [ignore-<br>preferred-server]                                                                               | Enables least-outstanding load balancing for the global RADIUS server group and enters server group configuration mode.  • By default, the <b>batch-size</b> is set to 25. A range of 1 - 2147483647 may be used.                                                                                                    |
|        | Example:  Router(config)# radius-server load-balance method least-outstanding                                                                                                    | <ul> <li>Note Batch size may impact throughput and CPU load. It is recommended that the default batch size, 25, be used because it is optimal for high throughput, without adversely impacting CPU load.</li> <li>By default, the preferred server is enabled.</li> <li>If you want to disable the preferred server setting, use the ignore-preferred-server keyword.</li> </ul>                                                                                               |
| Step 5 | load-balance method least-outstanding [batch-size number][ignore-preferred-server]  Example:                                                                                            | <ul> <li>Enables RADIUS server load balancing for a named RADIUS server group.</li> <li>By default, the <b>batch-size</b> is set to 25. A range of 1 - 2147483647 may be used.</li> <li>By default, the preferred server is enabled.</li> </ul>                                                                                                    |
|        | load-balance method least-outstanding batch-size 5                                                                                                    | If you want to disable the preferred server setting, use the <b>ignore-preferred-server</b> keyword.                                                                                                    |

# **Troubleshooting RADIUS Server Load Balancing**

After configuring the RADIUS Server Load Balancing feature, you may monitor the idle timer, dead timer, load balancing server selection, or issue a manual test command to verify server status.

Use the following commands as appropriate for troubleshooting the RADIUS Server Load Balancing feature:

- The **debug aaa test** command can be used to determine when the idle timer or dead timer has expired, when test packets are sent, the status of the server, or to verify server state.
- The **debug aaa sg-server selection**command can be used to examine which server is being selected for load balancing.
- The **test aaa group** command can be used to manually verify RADIUS load-balanced server status.

#### **SUMMARY STEPS**

- 1. The idle timer is used to check the server status and is updated with or without any incoming requests. It is useful to monitor the idle timer to determine if there are nonresponsive servers and to keep your RADIUS server status updated in order to efficiently utilize your available resources. For instance, an updated idle timer would help ensure that incoming requests are being sent to servers that are alive.
- **2.** For example, the following debug output shows 5 access requests being sent to a server group with a batch size of 3:
- **3.** The following example shows the response from a load-balanced RADIUS server that is alive when the username "test" does not match a user profile. The server is verified alive when it issues an Access-Reject response to a AAA packet generated by the **test aaa group** command.

### **DETAILED STEPS**

Step 1 The idle timer is used to check the server status and is updated with or without any incoming requests. It is useful to monitor the idle timer to determine if there are nonresponsive servers and to keep your RADIUS server status updated in order to efficiently utilize your available resources. For instance, an updated idle timer would help ensure that incoming requests are being sent to servers that are alive.

The dead timer is used either to determine that a server is dead or to update a dead server's status appropriately.

Monitoring server selection can help you determine how often the server selection changes. This is effective in analyzing if there is a bottleneck, a large number of queued up requests, or if only specific servers are processing incoming requests.

For example, the following debug output shows when the idle-timer has expired:

### Example:

```
Router# debug aaa test
Jul 16 00:07:01: AAA/SG/TEST: Server (192.0.2.245:1700,1701) quarantined.
Jul 16 00:07:01: AAA/SG/TEST: Sending test request(s) to server (192.0.2.245:1700,1701)
Jul 16 00:07:01: AAA/SG/TEST: Sending 1 Access-Requests, 1 Accounting-Requests in current batch.
Jul 16 00:07:01: AAA/SG/TEST(Req#: 1): Sending test AAA Access-Request.
Jul 16 00:07:01: AAA/SG/TEST(Req#: 1): Sending test AAA Accounting-Request.
Jul 16 00:07:01: AAA/SG/TEST: Obtained Test response from server (192.0.2.245:1700,1701)
Jul 16 00:07:01: AAA/SG/TEST: Obtained Test response from server (192.0.2.245:1700,1701)
Jul 16 00:07:01: AAA/SG/TEST: Necessary responses received from server (192.0.2.245:1700,1701)
Jul 16 00:07:01: AAA/SG/TEST: Server (192.0.2.245:1700,1701) marked ALIVE. Idle timer set for 60 sec(s).
Jul 16 00:07:01: AAA/SG/TEST: Server (192.0.2.245:1700,1701) removed from quarantine.
```

**Step 2** For example, the following debug output shows 5 access requests being sent to a server group with a batch size of 3:

#### Example:

```
Router# debug aaa sg-server selection
Jul 16 03:15:05: AAA/SG/SERVER_SELECT: Obtaining least loaded server.
Jul 16 03:15:05: AAA/SG/SERVER_SELECT: [3] transactions remaining in batch. Reusing server.
Jul 16 03:15:05: AAA/SG/SERVER_SELECT: Obtaining least loaded server.
Jul 16 03:15:05: AAA/SG/SERVER_SELECT: [2] transactions remaining in batch. Reusing server.
Jul 16 03:15:05: AAA/SG/SERVER_SELECT: Obtaining least loaded server.
Jul 16 03:15:05: AAA/SG/SERVER_SELECT: [1] transactions remaining in batch. Reusing server.
Jul 16 03:15:05: AAA/SG/SERVER_SELECT: Obtaining least loaded server.
Jul 16 03:15:05: AAA/SG/SERVER_SELECT: No more transactions in batch. Obtaining a new server.
Jul 16 03:15:05: AAA/SG/SERVER_SELECT: Obtaining a new least loaded server.
Jul 16 03:15:05: AAA/SG/SERVER_SELECT: Server[0] load: 3
```

```
Jul 16 03:15:05: AAA/SG/SERVER_SELECT: Server[1] load: 0
Jul 16 03:15:05: AAA/SG/SERVER_SELECT: Server[2] load: 0
Jul 16 03:15:05: AAA/SG/SERVER_SELECT: Selected Server[1] with load 0
Jul 16 03:15:05: AAA/SG/SERVER_SELECT: [3] transactions remaining in batch.
Jul 16 03:15:05: AAA/SG/SERVER_SELECT: Obtaining least loaded server.
Jul 16 03:15:05: AAA/SG/SERVER_SELECT: [2] transactions remaining in batch. Reusing server.
```

**Step 3** The following example shows the response from a load-balanced RADIUS server that is alive when the username "test" does not match a user profile. The server is verified alive when it issues an Access-Reject response to a AAA packet generated by the **test aaa group** command.

#### Example:

```
Router# test aaa group SG1 test lab new-code
```

```
00:06:07: RADIUS/ENCODE(00000000):Orig. component type = INVALID
00:06:07: RADIUS/ENCODE(00000000): dropping service type, "radius-server attribute 6 on-for-login-
auth" is off
00:06:07: RADIUS(00000000): Config NAS IP: 192.0.2.4
00:06:07: RADIUS(00000000): sending
00:06:07: RADIUS/ENCODE: Best Local IP-Address 192.0.2.141 for Radius-Server 192.0.2.176
00:06:07: RADIUS(00000000): Send Access-Request to 192.0.2.176:1645 id 1645/1, len 50
00:06:07: RADIUS: authenticator CA DB F4 9B 7B 66 C8 A9 - D1 99 4E 8E A4 46 99 B4
00:06:07: RADIUS:
                                        [2]
                                              18
                   User-Password
                                                  "test"
00:06:07: RADIUS:
                   User-Name
                                        [1]
                                              6
00:06:07: RADIUS:
                   NAS-IP-Address
                                        [4]
                                              6
                                                  192.0.2.141
00:06:07: RADIUS: Received from id 1645/1 192.0.2.176:1645, Access-Reject, len 44
00:06:07: RADIUS:
                   authenticator 2F 69 84 3E F0 4E F1 62 - AB B8 75 5B 38 82 49 C3
00:06:07: RADIUS:
                   Reply-Message
                                        [18] 24
                    41 75 74 68 65 6E 74 69 63 61 74 69 6F 6E 20 66 [Authentication f] 61 69 6C 75 72 65 [failure]
00:06:07: RADIUS:
00:06:07: RADIUS:
00:06:07: RADIUS(00000000): Received from id 1645/1
00:06:07: RADIUS/DECODE: Reply-Message fragments, 22, total 22 bytes
Router#
```

# **Configuration Examples for RADIUS Server Load Balancing**

- Global RADIUS Server Group Examples, page 106
- Named RADIUS Server Group Examples, page 109
- Idle Timer Monitoring Examples, page 111
- Preferred Server with the Same Authentication and Authorization Server Example, page 112
- Preferred Server with Different Authentication and Authorization Servers Example, page 112
- Preferred Server with Overlapping Authentication and Authorization Servers Example, page 112
- Preferred Server with Authentication Servers As a Subset of Authorization Servers Example, page
   113
- Preferred Server with Authentication Servers As a Superset of Authorization Servers Example, page
   113

# **Global RADIUS Server Group Examples**

The following example shows how to enable load balancing for global RADIUS server groups. It is shown in three parts: the current configuration of RADIUS command output, debug output, and AAA server status information. You can use the delimiting characters to display only the relevant parts of the configuration.

- Server Configuration and Enabling Load Balancing for Global RADIUS Server Group Example, page 107
- Debug Output for Global RADIUS Server Group Example, page 107
- Server Status Information for Global RADIUS Server Group Example, page 108

# Server Configuration and Enabling Load Balancing for Global RADIUS Server Group Example

The following shows the relevant RADIUS configuration.

```
Router# show running-config | include radius
aaa authentication ppp default group radius
aaa accounting network default start-stop group radius
radius-server host 192.0.2.238 auth-port 2095 acct-port 2096 key cisco
radius-server host 192.0.2.238 auth-port 2015 acct-port 2016 key cisco
radius-server load-balance method least-outstanding batch-size 5
```

The lines in the current configuration of RADIUS command output above are defined as follows:

- The **aaa authentication ppp**command authenticates all PPP users using RADIUS.
- The **aaa accounting** command enables the sending of all accounting requests to the AAA server once the client is authenticated and after the disconnect using the keyword **start-stop**.
- The radius-server host command defines the IP address of the RADIUS server host with the
  authorization and accounting ports specified and the authentication and encryption key identified.
- The radius-server load-balance command enables load balancing for the global radius server groups with the batch size specified.

### **Debug Output for Global RADIUS Server Group Example**

The debug output below shows the selection of preferred server and processing of requests for the configuration above.

```
Router# show debug
General OS:
  AAA server group server selection debugging is on
<sending 10 pppoe requests>
Router#
*Feb 28 13:40:32.199:AAA/SG/SERVER_SELECT(00000014):No preferred server available.
*Feb 28 13:40:32.199:AAA/SG/SERVER_SELECT:Obtaining least loaded server.
*Feb 28 13:40:32.199:AAA/SG/SERVER_SELECT:No more transactions in batch. Obtaining a new
server.
*Feb 28 13:40:32.199:AAA/SG/SERVER_SELECT:Obtaining a new least loaded server.
*Feb 28 13:40:32.199:AAA/SG/SERVER_SELECT:Server[0] load:0
*Feb 28 13:40:32.199:AAA/SG/SERVER_SELECT:Server[1] load:0
*Feb 28 13:40:32.199:AAA/SG/SERVER_SELECT:Selected Server[0] with load 0
*Feb 28 13:40:32.199:AAA/SG/SERVER_SELECT:[5] transactions remaining in batch.
*Feb 28 13:40:32.199:AAA/SG/SERVER_SELECT(00000014):Server (192.0.2.238:2095,2096) now
being used as preferred server
*Feb 28 13:40:32.199:AAA/SG/SERVER_SELECT(00000015):No preferred server available.
*Feb 28 13:40:32.199:AAA/SG/SERVER_SELECT:Obtaining least loaded server.
*Feb 28 13:40:32.199:AAA/SG/SERVER_SELECT:[4] transactions remaining in batch. Reusing
server
*Feb 28 13:40:32.199:AAA/SG/SERVER_SELECT(00000015):Server (192.0.2.238:2095,2096) now
being used as preferred server
*Feb 28 13:40:32.199:AAA/SG/SERVER SELECT(00000016):No preferred server available.
*Feb 28 13:40:32.199:AAA/SG/SERVER_SELECT:Obtaining least loaded server.
*Feb 28 13:40:32.199:AAA/SG/SERVER_SELECT:[3] transactions remaining in batch. Reusing
*Feb 28 13:40:32.199:AAA/SG/SERVER_SELECT(00000016):Server (192.0.2.238:2095,2096) now
```

```
being used as preferred server
*Feb 28 13:40:32.199:AAA/SG/SERVER_SELECT(00000017):No preferred server available.
*Feb 28 13:40:32.199:AAA/SG/SERVER_SELECT:Obtaining least loaded server.
*Feb 28 13:40:32.199:AAA/SG/SERVER_SELECT:[2] transactions remaining in batch. Reusing
server.
*Feb 28 13:40:32.199:AAA/SG/SERVER_SELECT(00000017):Server (192.0.2.238:2095,2096) now
being used as preferred server
*Feb 28 13:40:32.199:AAA/SG/SERVER_SELECT(00000018):No preferred server available.
*Feb 28 13:40:32.199:AAA/SG/SERVER_SELECT:Obtaining least loaded server.
*Feb 28 13:40:32.199:AAA/SG/SERVER_SELECT:[1] transactions remaining in batch. Reusing
server
*Feb 28 13:40:32.199:AAA/SG/SERVER_SELECT(00000018):Server (192.0.2.238:2095,2096) now
being used as preferred server
*Feb 28 13:40:32.199:AAA/SG/SERVER_SELECT(00000019):No preferred server available.
*Feb 28 13:40:32.199:AAA/SG/SERVER_SELECT:Obtaining least loaded server.
*Feb 28 13:40:32.199:AAA/SG/SERVER_SELECT:No more transactions in batch. Obtaining a new
server
*Feb 28 13:40:32.199:AAA/SG/SERVER_SELECT:Obtaining a new least loaded server.
*Feb 28 13:40:32.199:AAA/SG/SERVER_SELECT:Server[1] load:0
*Feb 28 13:40:32.199:AAA/SG/SERVER_SELECT:Server[0] load:5
*Feb 28 13:40:32.199:AAA/SG/SERVER_SELECT:Selected Server[1] with load 0
*Feb 28 13:40:32.199:AAA/SG/SERVER_SELECT:[5] transactions remaining in batch.
*Feb 28 13:40:32.199:AAA/SG/SERVER_SELECT(00000019):Server (192.0.2.238:2015,2016) now
being used as preferred server.
```

### **Server Status Information for Global RADIUS Server Group Example**

The output below shows the AAA server status for the global RADIUS server group configuration example.

```
Router# show aaa server
RADIUS:id 4, priority 1, host 192.0.2.238, auth-port 2095, acct-port 2096
     State:current UP, duration 3175s, previous duration 0s
     Dead:total time 0s, count 0
     Quarantined:No
     Authen: request 6, timeouts 1
             Response:unexpected 1, server error 0, incorrect 0, time 1841ms
             Transaction: success 5, failure 0
     Author:request 0, timeouts 0
             Response:unexpected 0, server error 0, incorrect 0, time 0ms
             Transaction: success 0, failure 0
     Account:request 5, timeouts 0
             Response:unexpected 0, server error 0, incorrect 0, time 3303ms
             Transaction: success 5, failure 0
     Elapsed time since counters last cleared:2m
RADIUS:id 5, priority 2, host 192.0.2.238, auth-port 2015, acct-port 2016
     State:current UP, duration 3175s, previous duration 0s
     Dead:total time 0s, count 0
     Ouarantined:No
     Authen: request 6, timeouts 1
             Response:unexpected 1, server error 0, incorrect 0, time 1955ms
             Transaction: success 5, failure 0
     Author:request 0, timeouts 0
             Response:unexpected 0, server error 0, incorrect 0, time 0ms
             Transaction: success 0, failure 0
     Account:request 5, timeouts 0
             Response:unexpected 0, server error 0, incorrect 0, time 3247ms
             Transaction: success 5, failure 0
     Elapsed time since counters last cleared:2m
```

The output shows the status of two RADIUS servers. Both servers are up and, in the last 2 minutes, have successfully processed:

- 5 out of 6 authentication requests
- 5 out of 5 accounting requests

## Named RADIUS Server Group Examples

The following example shows load balancing enabled for a named RADIUS server group. It is shown in three parts: the current configuration of RADIUS command output, debug output, and AAA server status information.

- Server Configuration and Enabling Load Balancing for Named RADIUS Server Group Example, page 109
- Debug Output for Named RADIUS Server Group Example, page 109
- Server Status Information for Named RADIUS Server Group Example, page 110

# Server Configuration and Enabling Load Balancing for Named RADIUS Server Group Example

The following shows the relevant RADIUS configuration.

```
Router# show running-config
.
.
.
.
.
aaa group server radius server-group1
server 192.0.2.238 auth-port 2095 acct-port 2096
server 192.0.2.238 auth-port 2015 acct-port 2016
load-balance method least-outstanding batch-size 5
!
aaa authentication ppp default group server-group1
aaa accounting network default start-stop group server-group1
.
.
```

The lines in the current configuration of RADIUS command output above are defined as follows:

- The aaa group server radius command shows the configuration of a server group with two member servers.
- The **load-balance** command enables load balancing for the global radius server groups with the batch size specified.
- The **aaa authentication ppp**command authenticates all PPP users using RADIUS.
- The **aaa accounting** command enables the sending of all accounting requests to the AAA server once the client is authenticated and after the disconnect using the **start-stop** keyword.

## **Debug Output for Named RADIUS Server Group Example**

The debug output below shows the selection of preferred server and processing of requests for the configuration above.

```
Router#

*Feb 28 13:51:16.019:AAA/SG/SERVER_SELECT(0000002C):No preferred server available.

*Feb 28 13:51:16.019:AAA/SG/SERVER_SELECT:Obtaining least loaded server.

*Feb 28 13:51:16.019:AAA/SG/SERVER_SELECT:No more transactions in batch. Obtaining a new server.

*Feb 28 13:51:16.019:AAA/SG/SERVER_SELECT:Obtaining a new least loaded server.

*Feb 28 13:51:16.019:AAA/SG/SERVER_SELECT:Server[0] load:0

*Feb 28 13:51:16.019:AAA/SG/SERVER_SELECT:Server[1] load:0

*Feb 28 13:51:16.019:AAA/SG/SERVER_SELECT:Selected Server[0] with load 0

*Feb 28 13:51:16.019:AAA/SG/SERVER_SELECT:[5] transactions remaining in batch.

*Feb 28 13:51:16.019:AAA/SG/SERVER_SELECT:Server[1] load:0
```

```
being used as preferred server
*Feb 28 13:51:16.019:AAA/SG/SERVER_SELECT(0000002D):No preferred server available.
*Feb 28 13:51:16.019:AAA/SG/SERVER_SELECT:Obtaining least loaded server.
*Feb 28 13:51:16.019:AAA/SG/SERVER_SELECT:[4] transactions remaining in batch. Reusing
server.
*Feb 28 13:51:16.019:AAA/SG/SERVER_SELECT(0000002D):Server (192.0.2.238:2095,2096) now
being used as preferred server
*Feb 28 13:51:16.019:AAA/SG/SERVER_SELECT(0000002E):No preferred server available.
*Feb 28 13:51:16.019:AAA/SG/SERVER_SELECT:Obtaining least loaded server.
*Feb 28 13:51:16.019:AAA/SG/SERVER_SELECT:[3] transactions remaining in batch. Reusing
*Feb 28 13:51:16.019:AAA/SG/SERVER_SELECT(0000002E):Server (192.0.2.238:2095,2096) now
being used as preferred server
*Feb 28 13:51:16.019:AAA/SG/SERVER_SELECT(0000002F):No preferred server available.
*Feb 28 13:51:16.019:AAA/SG/SERVER_SELECT:Obtaining least loaded server.
*Feb 28 13:51:16.019:AAA/SG/SERVER_SELECT:[2] transactions remaining in batch. Reusing
server.
*Feb 28 13:51:16.019:AAA/SG/SERVER_SELECT(0000002F):Server (192.0.2.238:2095,2096) now
being used as preferred server
*Feb 28 13:51:16.019:AAA/SG/SERVER_SELECT(00000030):No preferred server available.
*Feb 28 13:51:16.019:AAA/SG/SERVER_SELECT:Obtaining least loaded server.
*Feb 28 13:51:16.019:AAA/SG/SERVER_SELECT:[1] transactions remaining in batch. Reusing
server.
*Feb 28 13:51:16.019:AAA/SG/SERVER SELECT(00000030):Server (192.0.2.238:2095,2096) now
being used as preferred server
*Feb 28 13:51:16.023:AAA/SG/SERVER_SELECT(00000031):No preferred server available.
*Feb 28 13:51:16.023:AAA/SG/SERVER_SELECT:Obtaining least loaded server.
*Feb 28 13:51:16.023:AAA/SG/SERVER_SELECT:No more transactions in batch. Obtaining a new
server.
*Feb 28 13:51:16.023:AAA/SG/SERVER_SELECT:Obtaining a new least loaded server.
*Feb 28 13:51:16.023:AAA/SG/SERVER_SELECT:Server[1] load:0
*Feb 28 13:51:16.023:AAA/SG/SERVER_SELECT:Server[0] load:5
*Feb 28 13:51:16.023:AAA/SG/SERVER_SELECT:Selected Server[1] with load 0
*Feb 28 13:51:16.023:AAA/SG/SERVER_SELECT:[5] transactions remaining in batch.
*Feb 28 13:51:16.023:AAA/SG/SERVER_SELECT(00000031):Server (192.0.2.238:2015,2016) now
being used as preferred server
*Feb 28 13:51:16.023:AAA/SG/SERVER_SELECT(00000032):No preferred server available.
*Feb 28 13:51:16.023:AAA/SG/SERVER_SELECT:Obtaining least loaded server.
*Feb 28 13:51:16.023:AAA/SG/SERVER_SELECT:[4] transactions remaining in batch. Reusing
server.
```

## **Server Status Information for Named RADIUS Server Group Example**

The output below shows the AAA server status for the named RADIUS server group configuration example.

```
Router# show aaa servers
RADIUS: id 8, priority 1, host 192.0.2.238, auth-port 2095, acct-port 2096
     State:current UP, duration 3781s, previous duration 0s
     Dead:total time 0s, count 0
     Quarantined:No
     Authen:request 0, timeouts 0
             Response:unexpected 0, server error 0, incorrect 0, time 0ms
             Transaction:success 0, failure 0
     Author:request 0, timeouts 0
             Response:unexpected 0, server error 0, incorrect 0, time 0ms
             Transaction: success 0, failure 0
     Account:request 0, timeouts 0
             Response:unexpected 0, server error 0, incorrect 0, time 0ms
             Transaction: success 0, failure 0
     Elapsed time since counters last cleared: 0m
RADIUS:id 9, priority 2, host 192.0.2.238, auth-port 2015, acct-port 2016
     State:current UP, duration 3781s, previous duration 0s
     Dead:total time 0s, count 0
     Ouarantined:No
     Authen: request 0, timeouts 0
             Response:unexpected 0, server error 0, incorrect 0, time 0ms
```

```
Transaction:success 0, failure 0
Author:request 0, timeouts 0
Response:unexpected 0, server error 0, incorrect 0, time 0ms
Transaction:success 0, failure 0
Account:request 0, timeouts 0
Response:unexpected 0, server error 0, incorrect 0, time 0ms
Transaction:success 0, failure 0
Elapsed time since counters last cleared:0m
```

The output shows the status of two RADIUS servers. Both servers are alive, and no requests have been processed since the counters were cleared 0 minutes ago.

## **Idle Timer Monitoring Examples**

The following example shows idle timer and related server state for load balancing enabled for a named RADIUS server group. It is shown in two parts: the current configuration of RADIUS command output and debug output.

- Server Configuration and Enabling Load Balancing for Idle Timer Monitoring Example, page 111
- Debug Output for Idle Timer Monitoring Example, page 111

### Server Configuration and Enabling Load Balancing for Idle Timer Monitoring Example

The following shows the relevant RADIUS configuration.

```
Router# show running-config | include radius
aaa group server radius server-group1
radius-server host 192.0.2.238 auth-port 2095 acct-port 2096 test username junk1 idle-
time 1 key cisco
radius-server host 192.0.2.238 auth-port 2015 acct-port 2016 test username junk1 idle-
time 1 key cisco
radius-server load-balance method least-outstanding batch-size 5
```

The lines in the current configuration of RADIUS command output above are defined as follows:

- The aaa group server radius command shows the configuration of a server group.
- The radius-server host command defines the IP address of the RADIUS server host with the
  authorization and accounting ports specified and the authentication and encryption key identified.
- The **radius-server load-balance** command enables load balancing for the radius server with the batch size specified.

## **Debug Output for Idle Timer Monitoring Example**

The debug output below shows the test requests being sent to servers. The response to the test request sent to the server is received, the server is removed from quarantine as appropriate, marked alive, and then the idle timer is reset.

```
Router#
*Feb 28 13:52:20.835:AAA/SG/TEST:Server (192.0.2.238:2015,2016) quarantined.
*Feb 28 13:52:20.835:AAA/SG/TEST:Sending test request(s) to server (192.0.2.238:2015,2016)
*Feb 28 13:52:20.835:AAA/SG/TEST:Sending 1 Access-Requests, 1 Accounting-Requests in current batch.

*Feb 28 13:52:20.835:AAA/SG/TEST(Req#:1):Sending test AAA Access-Request.
*Feb 28 13:52:20.835:AAA/SG/TEST(Req#:1):Sending test AAA Accounting-Request.
*Feb 28 13:52:20.835:AAA/SG/TEST(Req#:1):Sending test AAA Accounting-Request.
*Feb 28 13:52:21.087:AAA/SG/TEST:Obtained Test response from server
(192.0.2.238:2015,2016)
*Feb 28 13:52:22.651:AAA/SG/TEST:Obtained Test response from server
(192.0.2.238:2015,2016)
*Feb 28 13:52:22.651:AAA/SG/TEST:Necessary responses received from server
```

```
(192.0.2.238:2015,2016)
*Feb 28 13:52:22.651:AAA/SG/TEST:Server (192.0.2.238:2015,2016) marked ALIVE. Idle timer set for 60 secs(s).
*Feb 28 13:52:22.651:AAA/SG/TEST:Server (192.0.2.238:2015,2016) removed from quarantine.
.
```

# Preferred Server with the Same Authentication and Authorization Server Example

The following example shows an authentication server group and an authorization server group that use the same servers, 209.165.200.225 and 209.165.200.226. Both server groups have the preferred server flag enabled.

```
aaa group server radius authentication-group
server 209.165.200.225 key radkey1
server 209.165.200.226 key radkey2
aaa group server radius accounting-group
server 209.165.200.225 key radkey1
server 209.165.200.226 key radkey2
```

Once a preferred server is selected for a session, all transactions for that session will continue to use the original preferred server. The servers 209.165.200.225 and 209.165.200.226 will be load balanced based on sessions rather than transactions.

# **Preferred Server with Different Authentication and Authorization Servers Example**

The following example shows an authentication server group that uses servers 209.165.200.225 and 209.165.200.226 and an authorization server group that uses servers 209.165.201.1 and 209.165.201.2. Both server groups have the preferred server flag enabled.

```
aaa group server radius authentication-group
server 209.165.200.225 key radkey1
server 209.165.200.226 key radkey2
aaa group server radius accounting-group
server 209.165.201.1 key radkey3
server 209.165.201.2 key radkey4
```

The authentication server group and the accounting server group do not share any common servers. A preferred server will never be found for accounting transactions, therefore, authentication and accounting servers will be load balanced based on transactions. Start and stop records will be sent to the same server for a session.

# Preferred Server with Overlapping Authentication and Authorization Servers Example

The following example shows an authentication server group that uses servers 209.165.200.225, 209.165.200.226, and 209.165.201.1 and an accounting server group that uses servers 209.165.201.1 and 209.165.201.2. Both server groups have the preferred server flag enabled.

```
aaa group server radius authentication-group
server 209.165.200.225 key radkey1
server 209.165.200.226 key radkey2
server 209.165.201.1 key radkey3
```

```
aaa group server radius accounting-group
server 209.165.201.1 key radkey3
server 209.165.201.2 key radkey4
```

If all servers have equal transaction processing capability, one-third of all authentication transactions will be directed towards server 209.165.201.1. Therefore, one-third of all accounting transactions will also be directed towards server 209.165.201.1. The remaining two-thirds accounting transactions will be load balanced equally between servers 209.165.201.1 and 209.165.201.2. The server 209.165.201.1 will receive fewer authentication transactions since server 209.165.201.1 will have outstanding accounting transactions.

# Preferred Server with Authentication Servers As a Subset of Authorization Servers Example

The following example shows an authentication server group that uses servers 209.165.200.225 and 209.165.200.226 and an authorization server group that uses servers 209.165.200.225, 209.165.200.226, and 209.165.201.1. Both server groups have the preferred server flag enabled.

```
aaa group server radius authentication-group server 209.165.200.225 key radkey1 server 209.165.200.226 key radkey2 aaa group server radius accounting-group server 209.165.200.225 key radkey1 server 209.165.200.226 key radkey2 server 209.165.201.1 key radkey3
```

One-half of all authentication transactions will be sent to server 209.165.200.225 and the other half to server 209.165.200.226. Servers 209.165.200.225 and 209.165.200.226 will be the preferred servers for authentication and accounting transaction, therefore there will be an equal distribution of authentication and accounting transactions across servers 209.165.200.225 and 209.165.200.226. Server 209.165.201.1 will be relatively unused.

# Preferred Server with Authentication Servers As a Superset of Authorization Servers Example

The following example shows an authentication server group that uses servers 209.165.200.225 and 209.165.200.226, and 209.165.201.1 and an authorization server group that uses servers 209.165.200.225 and 209.165.200.226. Both server groups have the preferred server flag enabled.

```
aaa group server radius authentication-group server 209.165.200.225 key radkey1 server 209.165.200.226 key radkey2 server 209.165.201.1 key radkey3 aaa group server radius accounting-group server 209.165.200.225 key radkey1 server 209.165.200.226 key radkey2
```

Initially, one-third of authentication transactions will be assigned to each server in the authorization server group. As accounting transactions are generated for more sessions, the accounting transactions will only be sent to servers 209.165.200.225 and 209.165.200.226, since the preferred server flag is on. As servers 209.165.200.225 and 209.165.200.226 begin to process more transactions, authentication transactions will start to be sent to server 209.165.201.1. The transaction requests authenticated by server 209.165.201.1, will not have any preferred server setting and will be split between servers 209.165.200.225 and 209.165.200.226, which negates the use of the preferred server flag. This configuration should be used cautiously.

# **Additional References**

The following sections provide references related to the RADIUS Server Load Balancing feature.

### **Related Documents**

| Related Topic                              | Document Title                                                                |
|--------------------------------------------|-------------------------------------------------------------------------------|
| AAA and RADIUS                             | Cisco IOS Security Configuration Guide: Securing User Services, Release 12.4T |
| AAA Server Groups and RADIUS Configuration | "Configuring RADIUS" module.                                                  |
| Failover retry reorder mode                | "RADIUS Server Reorder on Failure" module.                                    |

### **Standards**

| Standards | Title       |
|-----------|-------------|
| None      | <del></del> |

### **MIBs**

| MIBs                                                                                                    | MIBs Link                                                                                                    |
|----------------------------------------------------------------------------------------------------|----------------------------------------------------------------------------------------------------|
| No new or modified MIBs are supported by this feature, and support for existing MIBs has not been modified by this feature. | To locate and download MIBs for selected platforms, Cisco IOS releases, and feature sets, use Cisco MIB Locator found at the following URL: |
|                                                                                                    | http://www.cisco.com/go/mibs                                                                                                    |

### **RFCs**

| RFCs                                                   | Title |
|--------------------------------------------------------|-------|
| No new or modified RFCs are supported by this feature. |       |

### **Technical Assistance**

| Description                                                                                                    | Link                             |
|----------------------------------------------------------------------------------------------------|----------------------------------|
| The Cisco Support website provides extensive online resources, including documentation and tools for troubleshooting and resolving technical issues with Cisco products and technologies.                                                                   | http://www.cisco.com/techsupport |
| To receive security and technical information about your products, you can subscribe to various services, such as the Product Alert Tool (accessed from Field Notices), the Cisco Technical Services Newsletter, and Really Simple Syndication (RSS) Feeds. |                                  |
| Access to most tools on the Cisco Support website requires a Cisco.com user ID and password.                                                                                                    |                                  |

# **Feature Information for RADIUS Server Load Balancing**

The following table provides release information about the feature or features described in this module. This table lists only the software release that introduced support for a given feature in a given software release train. Unless noted otherwise, subsequent releases of that software release train also support that feature.

Use Cisco Feature Navigator to find information about platform support and Cisco software image support. To access Cisco Feature Navigator, go to <a href="https://www.cisco.com/go/cfn">www.cisco.com/go/cfn</a>. An account on Cisco.com is not required.

Table 12 Feature Information for RADIUS Server Load Balancing

| Feature Name                         | Releases                            | Feature Information                                                                                                    |
|--------------------------------------|-------------------------------------|----------------------------------------------------------------------------------------------------|
| RADIUS Server Load Balancing         | 12.2(28)SB 12.4(11)T<br>12.2(33)SRC | The RADIUS Server Load Balancing feature distributes authentication, authorization, and accounting (AAA) authentication and accounting transactions across servers in a server group. These servers can then share the transaction load, resulting in faster responses to incoming requests by optimally using available servers. |
|                                      |                                     | This feature was integrated into Cisco IOS Release 12.2(28)SB.                                                                                                    |
|                                      |                                     | This feature was integrated into Cisco IOS Release 12.4(11)T.                                                                                                    |
|                                      |                                     | This feature was integrated into Cisco IOS Release 12.2(33)SRC.                                                                                                    |
|                                      |                                     | The following commands were introduced or modified: debug aaa sg-server selection, debug aaa test, load-balance (servergroup), radius-server host, radius-server load-balance, test aaa group.                                                                                                    |
| RADIUS Server Load Balancing porting | Cisco IOS XE Release 2.1            | This feature was introduced on Cisco ASR 1000 series routers.                                                                                                    |

Cisco and the Cisco Logo are trademarks of Cisco Systems, Inc. and/or its affiliates in the U.S. and other countries. A listing of Cisco's trademarks can be found at <a href="https://www.cisco.com/go/trademarks">www.cisco.com/go/trademarks</a>. Third party trademarks mentioned are the property of their respective owners. The use of the word partner does not imply a partnership relationship between Cisco and any other company. (1005R)

Any Internet Protocol (IP) addresses and phone numbers used in this document are not intended to be actual addresses and phone numbers. Any examples, command display output, network topology diagrams, and other figures included in the document are shown for illustrative purposes only. Any use of actual IP addresses or phone numbers in illustrative content is unintentional and coincidental.

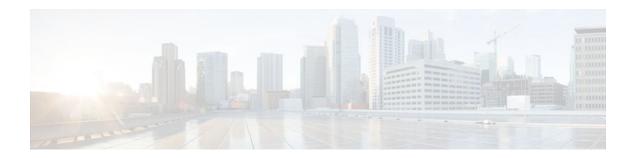

# **RADIUS Support of 56-Bit Acct Session-Id**

The RADIUS Support of 56-Bit Acct Session-Id feature introduces a new 32-bit authentication, authorization, and accounting (AAA) variable, acct-session-id-count. The first eight bits of the acct-session-id-count variable are reserved for the unique identifier variable, a unique number assigned to the accounting session which is preserved between reloads. The acct-session-id-count variable is used in addition to the existing 32-bit acct-session-id variable, RADIUS attribute 44, providing a total of 56 bits of to represent the actual Accounting Session Identifier (ID). Benefits of this feature include the following:

- The 8-bit unique identifier variable allows accounting session IDs to be identified if a reload occurs.
- The additional space provided by the acct-session-id-count variable can keep track of acct-session-id
  wrapping when there is a high volume of traffic, such as voice calls. By incrementing each time the
  acct-session-id variable wraps, the acct-session-id-count variable preserves accounting information.
- Finding Feature Information, page 117
- Prerequisites for RADIUS Support of 56-Bit Acct Session-Id, page 117
- Information About RADIUS Support of 56-Bit Acct Session-Id, page 118
- How to Configure RADIUS Support of 56-Bit Acct Session-Id, page 118
- Configuration Examples for RADIUS Support of 56-Bit Acct Session-Id, page 119
- Additional References, page 119
- Feature Information for RADIUS Support of 56-Bit Acct Session-Id, page 121

# **Finding Feature Information**

Your software release may not support all the features documented in this module. For the latest feature information and caveats, see the release notes for your platform and software release. To find information about the features documented in this module, and to see a list of the releases in which each feature is supported, see the Feature Information Table at the end of this document.

Use Cisco Feature Navigator to find information about platform support and Cisco software image support. To access Cisco Feature Navigator, go to <a href="https://www.cisco.com/go/cfn">www.cisco.com/go/cfn</a>. An account on Cisco.com is not required.

# **Prerequisites for RADIUS Support of 56-Bit Acct Session-Id**

AAA accounting must be configured. For more information about configuring AAA accounting, refer to the "Configuring Accounting" chapter in the *Cisco IOS Security Configuration Guide*.

# Information About RADIUS Support of 56-Bit Acct Session-Id

- Acct-Session-Id Attribute, page 118
- Acct-Session-Id-Count Attribute, page 118

## **Acct-Session-Id Attribute**

RADIUS attribute 44, Accounting Session ID, is a unique accounting identifier that makes it easy to match start and stop records in a log file. Accounting session ID numbers restart at 1 each time the router is power-cycled or the software is reloaded. RADIUS attribute 44 is automatically enabled when AAA accounting is configured.

The acct-session-id variable is a 32-bit variable that can take on values from 00000000-FFFFFFF.

### **Acct-Session-Id-Count Attribute**

The new acct-session-id-count variable is a 32-bit variable. The first eight bits of the variable are reserved for the unique identifier variable, an identifier that allows the RADIUS server to identify an accounting session if a reload occurs. The remaining 24 bits of the acct-session-id-count variable acts as a counter variable. When the first acct-session-id variable is assigned, this counter variable is set to 1. The variable increments by 1 every time the acct-session-id variable wraps, preventing the loss of accounting information.

The acct-session-id-count variable can take on values from ##000000- ##FFFFFF, where ## represents the eight bits that are reserved for the unique identifier variable.

The acct-session-id-count and acct-session-id variables are concatenated before being sent to the RADIUS server, resulting in the acct-session variable being represented as the following:

##000000 00000000- ##FFFFF FFFFFFF

This allows a total of 56 bits to be used for acct-session-id space.

# How to Configure RADIUS Support of 56-Bit Acct Session-Id

Configuring RADIUS Support of 56-Bit Acct Session-Id, page 118

## **Configuring RADIUS Support of 56-Bit Acct Session-Id**

This task enables the acct-session-id-count variable containing the unique identifier variable.

### **SUMMARY STEPS**

- 1. enable
- 2. radius-server unique-ident id

#### **DETAILED STEPS**

|        | Command or Action                            | Purpose                                                                                                    |  |
|--------|----------------------------------------------|----------------------------------------------------------------------------------------------------|--|
| Step 1 | enable                                       | Enables privileged EXEC mode.                                                                                                    |  |
|        |                                              | Enter your password if prompted.                                                                                                    |  |
|        | Example:                                     |                                                                                                    |  |
|        | Router> enable                               |                                                                                                    |  |
| Step 2 | radius-server unique-ident id                | Enables the acct-session-id-count variable containing the unique identifier variable.                                                            |  |
|        | Example:                                     | • The <i>id</i> argument specifies the unique identifier represented by the first eight bits of the acct-session-id-count variable. Valid values |  |
|        | Router(config)# radius-server unique-ident 5 | range from 0 to 255.                                                                                                    |  |

# **Configuration Examples for RADIUS Support of 56-Bit Acct Session-Id**

• Configuring RADIUS Support of 56-Bit Acct Session-Id Example, page 119

# **Configuring RADIUS Support of 56-Bit Acct Session-Id Example**

The following example configures AAA authentication, enables RADIUS attribute 44 in access request packets, and enables the acct-session-id-count variable and sets the unique identifier variable to 5:

aaa new-model
aaa authentication ppp default group radius
radius-server host 10.100.1.34
radius-server unique-ident 5

# **Additional References**

The following sections provide references related to the RADIUS Support of 56-Bit Acct Session-ID feature.

#### **Related Documents**

| Related Topic          | Document Title                                   |
|------------------------|--------------------------------------------------|
| Configuring RADIUS     | See the "Configuring RADIUS" feature module.     |
| Configuring accounting | See the "Configuring Accounting" feature module. |

| Related Topic                                                                                                    | Document Title                                                                                                    |
|----------------------------------------------------------------------------------------------------|----------------------------------------------------------------------------------------------------|
| AAA RADIUS attributes                                                                                                    | See the "RADIUS Attributes Overview and RADIUS IETF Attributes" feature module.                                                             |
| RADIUS commands                                                                                                    | Cisco IOS Security Command Reference                                                                                                    |
| Standards                                                                                                    |                                                                                                    |
| Standard                                                                                                    | Title                                                                                                    |
| None                                                                                                    |                                                                                                    |
| MIBs                                                                                                    |                                                                                                    |
| MIB                                                                                                    | MIBs Link                                                                                                    |
| None                                                                                                    | To locate and download MIBs for selected platforms, Cisco IOS releases, and feature sets, use Cisco MIB Locator found at the following URL: |
|                                                                                                    | http://www.cisco.com/go/mibs                                                                                                    |
| RFCs                                                                                                    |                                                                                                    |
| RFC                                                                                                    | Title                                                                                                    |
| RFC 2139                                                                                                    | RADIUS Accounting                                                                                                    |
| Technical Assistance                                                                                                    |                                                                                                    |
| Description                                                                                                    | Link                                                                                                    |
| The Cisco Support website provides extensive online resources, including documentation and tools for troubleshooting and resolving technical issues with Cisco products and technologies.                                                                   | http://www.cisco.com/techsupport                                                                                                    |
| To receive security and technical information about your products, you can subscribe to various services, such as the Product Alert Tool (accessed from Field Notices), the Cisco Technical Services Newsletter, and Really Simple Syndication (RSS) Feeds. |                                                                                                    |
| Access to most tools on the Cisco Support website requires a Cisco.com user ID and password.                                                                                                    |                                                                                                    |

# Feature Information for RADIUS Support of 56-Bit Acct Session-Id

The following table provides release information about the feature or features described in this module. This table lists only the software release that introduced support for a given feature in a given software release train. Unless noted otherwise, subsequent releases of that software release train also support that feature.

Use Cisco Feature Navigator to find information about platform support and Cisco software image support. To access Cisco Feature Navigator, go to <a href="https://www.cisco.com/go/cfn">www.cisco.com/go/cfn</a>. An account on Cisco.com is not required.

Table 13 Feature Information for RADIUS Support of 56-Bit Acct Session-Id

| Feature Name                                         | Releases | Feature Information                                                                                                    |
|------------------------------------------------------|----------|----------------------------------------------------------------------------------------------------|
| RADIUS Support of 56-Bit Acct 12.3(2)T<br>Session-ID | 12.3(2)T | The RADIUS Support of 56-Bit Acct Session-Id feature introduces a new 32-bit authentication, authorization, and accounting (AAA) variable, acct-session-id-count. |
|                                                      |          | This feature was introduced in Cisco IOS Release 12.3(2)T.                                                                                                    |
|                                                      |          | The following commands were introduced or modified: <b>radius-server unique-iden</b> .                                                                            |

Cisco and the Cisco Logo are trademarks of Cisco Systems, Inc. and/or its affiliates in the U.S. and other countries. A listing of Cisco's trademarks can be found at <a href="https://www.cisco.com/go/trademarks">www.cisco.com/go/trademarks</a>. Third party trademarks mentioned are the property of their respective owners. The use of the word partner does not imply a partnership relationship between Cisco and any other company. (1005R)

Any Internet Protocol (IP) addresses and phone numbers used in this document are not intended to be actual addresses and phone numbers. Any examples, command display output, network topology diagrams, and other figures included in the document are shown for illustrative purposes only. Any use of actual IP addresses or phone numbers in illustrative content is unintentional and coincidental.

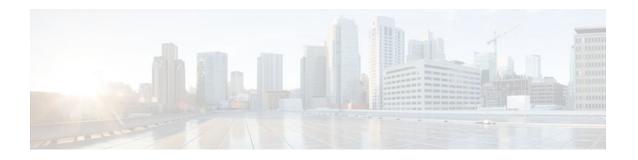

# RADIUS Tunnel Preference for Load Balancing and Fail-Over

The RADIUS Tunnel Preference for Load Balancing and Fail-Over feature provides industry-standard load balancing and fail-over functionality for an Layer 2 Tunnel Protocol network server (LNS), rather than requiring the use of a Cisco proprietary Vendor Specific Attribute (VSA). The feature conforms to the tunnel attributes that are to be used in a multivendor network environment as defined in RFC 2868, thereby eliminating interoperability issues among network access servers (NASs) manufactured by different vendors.

- Finding Feature Information, page 123
- Prerequisites, page 123
- Restrictions, page 124
- Information About RADIUS Tunnel Preference for Load Balancing and Fail-Over, page 124
- How RADIUS Tunnel Preference for Load Balancing and Fail-Over is Configured, page 126
- Configuration Example for RADIUS Tunnel Preference for Load Balancing and Fail-Over, page 126
- Additional References, page 126
- Feature Information for RADIUS Tunnel Preference for Load Balancing and Fail-Over, page 127
- Glossary, page 128

# **Finding Feature Information**

Your software release may not support all the features documented in this module. For the latest feature information and caveats, see the release notes for your platform and software release. To find information about the features documented in this module, and to see a list of the releases in which each feature is supported, see the Feature Information Table at the end of this document.

Use Cisco Feature Navigator to find information about platform support and Cisco software image support. To access Cisco Feature Navigator, go to <a href="https://www.cisco.com/go/cfn">www.cisco.com/go/cfn</a>. An account on Cisco.com is not required.

# **Prerequisites**

Configuring VPDNs and HGW groups is beyond the scope of this document. See the Related Document section for more information.

## Restrictions

The following restrictions and limitations apply to the RADIUS Tunnel Preference for Load Balancing and Fail-Over feature:

- This feature does not support VPDN dial-out networks; it is designed only for dial-in applications.
- The maximum number of LNSs allowed in the network is 1550, which is 50 per tag attribute group and a limit of 31 tags.
- This feature requires a RADIUS server implementation to support RFC 2868.

# Information About RADIUS Tunnel Preference for Load Balancing and Fail-Over

The RADIUS Tunnel Preference for Load Balancing and Fail-Over feature provides load balancing and fail-over virtual private dialup network (VPDN) home gateway (HGW) groups in a standardized fashion. This feature introduces new software functionality; no new command is associated with this feature.

- Industry-Standard Rather Than Proprietary Attributes, page 124
- Load Balancing and Fail-Over in a Multivendor Network, page 125
- Related Features and Technologies, page 125

## **Industry-Standard Rather Than Proprietary Attributes**

Until Cisco IOS Release 12.2(4)T, load balancing and fail-over functionality for a LNS was provided by the Cisco proprietary VSA. In a multivendor network environment, using VSA on a RADIUS server can cause interoperability issues among NASs manufactured by different vendors. Even though some RADIUS server implementations can send VSAs that the requesting NAS can understand, the user still must maintain different VSAs for the same purpose in a single-service profile.

A consensus regarding the tunnel attributes that are to be used in a multivendor network environment is defined in RFC 2868. In RFC 2868, Tunnel-Server-Endpoint, in conjunction with the Tunnel-Medium-Type, specifies the address to which the NAS should initiate a new session. If multiple Tunnel-Server-Endpoint attributes are defined in one tagged attribute group, they are interpreted as equal-cost load-balancing HGWs.

The Tunnel-Preference attribute defined in RFC 2868 can be used as a measure to form load balancing and fail-over HGW groups. When the Tunnel-Preference values of different tagged attribute groups are the same, the Tunnel-Server-Endpoint of those attribute groups is considered to have the same priority unless otherwise specified. When the Tunnel-Preference values of some attribute groups are higher (they have a lower preference) than other attribute groups, their Tunnel-Server-Endpoint attributes will have higher priority values. When an attribute group has a higher priority value, that attribute group will be used for fail-over in case the attribute groups with lower priority values are unavailable for the connections.

Until Cisco IOS Release 12.2(4)T, a specially formatted string would be transported within a Cisco VSA "vpdn:ip-addresses" string to a NAS for the purpose of HGW load balancing and fail-over. For example, 10.0.0.1 10.0.0.2 10.0.0.3/2.0.0.1 2.0.0.2 would be interpreted as IP addresses 10.0.0.1, 10.0.0.2, and 10.0.0.3 for the first group for load balancing. New sessions are projected to these three addresses based on the least-load-first algorithm. This algorithm uses its local knowledge to select an HGW that has the least load to initiate the new session. In this example, the addresses 2.0.0.1 and 2.0.0.2 in the second group have a lower priority and are applicable only when all HGWs specified in the first group fail to respond to the

new connection request, thereby making 2.0.0.1 and 2.0.0.2 the fail-over addresses. See the section Configuration Example for RADIUS Tunnel Preference for Load Balancing and Fail-Over, page 126 for an example of how to configure these fail-over addresses in a RADIUS tunnel profile.

## Load Balancing and Fail-Over in a Multivendor Network

The RADIUS Tunnel Preference for Load Balancing and Fail-Over feature was designed for large multivendor networks that use VPDN Layer 2 tunnels over WAN links such as ATM and Ethernet, such as the configuration shown in the figure below.

Figure 1

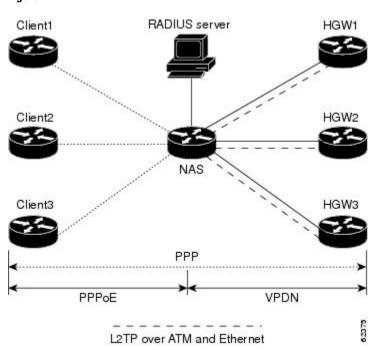

In the configuration shown in the figure above, the NAS uses tunnel profiles downloaded from the RADIUS server to establish VPDN Layer 2 tunnels for load balancing and fail-over. The Point-to-Point over Ethernet (PPPoE) protocol is used as the client to generate PPP sessions.

# **Related Features and Technologies**

The RADIUS Tunnel Preference for Load Balancing and Fail-Over feature is used in VPDNs. Additionally, familiarity with the following technologies and protocols is recommended:

- ATM
- Ethernet
- L2TP and L2F
- PPP and PPPoE
- RADIUS servers

# How RADIUS Tunnel Preference for Load Balancing and Fail-Over is Configured

This feature has no new configuration commands; however, see the next section for an example of how to implement the RADIUS Tunnel Preference for Load Balancing and Fail-Over feature in a RADIUS tunnel profile.

# Configuration Example for RADIUS Tunnel Preference for Load Balancing and Fail-Over

The following example shows how to create RADIUS tunnel profiles:

```
net3 Password = "cisco" Service-Type = Outbound
        Tunnel-Type = :0:L2TP,
        Tunnel-Medium-Type = :0:IP,
        Tunnel-Server-Endpoint = :0:"1.1.3.1",
        Tunnel-Assignment-Id = :0:"1",
        Tunnel-Preference = :0:1,
        Tunnel-Password = :0:"welcome"
        Tunnel-Type = :1:L2TP,
        Tunnel-Medium-Type = :1:IP,
        Tunnel-Server-Endpoint = :1:"1.1.5.1",
        Tunnel-Assignment-Id = :1:"1",
        Tunnel-Preference = :1:1,
        Tunnel-Password = :1: "welcome"
        Tunnel-Type = :2:L2TP,
        Tunnel-Medium-Type = :2:IP,
        Tunnel-Server-Endpoint = :2:"1.1.4.1",
        Tunnel-Assignment-Id = :2:"1",
        Tunnel-Preference = :2:1,
        Tunnel-Password = :2: "welcome"
        Tunnel-Type = :3:L2TP,
        Tunnel-Medium-Type = :3:IP,
        Tunnel-Server-Endpoint = :3:"1.1.6.1",
        Tunnel-Assignment-Id = :3:"1",
        Tunnel-Preference = :3:1,
        Tunnel-Password = :3: "welcome"
```

See Information About RADIUS Tunnel Preference for Load Balancing and Fail-Over, page 124 for more information on how fail-over addresses are selected in these profiles. See the Configuration Example for RADIUS Tunnel Preference for Load Balancing and Fail-Over, page 126 for documents used create RADIUS tunnel profiles.

## **Additional References**

The following sections provide references related to RADIUS Tunnel Preference for Load Balancing and Fail-Over feature.

#### **Related Documents**

| Related Topic | Document Title               |
|---------------|------------------------------|
| RADIUS        | "Configuring RADIUS" module. |

| Related Topic                                            | Document Title                                                                                                    |
|----------------------------------------------------------|----------------------------------------------------------------------------------------------------|
| RADIUS Attributes                                        | "RADIUS Attributes Overview and RADIUS IETF Attributes" module.                                                                             |
| Virtual private dialup networks (VPDN) roadmap           | Cisco IOS VPDN Configuration Guide, Release 15.0.                                                                                           |
| Dial Technologies                                        | Cisco IOS Dial Technologies Configuration Guide ,<br>Release 12.4T                                                                          |
| Broadband Access: PPP and Routed Bridge<br>Encapsulation | Cisco IOS Broadband Access Aggregation and DSL Configuration Guide , Release 12.4T                                                          |
| Standards                                                |                                                                                                    |
| Standard                                                 | Title                                                                                                    |
| None.                                                    |                                                                                                    |
| MIBs                                                     |                                                                                                    |
| MIB                                                      | MIBs Link                                                                                                    |
| None.                                                    | To locate and download MIBs for selected platforms, Cisco IOS releases, and feature sets, use Cisco MIB Locator found at the following URL: |
|                                                          | http://www.cisco.com/go/mibs                                                                                                    |
| RFCs                                                     |                                                                                                    |
| RFC                                                      | Title                                                                                                    |
| RFC 2868                                                 | RADIUS Attributes for Tunnel Protocol Support                                                                                               |
|                                                          |                                                                                                    |

# Feature Information for RADIUS Tunnel Preference for Load Balancing and Fail-Over

The following table provides release information about the feature or features described in this module. This table lists only the software release that introduced support for a given feature in a given software release train. Unless noted otherwise, subsequent releases of that software release train also support that feature.

Use Cisco Feature Navigator to find information about platform support and Cisco software image support. To access Cisco Feature Navigator, go to <a href="https://www.cisco.com/go/cfn">www.cisco.com/go/cfn</a>. An account on Cisco.com is not required.

Table 14 Feature Information for RADIUS Tunnel Preference for Load Balancing and Fail-Over

| Feature Name                                              | Releases | Feature Information                                                                                                    |
|-----------------------------------------------------------|----------|----------------------------------------------------------------------------------------------------|
| RADIUS Tunnel Preference for Load Balancing and Fail-Over | 12.2(4)T | The RADIUS Tunnel Preference for Load Balancing and Fail-Over feature provides industry-standard load balancing and fail-over functionality for an Layer 2 Tunnel Protocol network server (LNS), rather than requiring the use of a Cisco proprietary Vendor Specific Attribute (VSA). The feature conforms to the tunnel attributes that are to be used in a multivendor network environment as defined in RFC 2868, thereby eliminating interoperability issues among network access servers (NASs) manufactured by different vendors. |
|                                                           |          | This feature was introduced in Cisco IOS Release 12.2(4)T.                                                                                                    |

# **Glossary**

**HGW** --home gateway. A gateway that terminates Layer 2 tunneling protocols such as L2TP.

home gateway -- See HGW.

**L2TP** --Layer 2 Tunnel Protocol. An Internet Engineering Task Force (IETF) standards track protocol defined in RFC 2661 that provides tunneling of PPP. Based upon the best features of L2F and PPTP, L2TP provides an industry-wide interoperable method of implementing VPDN.

L2TP network server--See LNS.

### Layer 2 Tunnel Protocol -- See L2TP.

LNS --L2TP network server. A node that acts as one side of an L2TP tunnel endpoint and is a peer to the NAS or L2TP access concentrator (LAC). The LNS is the logical termination point of a PPP session that is being tunneled from the remote system by the access server. Analogous to the Layer 2 Forwarding (L2F) HGW.

**NAS** --network access server. Cisco platform or collection of platforms that interfaces between the packet world (the Internet, for example) and the circuit world (the public switched telephone network, for example).

network access server -- See NAS.

### **Request for Comments** -- See RFCs.

**RFCs** --Request for Comments. A series of notes about the Internet collected by the Internet Engineering Task Force (IETF). Started in 1969, the IETF is a large open international community of network designers, operators, vendors, and researchers concerned with the evolution of the Internet architecture.

RFCs define many aspects of computer communication, focusing on networking protocols, procedures, programs, and concepts.

### virtual private dialup network -- See VPDN.

**VPDN** --virtual private dialup network. Enables IP traffic to travel securely over a public TCP/IP network by encrypting all traffic from one network to another.

Any Internet Protocol (IP) addresses and phone numbers used in this document are not intended to be actual addresses and phone numbers. Any examples, command display output, network topology diagrams, and other figures included in the document are shown for illustrative purposes only. Any use of actual IP addresses or phone numbers in illustrative content is unintentional and coincidental. © 2001-2009 Cisco Systems, Inc. All rights reserved.

Cisco and the Cisco Logo are trademarks of Cisco Systems, Inc. and/or its affiliates in the U.S. and other countries. A listing of Cisco's trademarks can be found at <a href="https://www.cisco.com/go/trademarks">www.cisco.com/go/trademarks</a>. Third party trademarks mentioned are the property of their respective owners. The use of the word partner does not imply a partnership relationship between Cisco and any other company. (1005R)

Any Internet Protocol (IP) addresses and phone numbers used in this document are not intended to be actual addresses and phone numbers. Any examples, command display output, network topology diagrams, and other figures included in the document are shown for illustrative purposes only. Any use of actual IP addresses or phone numbers in illustrative content is unintentional and coincidental.

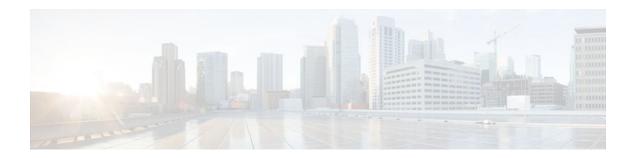

# **RADIUS Server Reorder on Failure**

The RADIUS Server Reorder on Failure feature provides for failover to another server in the server group during periods of high load or when server failure occurs. Subsequent to the failure, all RADIUS traffic is directed to the new server. Traffic is switched from the new server to another server in the server group only if the new server also fails. Traffic is not automatically switched back to the first server.

By spreading the RADIUS transactions across multiple servers, authentication and accounting requests are serviced more quickly.

- Finding Feature Information, page 131
- Prerequisites for RADIUS Server Reorder on Failure, page 131
- Restrictions for RADIUS Server Reorder on Failure, page 132
- Information About RADIUS Server Reorder on Failure, page 132
- How to Configure RADIUS Server Reorder on Failure, page 133
- Configuration Examples for RADIUS Server Reorder on Failure, page 137
- Additional References, page 139
- Feature Information for RADIUS Server Reorder on Failure, page 140

# **Finding Feature Information**

Your software release may not support all the features documented in this module. For the latest feature information and caveats, see the release notes for your platform and software release. To find information about the features documented in this module, and to see a list of the releases in which each feature is supported, see the Feature Information Table at the end of this document.

Use Cisco Feature Navigator to find information about platform support and Cisco software image support. To access Cisco Feature Navigator, go to www.cisco.com/go/cfn. An account on Cisco.com is not required.

# Prerequisites for RADIUS Server Reorder on Failure

- Before you can configure your RADIUS server to perform reorder on failure, you must enable
  authentication, authorization, and accounting (AAA) by using the aaa new-modelcommand.
- You must also have RADIUS configured, for functions such as authentication, accounting, or static
  route download.

## **Restrictions for RADIUS Server Reorder on Failure**

- An additional 4 bytes of memory is required per server group. However, because most server
  configurations have only a small number of server groups configured, the additional 4 bytes should
  have a minimal impact on performance.
- Some RADIUS features within the Cisco IOS software set may not be capable of using this feature. If
  a RADIUS feature cannot use the RADIUS Server Reorder on Failure feature, your server behaves as
  though the reorder feature is not configured.

## Information About RADIUS Server Reorder on Failure

- RADIUS Server Failure, page 132
- How the RADIUS Server Reorder on Failure Feature Works, page 132

### **RADIUS Server Failure**

If the RADIUS Server Reorder on Failure feature is not configured and server failure occurs:

- 1 A new RADIUS transaction has to be performed.
- 2 A RADIUS packet for the transaction is sent to the first server in the group that is not marked dead (as per the configured deadtime) and is retransmitted for the configured number of retransmissions.
- 3 If all of those retransmits time out (as per the configured timeout), the router transmits the packet to the next nondead server in the list for the configured number of retransmissions.
- 4 Step 3 is repeated until the specified maximum number of transmissions per transaction have been made. If the end of the list is reached before the maximum number of transmissions has been reached, the router goes back to the beginning of the list and continue from there.

If at any time during this process, a server meets the dead-server detection criteria (not configurable; it varies depending on the version of Cisco IOS software being used), the server is marked as dead for the configured deadtime.

## How the RADIUS Server Reorder on Failure Feature Works

If you have configured the RADIUS Server Reorder on Failure feature, the decision about which RADIUS server to use as the initial server is as follows:

- The network access server (NAS) maintains the status of "flagged" server, which is the first server to which a transmission is sent.
- After the transmission is sent to the flagged server, the transmission is sent to the flagged server again
  for the configured number of retransmissions.
- The NAS then sequentially sends the transmission through the list of nondead servers in the server
  group, starting with the one listed after the flagged server, until the configured transaction maximum
  tries is reached or until a response is received.
- At boot time, the flagged server is the first server in the server group list as was established using the radius-server host command.
- If the flagged server is marked as dead (even if the dead time is zero), the first nondead server listed after the flagged server becomes the flagged server.

- If the flagged server is the last server in the list, and it is marked as dead, the flagged server becomes the first server in the list that is not marked as dead.
- If all servers are marked as dead, the transaction fails, and no change is made to the flagged server.
- If the flagged server is marked as dead, and the dead timer expires, nothing happens.

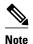

Some types of transmissions (for example, Challenge Handshake Authentication Protocol [CHAP], Microsoft CHAP [MS-CHAP], and Extensible Authentication Protocol [EAP]) require multiple roundtrips to a single server. For these special transactions, the entire sequence of roundtrips to the server are treated as though they were one transmission.

When RADIUS Servers Are Dead, page 133

### When RADIUS Servers Are Dead

A server can be marked as dead if the criteria in 1 and 2 are met:

- 1 The server has not responded to at least the configured number of retransmissions as specified by the radius-server transaction max-tries command.
- 2 The server has not responded to any request for at least the configured timeout. The server is marked dead only if both criteria (this and the one listed above) are met. The marking of a server as dead, even if the dead time is zero, is significant for the RADIUS server retry method reorder system.

# **How to Configure RADIUS Server Reorder on Failure**

- Configuring a RADIUS Server to Reorder on Failure, page 133
- Monitoring RADIUS Server Reorder on Failure, page 135

## **Configuring a RADIUS Server to Reorder on Failure**

Perform this task to configure a server in a server group to direct traffic to another server in the server group when the first server fails.

#### SUMMARY STEPS

- 1. enable
- 2. configure terminal
- 3. aaa new-model
- 4. radius-server retry method reorder
- **5.** radius-server retransmit {retries}
- **6.** radius-server transaction max-tries { number }
- 7. radius-server host {hostname | ip-address} [key string]
- **8.** radius-server host {hostname | ip-address} [key string]

### **DETAILED STEPS**

|        | Command or Action                                                           | Purpose                                                                                                    |
|--------|-----------------------------------------------------------------------------|----------------------------------------------------------------------------------------------------|
| Step 1 | enable                                                                      | Enables privileged EXEC mode.                                                                                                    |
|        |                                                                             | Enter your password if prompted.                                                                                                    |
|        | Example:                                                                    |                                                                                                    |
|        | Router> enable                                                              |                                                                                                    |
| Step 2 | configure terminal                                                          | Enters global configuration mode.                                                                                                    |
|        |                                                                             |                                                                                                    |
|        | Example:                                                                    |                                                                                                    |
|        | Router# configure terminal                                                  |                                                                                                    |
| Step 3 | aaa new-model                                                               | Enables the AAA access control model.                                                                                                    |
|        |                                                                             |                                                                                                    |
|        | Example:                                                                    |                                                                                                    |
|        | Router (config)# aaa new-model                                              |                                                                                                    |
| Step 4 | radius-server retry method reorder                                          | Specifies the reordering of RADIUS traffic retries among a server group.                                                                 |
|        | Example:                                                                    |                                                                                                    |
|        | Lxample.                                                                    |                                                                                                    |
|        |                                                                             |                                                                                                    |
|        | Example:                                                                    |                                                                                                    |
|        | Router (config)# radius-server retry method reorder                         |                                                                                                    |
| Step 5 | radius-server retransmit {retries}                                          | Specifies the number of times the Cisco IOS software searches the list of RADIUS server hosts before giving up.                          |
|        | Example:                                                                    | The <i>retries</i> argument is the maximum number of retransmission attempts. The default is 3 attempts.                                 |
|        | Router (config)# radius-server retransmit 1                                 |                                                                                                    |
| Step 6 | ${\bf radius\text{-}server\ transaction\ max\text{-}tries\ \{\ number\ \}}$ | Specifies the maximum number of transmissions per transaction that may be retried on a RADIUS server.                                    |
|        | Example:                                                                    | The <i>number</i> argument is the total number of transmissions per transaction. If this command is not configured, the default is eight |
|        | Router (config)# radius-server transaction max-tries 3                      | transmissions.                                                                                                    |
|        |                                                                             | <b>Note</b> This command is global across all RADIUS servers for a given transaction.                                                    |

|        | Command or Action                                                 | Purpose                                                                                                    |
|--------|-------------------------------------------------------------------|----------------------------------------------------------------------------------------------------|
| Step 7 | radius-server host {hostname   ip-address} [key string]  Example: | Specifies a RADIUS server host.  Note You can also configure a global key for all RADIUS servers that do not have a per-server key configured by issuing the radius-server key command. |
|        | Router (config)# radius-server host 10.2.3.4 key radi23           |                                                                                                    |
| Step 8 | radius-server host {hostname   ip-address} [key string]           | Specifies a RADIUS server host.  Note At least two servers must be configured.                                                                                                    |
|        | Example:                                                          |                                                                                                    |
|        | Router (config)# radius-server host<br>10.5.6.7 key rad234        |                                                                                                    |

# **Monitoring RADIUS Server Reorder on Failure**

To monitor the server-reorder-on-failure process on your router, use the following commands:

### **SUMMARY STEPS**

- 1. enable
- 2. debug aaa sg-server selection
- 3. debug radius

### **DETAILED STEPS**

|        | Command or Action                     | Purpose                                                                                                    |
|--------|---------------------------------------|----------------------------------------------------------------------------------------------------|
| Step 1 | enable                                | Enables privileged EXEC mode.                                                                                           |
|        |                                       | Enter your password if prompted.                                                                                        |
|        | Example:                              |                                                                                                    |
|        | Router> enable                        |                                                                                                    |
| Step 2 | debug aaa sg-server selection         | Displays information about why the RADIUS and TACAC+ server group system in the router is choosing a particular server. |
|        | Example:                              |                                                                                                    |
|        | Router# debug aaa sg-server selection |                                                                                                    |

|        | Command or Action    | Purpose                                                                   |
|--------|----------------------|---------------------------------------------------------------------------|
| Step 3 | debug radius         | Displays information about why the router is choosing a particular RADIUS |
|        |                      | server.                                                                   |
|        | Example:             |                                                                           |
|        | Router# debug radius |                                                                           |

#### **Example**

The following two debug outputs display the behavior of the RADIUS Server Reorder on Failure feature:

### Debug 1

In the following sample output, the RADIUS Server Reorder on Failure feature is configured. The server retransmits are set to 0 (so each server is tried just one time before failover to the next configured server), and the transmissions per transaction are set to 4 (the transmissions stop on the third failover). The third server in the server group (10.107.164.118) has accepted the transaction on the third transmission (second failover).

```
00:38:35: %SYS-5-CONFIG-I: Configured from console by console
00:38:53: RADIUS/ENCODE(0000000F) : ask "Username:
00:38:53: RADIUS/ENCODE (0000000F) : send packet; GET-USER
00:38:58: RADIUS/ENCODE (0000000F) : ask "Password: "
00:38:58: RADIUS/ENCODE(0000000F) : send packet; GET-PASSWORD
00:38:59: RADIUS: AAA Unsupported [152] 4
00:38:59: RADIUS: 7474 [tt]
00:38:59: RADIUS (0000000F) : Storing nasport 2 in rad-db
00:38:59: RADIUS/ENCODE(0000000F) : dropping service type, "radius-server attribute 6 on-
for-login-auth" is off
00:38:59: RADIUS (0000000F) : Config NAS IP: 0.0.0.0
00:38:59: RADIUS/ENCODE (0000000F) : acct-session-id: 15
00:38:59: RADIUS (0000000F) : sending
00:38:59: RADIUS/ENCODE: Best Local IP-Address 10.0.1.130 for Radius-Server 192.1.1.1
00:38:59: RAPIUS(0000000F) : Send Access-Request to 10.10.10:1645 id 21645/11, len 78
00:38:59: RADIUS:: authenticator 4481 E6 65 2D 5F 6F 0A -lE F5 81 8F 4E 1478 9C
00:38:59: RADIUS: User-Name [1] 7 "username1"
00:38:59: RADIUS: User-Password [2] 18
00:38:59: RADIUS: NAS-Port fSl 6 2
00:~8:59: RADIUS: NAS-Port-Type [61] 6 Virtual [5]
00:38:59: RADIUS: Calling-Station-Id [31] 15 "10.19.192.23"
00:39:00: RADIUS: NAS-IP-Address [4] 6 10.0.1.130
00:39:02: RADIUS: Fail-over to (10.2.2.2:1645,1646) for id 21645/11
00:39:02: RADIUS/ENCODE: Best Local IP-Address 10.0.1.130 for Radius-Server 192.2.2.2
00:39:04: RADIUS: Fail-over to (10.107.164.118:1645,1646) for id 21645/11
00:39:04: RADIUS/ENCODE: Best Local IP-Address 10.0.1.130 for Radius-Server
128.107.164.118
00:39:05: RADIUS: Received from id 21645/11 10.107.164.118:1645, Access-Accept, len 26
00:39:05: RADIUS: authenticator 5609 56 F9 64 4E DF 19- F3 A2 DD 73 EE 3F 9826
00:39:05: RADIUS: Service-Type [6] 6 Login [1]
```

#### Debug 2

In the following sample output, the RADIUS Server Reorder on Failure feature is configured. The server retransmits are set to 0, and the transmissions per transaction are set to 8. In this transaction, the transmission to server 10.10.10.0 has failed on the eighth transmission.

```
00:42:30: RADIUS(00000011): Received from id 21645/13 00:43:34: RADIUS/ENCODE(00000012): ask "Username: " 00:43:34: RADIUS/ENCODE(00000012): send packet; GET-USER 00:43:39: RADIUS/ENCODE(00000012): ask "Password: "
```

```
00:43:39: RADIUS/ENCODE(00000012) : send packet; GET-PASSWORD
00:43:40: RADIUS: AAA Unsupported [152] 4
00:43:40: RADIUS: 7474 [tt]
00:43:40: RADIUS(00000012) : Storing nasport 2 in rad-db
00:43:40: RADIUS/ENCODE(00000012): dropping service type, "radius-server attribute 6 on-
for-login-auth" is off
00:43:40: RADIUS(00000012) : Co~fig NAS IP: 0.0.0.0
00:43:40: RADIUS/ENCODE(00000012) : acct-session-id: 18
00:43:40: RADIUS(00000012) : sending
00:43:40: RADIUS/ENCODE: Best Local IP-Address 10.0.1.130 for Radius-Server
10.107.164.118 00:43:40: RADIUS(00000012) : Send Access-Request to 10.107.164.118:1645 id
21645/14, len 78 00:43:40: RADIUS: authenticator B8 OA 51 3A AF A6 0018 -B3 2E 94 5E 07
OB 2A IF 00:43:40: RADIUS: User-Name [1] 7 "username1" 00:43:40: RADIUS: User-Password
[2] 18 * 00:43:40: RADIUS: NAS-Port [5] 6 2
00:43:40: RADIUS: NAS-Port-Type [61] 6 Virtual [5] 00:43:40: RADIUS: Calling-Station-]d
[31] 15 "172.19.192.23" 00:43:40: RADIUS: NAS-IP-Address [4] 6 10.0.1.130
00:43:42: RADIUS: Fail-over to (10.10.10.10:1645,1646) for id 21645/14
00:43:42: RADIUS/ENCODE: Best Local IP-Address 10.0.1.130 for Radius-Server 10.1.1.1
00:43:44: RADius: Fail-over to (10.2.2.2:1645,1646) for id 21645/14
00:43:44: RADIUS/ENCODE: Best Local IP-Address 10.0.1.130 for Radius-Server 10.2.2.2
00:43:46: RADIUS: Fail-over to (10.107.164.118:1645,1646) for id 21645/14
00:43:46: RADIUS/ENCODE: Best Local IP-Address 10.0.1.130 for Radius-Server
10.107.164.118 00:43:48: RADIUS: Fail-over to (10.10.10.10:1645,1646) for id 21645/14
00:43:48: RADIUS/ENCODE: Best Local IP-Address 10.0.1.130 for Radius-Server 10.1.1.1
00:43:50: RADIUS: Fail-over to (10.2.2.2:1645,1646) for id 21645/14
00:43:50: RADIUS/ENCODE: Best Local IP-Address 10.0.1.130 for Radius-Server 10.2.2.2
00:43:52: RADIUS: Fail-over to (10.107.164.118:1645,1646) for id 21645/14
00:43:52: RADIUS/ENCODE: Best Local IP-Address 10.0.1.130 for Radius-Server
10.107.164.118 00:43:54: RADIUS: Fail-over to (10.10.10:1645,1646) for id 21645/14
00:43:54: RADIUS/ENCODE: Best Local IP-Address 10.0.1.130 for Radius-Server 10.1.1.1
00:43:56: RADIUS: No response from (10.10.10:1645,1646) for id 21645/14 00:43:56:
RADIUS/DECODE: parse response no app start; FAIL 00:43:56: RADIUS/DECODE: parse response;
FAIL
```

# Configuration Examples for RADIUS Server Reorder on Failure

- Configuring a RADIUS Server to Reorder on Failure Example, page 137
- Determining Transmission Order When RADIUS Servers Are Dead, page 138

## Configuring a RADIUS Server to Reorder on Failure Example

The following configuration example shows that a RADIUS server is configured to reorder on failure. The maximum number of transmissions per transaction that may be retried on the RADIUS server is six.

```
aaa new-model
radius-server retry method reorder
radius-server retransmit 0
radius-server transaction max-tries 6
radius-server host 10.2.3.4 key rad123
radius-server host 10.5.6.7 key rad123
```

## **Determining Transmission Order When RADIUS Servers Are Dead**

If at boot time you have configured the following:

```
aaa new-model
radius-server retry method reorder
radius-server retransmit 0
radius-server transaction max-tries 6
radius-server host 10.2.3.4
radius-server host 10.5.6.7
```

and both servers are down, but not yet marked dead, for the first transaction you would see the transmissions as follows:

```
10.2.3.4
10.5.6.7
10.2.3.4
10.5.6.7
10.2.3.4
10.5.6.7
```

If you configure the reorder as follows:

```
aaa new-model radius-server retry method reorder radius-server retransmit 1 radius-server transaction max-tries 3 radius-server host 10.2.3.4 radius-server host 10.4.5.6
```

and both RADIUS servers are not responding to RADIUS packets but are not yet marked dead (as after the NAS boots), the transmissions for the first transaction are as follows:

```
10.2.3.4
10.2.3.4
10.4.5.6
```

Subsequent transactions may be transmitted according to a different pattern. The transmissions depend on whether the criteria for marking one (or both) servers as dead have been met, and as per the server flagging pattern already described.

If you configure the reorder as follows:

```
aaa new-model radius-server retry method reorder radius-server retransmit 1 radius-server max-tries-per-transaction 8 radius-server host 10.1.1.1 radius-server host 10.2.2.2 radius-server host 10.3.3.3 radius-server timeout 3
```

And the RADIUS server 10.1.1.1 is not responding to RADIUS packets but is not yet marked as dead, and the remaining two RADIUS servers are live, you see the following:

For the first transaction:

```
10.1.1.1
10.1.1.1
10.2.2.2
```

For any additional transaction initiated for any transmissions before the server is marked as dead:

```
10.1.1.1
```

10.1.1.1 10.2.2.2

For transactions initiated thereafter:

10.2.2.2

If servers 10.2.2.2 and 10.3.3.3 then go down as well, you see the following transmissions until servers 10.2.2.2 and 10.3.3.3 meet the criteria for being marked as dead:

10.2.2.2 10.2.2.2 10.3.3.3 10.3.3.3 10.1.1.1 10.1.1.1 10.2.2.2 10.2.2.2

The above is followed by the failure of the transmission and by the next method in the method list being used (if any).

If servers 10.2.2.2 and 10.3.3.3 go down but server 10.1.1.1 comes up at the same time, you see the following:

10.2.2.2 10.2.2.2 10.3.3.3 10.3.3.3

When servers 10.2.2.2 and 10.3.3.3 are then marked as dead, you see the following:

10.1.1.1

# **Additional References**

- Related Documents, page 139
- Standards, page 140
- MIBs, page 140
- RFCs, page 140
- Technical Assistance, page 140

## **Related Documents**

| Related Topic           | Document Title                                                                                         |
|-------------------------|----------------------------------------------------------------------------------------------------|
| RADIUS                  | The chapter "Configuring RADIUS" in the Cisco IOS Security Configuration Guide: Securing User Services |
| AAA and RADIUS commands | Cisco IOS Security Command Reference                                                                   |

## **Standards**

| Standards | Title |
|-----------|-------|
| None      |       |

## **MIBs**

| MIB  | MIBs Link                                                                                                    |
|------|----------------------------------------------------------------------------------------------------|
| None | To locate and download MIBs for selected platforms, Cisco IOS releases, and feature sets, use Cisco MIB Locator found at the following URL: |
|      | http://www.cisco.com/go/mibs                                                                                                    |

## **RFCs**

| RFCs | Title |
|------|-------|
| None |       |

## **Technical Assistance**

| Description                                                                                                    | Link                             |
|----------------------------------------------------------------------------------------------------|----------------------------------|
| The Cisco Support website provides extensive online resources, including documentation and tools for troubleshooting and resolving technical issues with Cisco products and technologies.                                                                   | http://www.cisco.com/techsupport |
| To receive security and technical information about your products, you can subscribe to various services, such as the Product Alert Tool (accessed from Field Notices), the Cisco Technical Services Newsletter, and Really Simple Syndication (RSS) Feeds. |                                  |
| Access to most tools on the Cisco Support website requires a Cisco.com user ID and password.                                                                                                    |                                  |

# **Feature Information for RADIUS Server Reorder on Failure**

The following table provides release information about the feature or features described in this module. This table lists only the software release that introduced support for a given feature in a given software release train. Unless noted otherwise, subsequent releases of that software release train also support that feature.

Use Cisco Feature Navigator to find information about platform support and Cisco software image support. To access Cisco Feature Navigator, go to <a href="https://www.cisco.com/go/cfn">www.cisco.com/go/cfn</a>. An account on Cisco.com is not required.

Table 15 Feature Information for RADIUS Server Reorder on Failure

| Feature Name                     | Releases                       | Feature Information                                                                                                    |
|----------------------------------|--------------------------------|----------------------------------------------------------------------------------------------------|
| RADIUS Server Reorder on Failure | 12.3(1) 12.2(28)SB 12.2(33)SRC | The RADIUS Server Reorder on Failure feature provides for failover to another server in the server group during periods of high load or when server failure occurs.         |
|                                  |                                | This feature was introduced in 12.3(1).                                                                                                    |
|                                  |                                | This feature was integrated into Cisco IOS Release 12.2(28)SB.                                                                                                    |
|                                  |                                | This feature was integrated into Cisco IOS Release 12.2(33)SRC.                                                                                                    |
|                                  |                                | The following commands were introduced or modified by this feature: debug aaa sg-server selection, radius-server retry method reorder, radius-server transaction max-tries. |

Cisco and the Cisco Logo are trademarks of Cisco Systems, Inc. and/or its affiliates in the U.S. and other countries. A listing of Cisco's trademarks can be found at <a href="https://www.cisco.com/go/trademarks">www.cisco.com/go/trademarks</a>. Third party trademarks mentioned are the property of their respective owners. The use of the word partner does not imply a partnership relationship between Cisco and any other company. (1005R)

Any Internet Protocol (IP) addresses and phone numbers used in this document are not intended to be actual addresses and phone numbers. Any examples, command display output, network topology diagrams, and other figures included in the document are shown for illustrative purposes only. Any use of actual IP addresses or phone numbers in illustrative content is unintentional and coincidental.